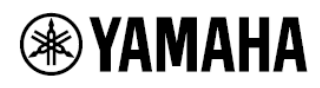

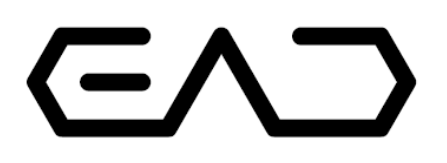

**Elektronicko akustický bicí modul**

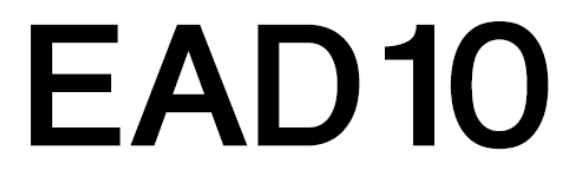

**Uživatelský manuál**

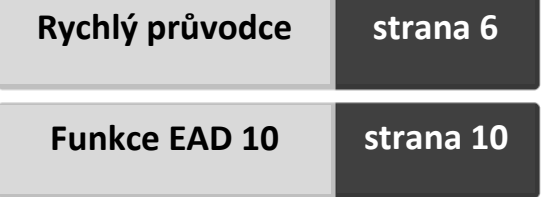

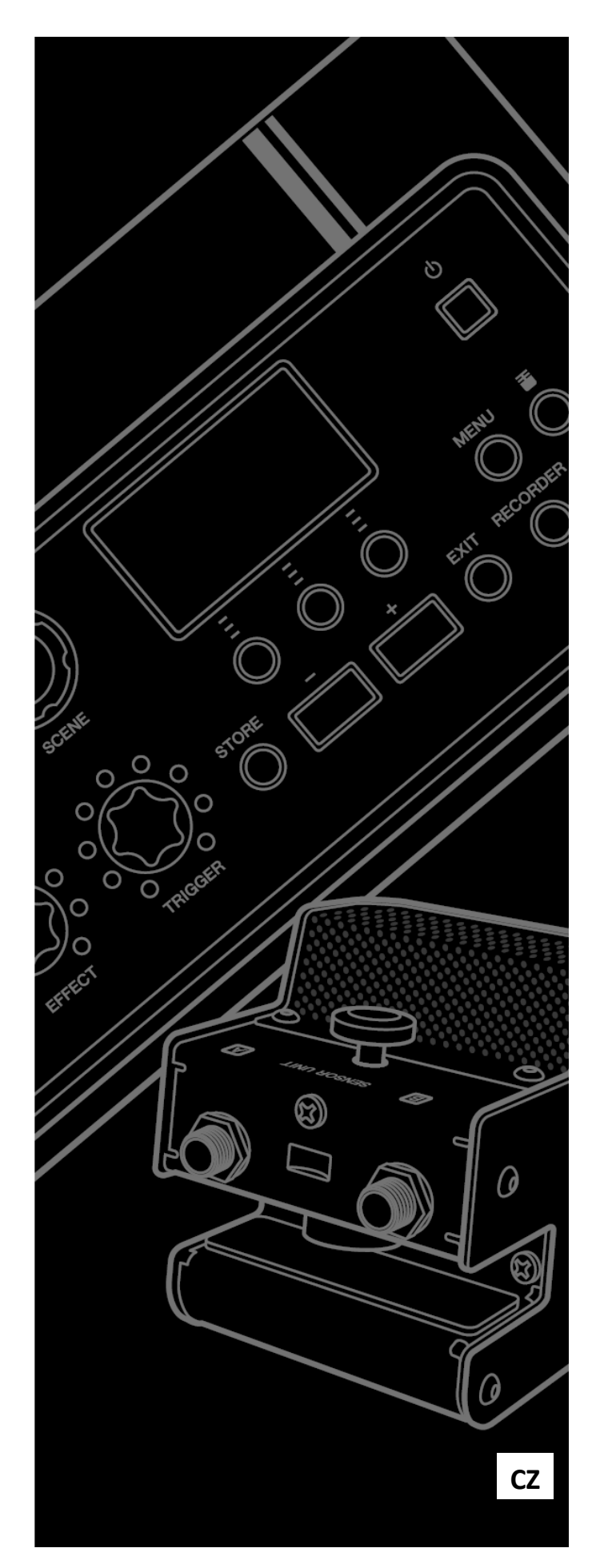

### **For EAD10**

### **SPECIAL MESSAGE SECTION**

This product utilizes batteries or an external power supply (adapter). DO NOT connect this product to any power supply or adapter other than one described in the manual, on the name plate, or specifically recommended by Yamaha.

**WARNING:** Do not place this product in a position where anyone could walk on, trip over, or roll anything over power or connecting cords of any kind. The use of an extension cord is not recommended! If you must use an extension cord, the minimum wire size for a 25'<br>cord (or less) is 18 AWG. NOTE: The smaller the AWG number, the larger the current handling capacity. For longer extension cords, consult a local electrician.

This product should be used only with the components supplied or; a cart, rack, or stand that is recommended by Yamaha. If a cart, etc., is used, please observe all safety markings and instructions that accompany the accessory product.

#### **SPECIFICATIONS SUBJECT TO CHANGE:**

The information contained in this manual is believed to be correct at the time of printing. However, Yamaha reserves the right to change or modify any of the specifications without notice or obligation to update existing units.

This product either alone or in combination with an amplifier and headphones or speaker/s, may be capable of producing sound levels that could cause permanent hearing loss. DO NOT operate for long periods of time at a high volume level or at a level that is uncomfortable. If you experience any hearing loss or ringing in the ears, you should consult an audiologist.

IMPORTANT: The louder the sound, the shorter the time period before damage occurs

Some Yamaha products may have benches and / or accessory mounting fixtures that are either supplied with the product or as optional accessories. Some of these items are designed to be dealer assembled or installed. Please make sure that benches are stable and any optional fixtures (where applicable) are well secured BEFORE using. Benches supplied by Yamaha are designed for seating only. No other uses are recommended.

#### **NOTICE:**

Service charges incurred due to a lack of knowledge relating to how a function or effect works (when the unit is operating as designed) are not covered by the manufacturer's warranty, and are therefore the owners responsibility. Please study this manual carefully and consult your dealer before requesting service.

#### **ENVIRONMENTAL ISSUES:**

Yamaha strives to produce products that are both user safe and environmentally friendly. We sincerely believe that our products and the production methods used to produce them, meet these goals. In keeping with both the letter and the spirit of the law, we want you to be aware of the following:

92-BP (bottom)

#### **Battery Notice:**

Dattery Notice:<br>This product MAY contain a small non-rechargeable battery which (if applicable) is soldered in place. The average life span of this type of battery is approximately five years. When replacement becomes necessary, contact a qualified service representative to perform the replacement.

This product may also use "household" type batteries. Some of these The prechargeable. Make sure that the battery being charged is a rechargeable type and that the charger is intended for the battery electron being charged.

When installing batteries, never mix old batteries with new ones, and never mix different types of batteries. Batteries MUST be installed correctly. Mismatches or incorrect installation may result in overheating and battery case rupture.

#### Warning:

Do not attempt to disassemble, or incinerate any battery. Keep all batteries away from children. Dispose of used batteries promptly and as requiated by the laws in your area. Note: Check with any retailer of household type batteries in your area for battery disposal information. **Disposal Notice:** 

Should this product become damaged beyond repair, or for some reason its useful life is considered to be at an end, please observe all local, state, and federal regulations that relate to the disposal of products that contain lead, batteries, plastics, etc. If your dealer is unable to assist you, please contact Yamaha directly.

#### **NAME PLATE LOCATION:**

The name plate is located on the bottom of the product. The model number, serial number, power requirements, etc., are located on this plate. You should record the model number, serial number, and the date of purchase in the spaces provided below and retain this manual as a permanent record of your purchase.

**Model** 

**Serial No.** 

**Purchase Date** 

### **PLEASE KEEP THIS MANUAL**

#### **COMPLIANCE INFORMATION STATEMENT (DECLARATION OF CONFORMITY PROCEDURE)**

Responsible Party: Yamaha Corporation of America

Address: 6600 Orangethorpe Ave., Buena Park, Calif. 90620 Telephone: 714-522-9011

Type of Equipment : Electronic Acoustic Drum Module

Model Name: EAD10

This device complies with Part 15 of the FCC Rules.

Operation is subject to the following two conditions:

1) this device may not cause harmful interference, and

2) this device must accept any interference received including interference that may cause undesired operation.

See user manual instructions if interference to radio reception is suspected.

This applies only to products distributed by YAMAHA CORPORATION OF AMERICA.

### For AC adaptor and EAD10

### **FCC INFORMATION (U.S.A.)**

- 1. IMPORTANT NOTICE: DO NOT MODIFY THIS UNIT! This product, when installed as indicated in the instructions contained in this manual, meets FCC requirements. Modifications not expressly approved by Yamaha may void your authority, granted by the FCC, to use the product.
- 2. IMPORTANT: When connecting this product to accessories and/ or another product use only high quality shielded cables. Cable/s supplied with this product MUST be used. Follow all installation instructions. Failure to follow instructions could void your FCC authorization to use this product in the USA.
- 3. NOTE: This product has been tested and found to comply with the requirements listed in FCC Regulations, Part 15 for Class "B" digital devices. Compliance with these requirements provides a reasonable level of assurance that your use of this product in a residential environment will not result in harmful interference with other electronic devices. This equipment generates/uses radio frequencies and, if not installed and used according to the instructions found in the users manual, may cause interference harmful to the operation of other electronic devices. Compliance with FCC regulations does

not guarantee that interference will not occur in all installations. If this product is found to be the source of interference, which can be determined by turning the unit "OFF" and "ON", please try to eliminate the problem by using one of the following measures:

Relocate either this product or the device that is being affected by the interference.

Utilize power outlets that are on different branch (circuit breaker or fuse) circuits or install AC line filter/s.

In the case of radio or TV interference, relocate/reorient the antenna. If the antenna lead-in is 300 ohm ribbon lead, change the lead-in to co-axial type cable.

If these corrective measures do not produce satisfactory results, please contact the local retailer authorized to distribute this type of product. If you can not locate the appropriate retailer, please contact Yamaha Corporation of America, Electronic Service Division, 6600 Orangethorpe Ave, Buena Park, CA90620

The above statements apply ONLY to those products distributed by Yamaha Corporation of America or its subsidiaries.

\* This applies only to products distributed by YAMAHA CORPORATION OF AMERICA.

(class B)

### **Pro napájecí adaptér**

This device complies with Part 15 of the FCC Rules. Operation is subject to the following two conditions: (1) this device may not cause harmful interference, and (2) this device must accept any interference received, including interference that may cause undesired operation.

### CAN ICES-3 (B)/NMB-3(B)

 $(can b 02)$ 

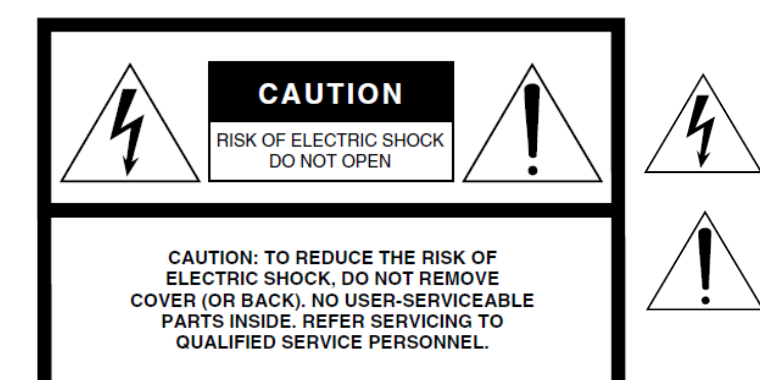

### **Význam grafických symbolů**

Symbol blesku v rovnostranném trojúhelníku upozorňuje uživatele na přítomnost neisolovaného nebezpečně vysokého napětí uvnitř kabinetu přístroje, které je dostatečně vysoké, aby mohlo způsobit elektrický šok.

Symbol vykřičníku v rovnostranném trojúhelníku upozorňuje uživatele na důležité instrukce týkající se ovládání a údržby přístroje v doprovodných tiskovinách.

# **Důležitá bezpečnostní upozornění**

- **1. Přečtěte si tento návod.**
- **2. Návod uchovejte pro budoucí použití.**
- **3. Věnujte pozornost všem varováním**
- **4. Dodržujte veškeré instrukce.**
- **5. Nepoužívejte přístroj v blízkosti vody.**
- **6. Čistěte jej pouze suchým hadříkem.**
- **7. Neblokujte větrací otvory. Instalujte produkt v souladu s instrukcemi výrobce.**
- **8. Neumisťujte produkt do blízkosti zdrojů tepla, jako jsou radiátory, přímotopy, kamna či další aparatura (včetně zesilovačů).**
- **9. Neodstraňujte bezpečnostní prvky konektoru polarizovaného nebo se zemnícím kolíkem. Polarizovaný konektor má dva kolíky, kde jeden je širší než druhý. Zemnící konektor je vybaven ještě třetím zemnícím kolíkem. Oba prvky slouží pro vaši ochranu. Pokud dodaný kabel neodpovídá vaší zásuvce, kontaktujte prodejce.**
- **10. Chraňte napájecí kabel před jeho pošlapáním či proražením především v místech koncovek, zásuvek a v místě kde vystupuje z produktu.**
- **11. Používejte pouze příslušenství doporučené výrobcem.**
- **12. Používejte pouze přepravní vozíky, stojany, trojnožky, konzole či stoly specifikované výrobcem či prodávané spolu s produktem. Pokud používáte transportní vozík, dejte pozor na možnost jeho převrhnutí, mohlo by dojít k úrazu.**

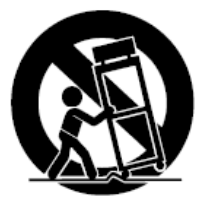

- **13. Během bouřky, nebo pokud produkt nebudete delší dobu používat, odpojte jej od elektrické sítě.**
- **14. Veškeré opravy nechte provádět pouze kvalifikované osoby. Servisní zásah vyžaduje jakékoliv poškození produktu: poškození napájecího kabelu, vtečení tekutiny či zapadnutí předmětu do přístroje, pokud byl přístroj vystaven dešti či vlhkosti, nepracuje správně či byl upuštěn.**

#### **Varování**

Abyste omezili riziko požáru nebo elektrického šoku, nevystavujte přístroj dešti nebo vlhkosti.

#### **OBSERVERA!**

Apparaten kopplas inte ur växelströmskällan (nätet) så länge som den ar ansluten till vägguttaget, även om själva apparaten har stängts av.

ADVARSEL: Netspændingen til dette apparat er IKKE afbrudt, sålænge netledningen sidder i en stikkontakt, som er tændt - også selvom der er slukket på apparatets afbryder.

VAROITUS: Laitteen toisiopiiriin kytketty käyttökytkin ei irroita koko laitetta verkosta.

(standby)

#### **Informace pro uživatele o sběru a nakládání se starým elektro odpadem**

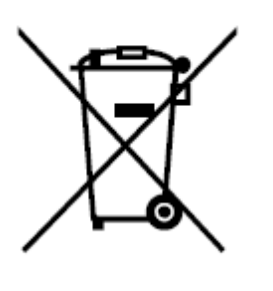

Tento symbol na produktu, balení anebo v doprovodné dokumentaci znamená, že s použitým elektrickým a elektronickým zařízením by nemělo být nakládáno jako s domovním odpadem. Pro jejich správné nakládání, obnovu nebo recyklaci je nutné je odevzdat v místech kolektivního sběru v souladu s národní legislativou.

Správným nakládáním pomáháte ochránit hodnotné zdroje a zabráníte potenciálnímu nebezpečnému vlivu na lidské zdraví a životní prostředí, ke kterému by při nesprávném zacházení mohlo dojít.

Více informací o zpětném sběru a recyklaci starých zařízení kontaktujte místní samosprávu, technické služby nebo prodejce zařízení.

#### **Pro komerční uživatele v EU**

Pokud chcete zlikvidovat elektrické nebo elektronické zařízení, kontaktujte svého prodejce nebo dodavatele pro další instrukce.

#### **Informace o nakládání v zemích mimo EU**

Tento symbol je platný pouze v zemích EU, pokud chcete toto zařízení zlikvidovat, kontaktujte místní samosprávu nebo prodejce a zeptejte se na správnou metodu likvidace.

Weee eu en 02

### **BEZPEČNOSTNÍ ZÁSADY**

### **Před pokračování si pečlivě přečtěte**

\* Uschovejte tuto příručku na bezpečném místě pro pozdější potřeby.

### **Pro napájecí adaptér**

### $\mathcal{L}$ UPOZORNĚNÍ

- Tento adaptér je určen pouze pro použití s elektronickým zařízením Yamaha. Nepoužívejte jej pro jiné účely.
- Používejte pouze uvnitř budov. Nepoužívejte jej ve vlhkých prostředích.

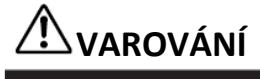

• Při volbě místa pro nástroj dbejte na to, aby byla používaná elektrická zásuvka snadno přístupná. V případě jakýchkoli potíží nebo poruch nástroj okamžitě vypněte pomocí přepínače napájení a odpojte zástrčku ze zásuvky. Pokud nástroj vypnete pomocí přepínače napájení, neustále do něj bude proudit elektřina, i když jen minimální množství. Pokud nebudete nástroj používat po delší dobu, nezapomeňte odpojit napájecí kabel od elektrické zásuvky.

### **Pro EAD 10**

### $^{\prime\prime\prime}$ UPOZORNĚNÍ

**Vždy postupujte podle níže uvedených základních bezpečnostních zásad, jinak by mohlo dojít k vážnému poranění nebo i smrtelnému úrazu způsobenému elektrickým proudem, zkratu, poškození, požáru apod. Následující bezpečnostní pokyny zahrnují (nejsou však vyčerpávající):** 

### **Napájení / adaptér**

• Neumísťujte kabel adaptéru napájení do blízkosti zdrojů tepla, jako jsou topná tělesa nebo radiátory. Kabel nadměrně neohýbejte ani jinak nepoškozujte, nepokládejte na něj těžké předměty.

• Používejte jen napětí schválené pro tento nástroj. Požadované napětí se nachází na identifikačním štítku na nástroji.

• Používejte výhradně určený adaptér (str. 63). Při použití nesprávného adaptéru by mohlo dojít k poškození nástroje nebo k jeho přehřátí. • Pravidelně kontrolujte elektrickou zástrčku a odstraňte případné usazené nečistoty a prach.

### **Neotvírejte nástroj**

• Nástroj neobsahuje žádné součásti, které by uživatel mohl sám opravit. Nástroj neotevírejte ani se nepokoušejte jakkoli rozebírat či upravovat jeho vnitřní části. Pokud si budete myslet, že nástroj funguje nesprávně, přestaňte jej ihned používat a nechejte jej prohlédnout kvalifikovaným servisním technikem.

### **Varování před vodou**

• Nevystavujte nástroj dešti, nepoužívejte v blízkosti vody ani v mokrém či vlhkém prostředí. Nepokládejte na něj nádoby s tekutinami, které by se mohly vylít do otvorů nástroje. Pokud do nástroje vnikne tekutina (např. voda), ihned vypněte napájení a odpojte napájecí kabel ze zásuvky. Potom nechejte nástroj prohlédnout kvalifikovaným servisním technikem společnosti Yamaha.

• Máte-li mokré ruce, nikdy se nedotýkejte elektrické zásuvky.

### **Varování před ohněm**

• Nepokládejte na nástroj hořící předměty, jako například svíčky. Takový předmět by se mohl převrhnout a způsobit požár.

### **Pokud zaznamenáte abnormalitu**

• Pokud se objeví některý z níže uvedených problémů, okamžitě vypněte nástroj a odpojte jej od síťové zásuvky. Potom nechejte nástroj prohlédnout kvalifikovaným servisním technikem společnosti Yamaha.

- Kabel adaptéru napájení nebo jeho zástrčka jsou poškozeny.
- Z nástroje vychází neobvyklý zápach či kouř.
- Do nástroje zapadl nějaký předmět.
- Při použití nástroje dochází k výpadkům zvuku.

# **UPOZORNĚNÍ**

**Vždy postupujte podle níže uvedených základních bezpečnostních zásad, jinak by mohlo dojít k poranění, poškození nástroje či jiné škodě na majetku. Následující bezpečnostní pokyny zahrnují (nejsou však vyčerpávající):**

### **Napájení / adaptér**

• Nepřipojujte nástroj ke zdroji napájení prostřednictvím prodlužovací šňůry s více zásuvkami. Mohlo by dojít ke snížení kvality zvuku nebo i přehřátí zásuvky.

• Při odpojování elektrické zástrčky od nástroje nebo elektrické zásuvky vždy tahejte za zástrčku, nikdy za kabel.

• Pokud nástroj nepoužíváte nebo jestliže probíhá bouřka, odpojte adaptér napájení.

### **Napájení / adaptér**

• Pečlivě si přečtěte doprovodnou dokumentaci týkající se sestavení. Nesprávnou instalací by mohlo dojít k poškození přístroje nebo ke zranění.

### **Umístění**

• Nepokládejte nástroj do nestabilní pozice, jinak by mohl upadnout a poškodit se.

• Před přemístěním nástroje nejprve odpojte kabel adaptéru a další kabely. • Při volbě místa pro nástroj dbejte na to, aby byla používaná elektrická zásuvka snadno přístupná. V případě jakýchkoli potíží nebo poruch nástroj okamžitě vypněte pomocí přepínače napájení a odpojte zástrčku ze zásuvky. Pokud nástroj vypnete pomocí přepínače napájení, neustále do něj bude proudit elektřina, i když jen minimální množství. Pokud nebudete nástroj používat po delší dobu, nezapomeňte odpojit napájecí kabel od elektrické zásuvky.

• Používejte výhradně držák modulu určený pro instalaci EAD 10 na hi-hat stojan. Nezapomeňte také použít křídlové matky pro držák modulu.

Nesprávnou instalací by mohlo dojít k poškození přístroje nebo ke zranění. • Při instalaci se ujistěte, že pevně dotáhnete šroub držáku i křídlové matky držáku modulu. Při povolování také nepostupujte příliš rychle. Mohlo by dojít k pádu částí hlavní jednotky nebo snímače či modulu a ke zranění.

### **Připojení**

• Před připojením zařízení k jiným elektronickým zařízením, vypněte všechny komponenty. Před vypnutím nebo zapnutím jednotlivých komponent, nastavte hlasitost na minimum.

• Nastavte hlasitost všech komponent na minimum a postupně ji zvyšujte během hry na nástroj až na požadovanou úroveň.

### **Zacházení**

• O nástroj se neopírejte, nepokládejte na něj těžké předměty a při použití tlačítek, přepínačů a konektorů nepoužívejte nadměrnou sílu.

• Nepoužívejte nástroj, zařízení anebo sluchátka po delší dobu při vyšší nebo nepříjemné úrovni hlasitosti, mohlo by dojít k trvalému poškození sluchu. Pokud zjistíte, že máte potíže se sluchem nebo vám zvoní v uších, navštivte lékaře.

#### **Společnost Yamaha nezodpovídá za škody způsobené nesprávným použitím nebo upravením nástroje ani za ztrátu či poškození dat.**

Nástroj vždy vypněte, pokud jej nebudete delší dobu používat.

Pokud nástroj vypnete pomocí přepínače napájení, neustále do něj bude proudit elektřina, i když jen minimální množství. Pokud nebudete nástroj používat po delší dobu, nezapomeňte odpojit napájecí kabel od elektrické zásuvky.

### **UPOZORNĚNÍ**

Vždy postupujte podle níže uvedených základních bezpečnostních zásad, jinak by mohlo dojít k poranění, poškození nástroje či jiné škodě na majetku.

#### **Zacházení**

• Nepoužívejte nástroj v blízkosti televizoru, rádia, stereofonního systému, mobilního telefonu ani jiného elektronického zařízení. Jinak by mohlo dojít k rušení signálu nástroje, televizoru či rádia.

• Nevystavujte nástroj vlivům nadměrného prachu či vibrací, extrémně nízkým či vysokým teplotám (například přímé sluneční světlo, blízko topného tělesa nebo ponechání přes den v automobilu), jinak by mohlo dojít k deformacím panelu nebo poškození vnitřních součástí.

• Nepokládejte na nástroj vinylové, plastové či gumové objekty, mohlo by dojít ke změně barvy povrchu.

#### **Údržba**

• Při čištění nástroje, použijte měkký, suchý hadřík. Nepoužívejte ředidla, rozpouštědla, čistidla nebo chemicky impregnované čistící hadříky.

#### **Ukládání dat**

• Systémová nastavení jsou ukládána automaticky a nejsou ztracena po vypnutí nástroje. Nicméně může dojít k jejich ztrátě díky chybnému fungování nebo nesprávným ovládáním. Důležitá data si uložte na externí zařízení jako je USB flash disk nebo do počítače (strana 25 a 30). Před použitím USB flash disku si přečtěte stranu 30.

• Úpravy Scén jsou ztraceny, pokud nejsou před vypnutím napájení uloženy. Podobně dojde ke ztrátě úprav i při aktivaci funkce automatického vypínání (strana 29). Data, která si chcete zachovat, uložte na hlavní jednotku nebo na externí zařízení jako je počítač nebo USB flash disk (strana 25 a 30). Nicméně, data uložená v hlavní jednotce mohou být ztracena díky chybnému fungování nebo nesprávným ovládáním. Důležitá data si uložte na externí zařízení jako je USB flash disk nebo do počítače (strana 25 a 30). Před použitím USB flash disku si přečtěte stranu 30.

• Aby nedošlo ke ztrátě důležitých dat kvůli poškození USB flash disku, doporučuje je také uložit na záložní USB flash disk nebo do počítače.

#### **INFORMACE**

#### **Autorská práva**

• Kopírování komerčně dostupných hudebních dat včetně MIDI dat, anebo audio dat je povolenou pouze pro osobní použití.

• Tento výrobek obsahuje a je vybaven počítačovými programy a obsahem, u nichž Yamaha vlastní autorská práva nebo ve vztahu k nimž má licenci na využívání autorských práv. Mezi tyto materiály chráněné autorskými právy patří, bez omezení, všechny počítačové programy, soubory stylů, MIDI soubory, WAVE data, partitury a zvukové nahrávky. Jakékoli neoprávněné použití takových programů a obsahu mimo osobního použití není povoleno v rámci příslušných právních předpisů. Jakékoliv porušení autorského práva má právní důsledky. **Nevyrábějte, nešiřte nebo jinak nepoužívejte nelegální kopie.**

#### **O tomto uživatelském návodu**

• Ilustrace a zobrazení LCD displeje uvedené v tomto návodu slouží pouze pro výukové účely a mohou se ve skutečnosti na nástroji lišit.

• Windows je registrovanou obchodní značkou Microsoft® Corporation v USA a dalších zemích.

• MacOS, iPhone a iPad jsou obchodními značkami Apple Inc., registrovanými v USA a dalších zemích.

• Názvy společností a produktů uvedené v tomto uživatelském návodu jsou ochrannými známkami nebo registrovanými ochrannými známkami odpovídajících společností.

• Názvy tlačítek, konektorů a dalších ovladačů z předního, zadního a horního panelu EAD10 jsou uzavřeny v hranatých závorkách [ ].

### **Aktuální verze firmware**

• Čas od času firma Yamaha aktualizuje firmware produktu bez předchozího upozornění.

Doporučujeme pravidelně kontrolovat naše níže uvedené stránky a udržovat firmware aktuální.

http://download.yamaha.com/

Obsah tohoto návodu odpovídá firmwaru aktuálnímu v době jeho vydání. Detaily o funkcích přidaných díky pozdějším aktualizacím budou dostupné také na výše uvedené stránce.

#### **Volitelné pady**

V tomto uživatelském manuálu jsou volitelné externí pady, které lze připojit k EAD 10, označovány názvem modelu. Uvědomte si prosím, že názvy modelů jsou aktuální v době vytištění tohoto manuálu. Informace a novějších modelech budou dostupné na této stránce.

http://download.yamaha.com/

\* Firma Yamaha si vyhrazuje právo kdykoliv bez předchozího upozornění změnit tuto URL adresu. Číslo modelu, sériové číslo, požadavky napájení atd., jsou uvedeny na nebo v blízkosti štítku, který je na spodu zařízení.

Měli byste si poznamenat sériové číslo na tomto místě a uchovat tento manuál jako permanentní důkaz vašeho nákupu vhodný pro identifikaci v případě krádeže.

Číslo modelu

Sériové číslo

### **Rychlý průvodce**

### **Úprava hlasitosti a jejího vyvážení strana 13**

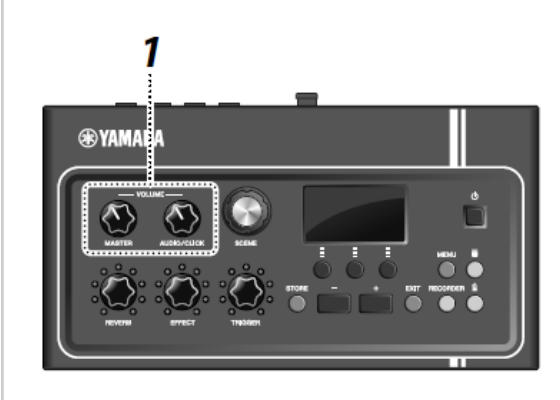

### **Otáčejte ovladačem [MASTER VOLUME] nebo [AUDIO/CLICK VOLUME]**

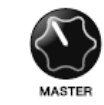

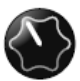

Celková hlasitost Ovladač hlasitosti pro Aux In vstup a klik metronomu – jiné zvuky, než které hrajete

Zahrajte na všechny bubny a činely v sadě a ujistěte se, že EAD 10 snímá jejich zvuk.

### **Změna zvuků strana 33**

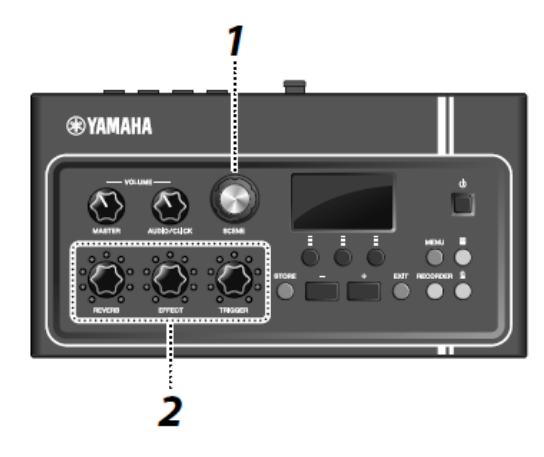

- **Otáčejte ovladačem [SCENE] pro výběr požadovaných zvuků (Scény).**
- **Upravte úrovně pomocí ovladačů [REVERB],[EFFECT] a [TRIGGER].**

efektu

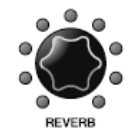

Upravuje úroveň

reverbu

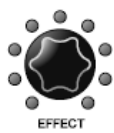

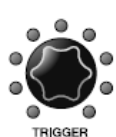

Upravuje úroveň Upravuje hlasitost Trigger zvuku (ve výchozím nastavení je přidáván ke zvuku kopáku.

### **Cvičení s metronomem (klik) strana 39**

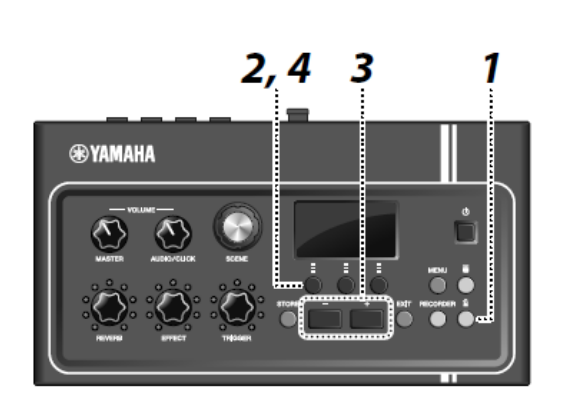

- **Stiskněte tlačítko [ ] (Klik).**
- **Stiskněte tlačítko pod " "pro spuštění metronomu.**

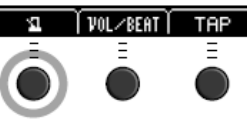

- **Použijte tlačítka [+] nebo [-] pro úpravu tempa.**
- **4.** Znovu stiskněte tlačítko pod " $\mathbf{H}$ " pro zastavení **metronomu.**

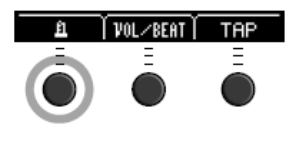

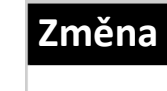

### **Hrajte spolu s vaší oblíbenou skladbou strana 24**

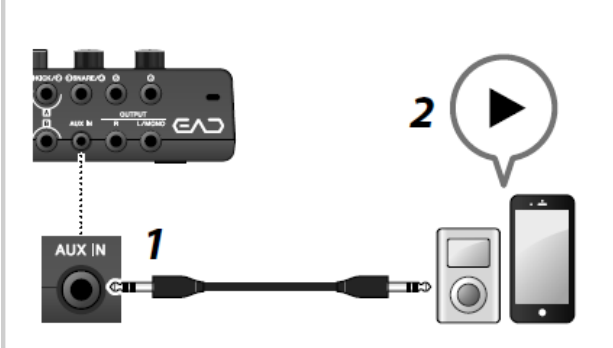

- **Připojte přenosný hudební přehrávač ke konektoru [AUX IN].**
- **Spusťte přehrávání na vašem přenosném hudebním přehrávači.**
- **Zatímco posloucháte skladbu ve sluchátkách, hrajte na bicí.**

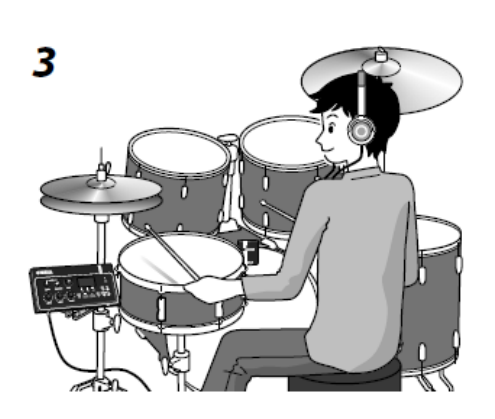

### **Nahrávání vašeho vystoupení strana 41 strana 41 strana 41**

# $2,4$ **®YAMAHA**

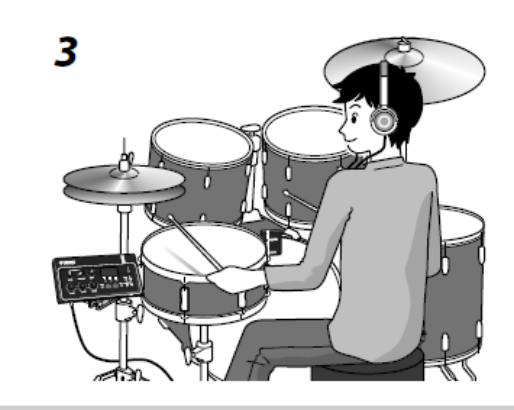

- **Stiskněte tlačítko [RECORDER].**
- **2.** Stiskněte tlačítko pod "●"pro spuštění **nahrávání.**

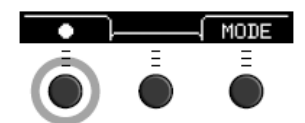

- 3. Hrajte na bicí.
- **4.** Stiskněte tlačítko pod "O"pro zastavení **nahrávání.**

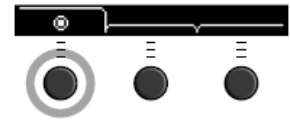

### **Obsah**

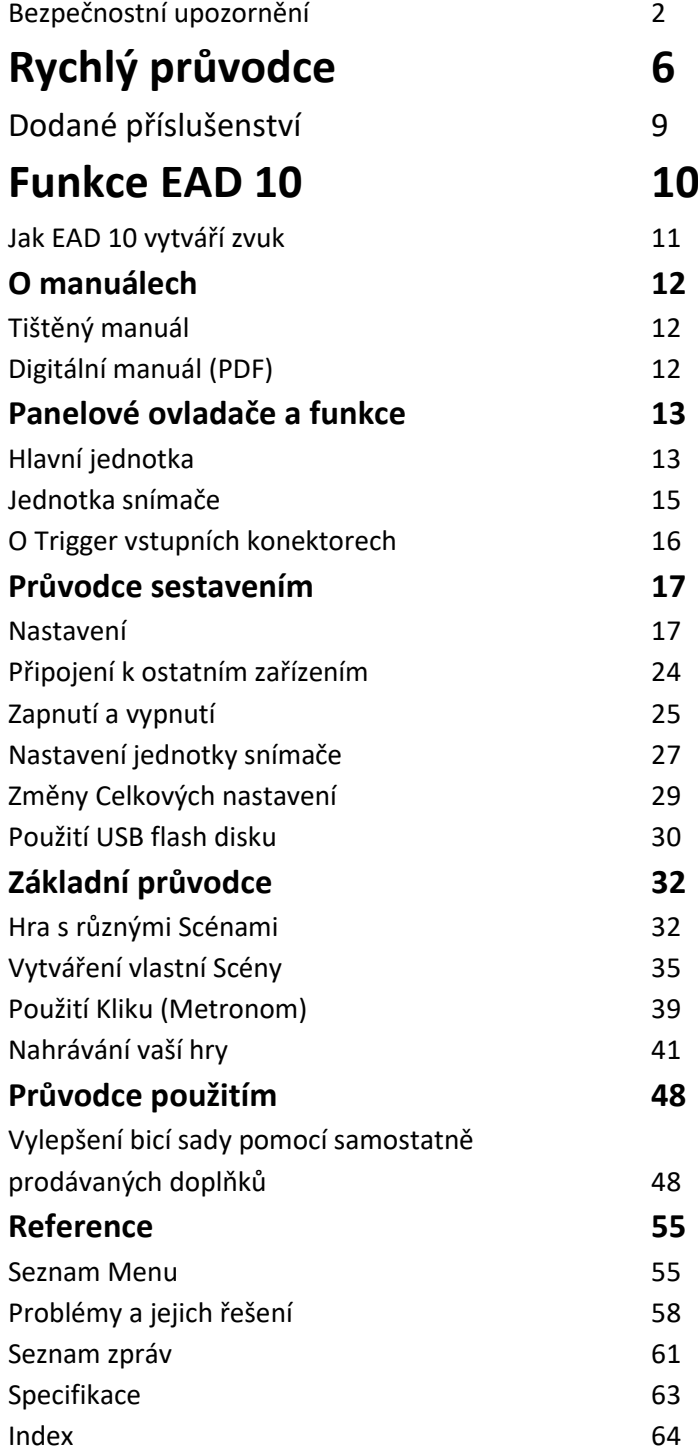

### *Vítejte*

*Děkujeme za nákup produktu Yamaha.*

*Abyste mohli využít všech vymožeností EAD 10, pečlivě prostudujte tento uživatelský manuál.*

*Po jeho přečtení jej uložte na bezpečném místě tak, abyste jej mohli později kdykoliv v případě nutnosti použít.*

### Dodané příslušenství

Uživatelský manuál (tato příručka)

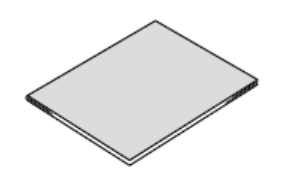

 $\square$  Napájecí manuál

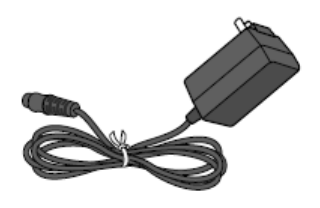

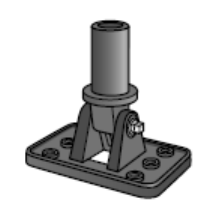

 $\Box$  Křídlové matky držáku modulu (2x)

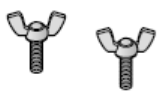

 $\Box$  Propojovací kabely (jeden pár)

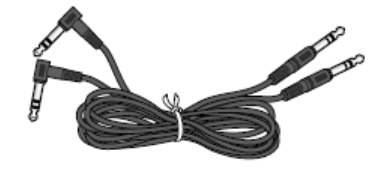

Držák modulu Vazače kabelů (3x)

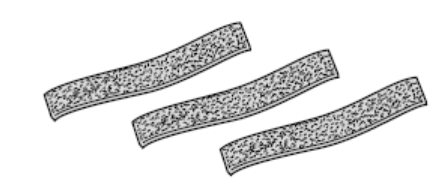

Lepící podložky (2x)

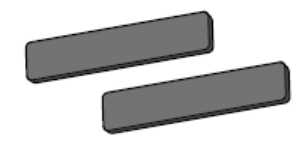

### **Funkce EAD 10**

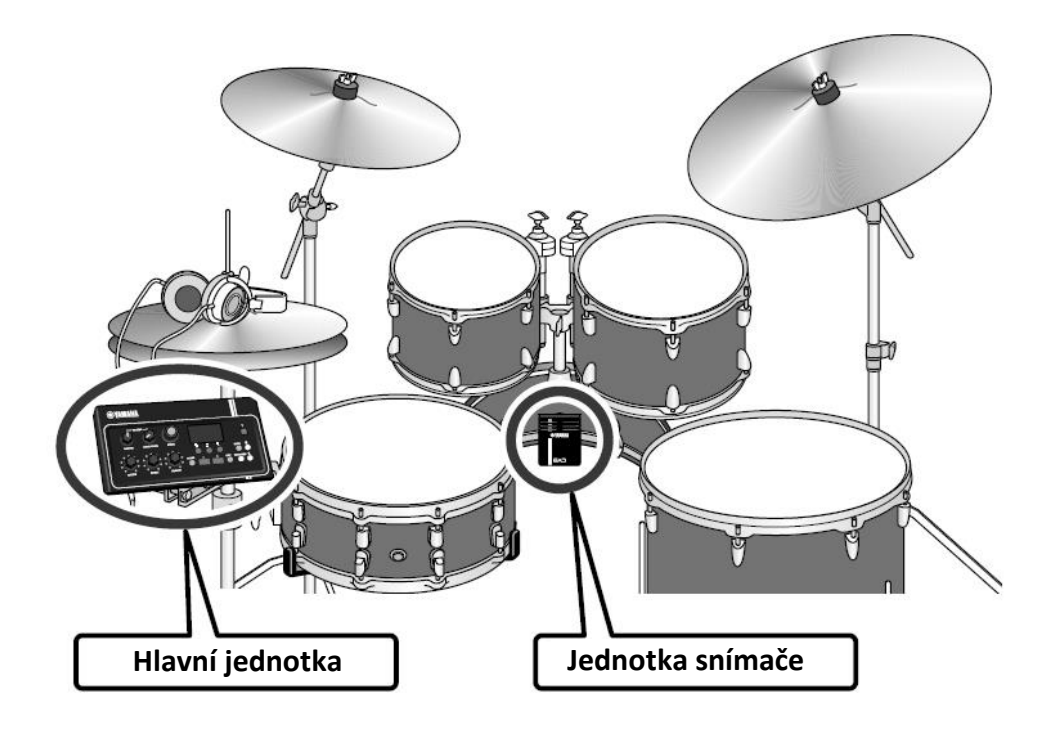

EAD 10 vás umožňuje snadno měnit zvuk vašich akustických bicích na zvuk, který chcete. Připojte chytrý telefon k EAD 10 a užijte si hru spolu s vaší oblíbenou hudbou. Lze jej také použít v mnoha dalších situacích, od cvičení přes nahrávání až po živé vystupování.

### **Snadná instalace umožňuje pohodlný monitoring zvuku vašich bicích během hry**

- Díky jednotce snímače umisťované na basový buben je montáž snadná.
- Vestavěný XY stereo mikrofon nabízí vysoce kvalitní monitoring celé bicí sady s přirozeným vyvážením a stereo pozicí.
- Hlasité bubny lze monitorovat při správné hlasitosti pomocí sluchátek.

### **Mění zvuk vašich bicích na jakýkoliv jiný, který se vám líbí**

- Změňte nastavení efektu pomocí jednoho ovladače a jednoduše si ukládejte a vyvolávejte nastavení.
- PCM tónový generátor usnadňuje změnu zvuku vašeho basového bubnu díky využití Trigger zvuku i během vašeho vystoupení.
- Hrajte širokou paletu hudebních žánrů od současných až po historické s využitím efektů, vašich vlastních samplů nebo interních Trigger zvuků.

### **Použitelný pro nahrávání nebo živé vystupování**

- Nahrávání a přehrávání je možné na USB flash paměťové zařízení nebo přes USB audio.
- Levý a pravý výstup umožňují snadné připojení PA ozvučení.

### **Jak EAD 10 vytváří zvuk**

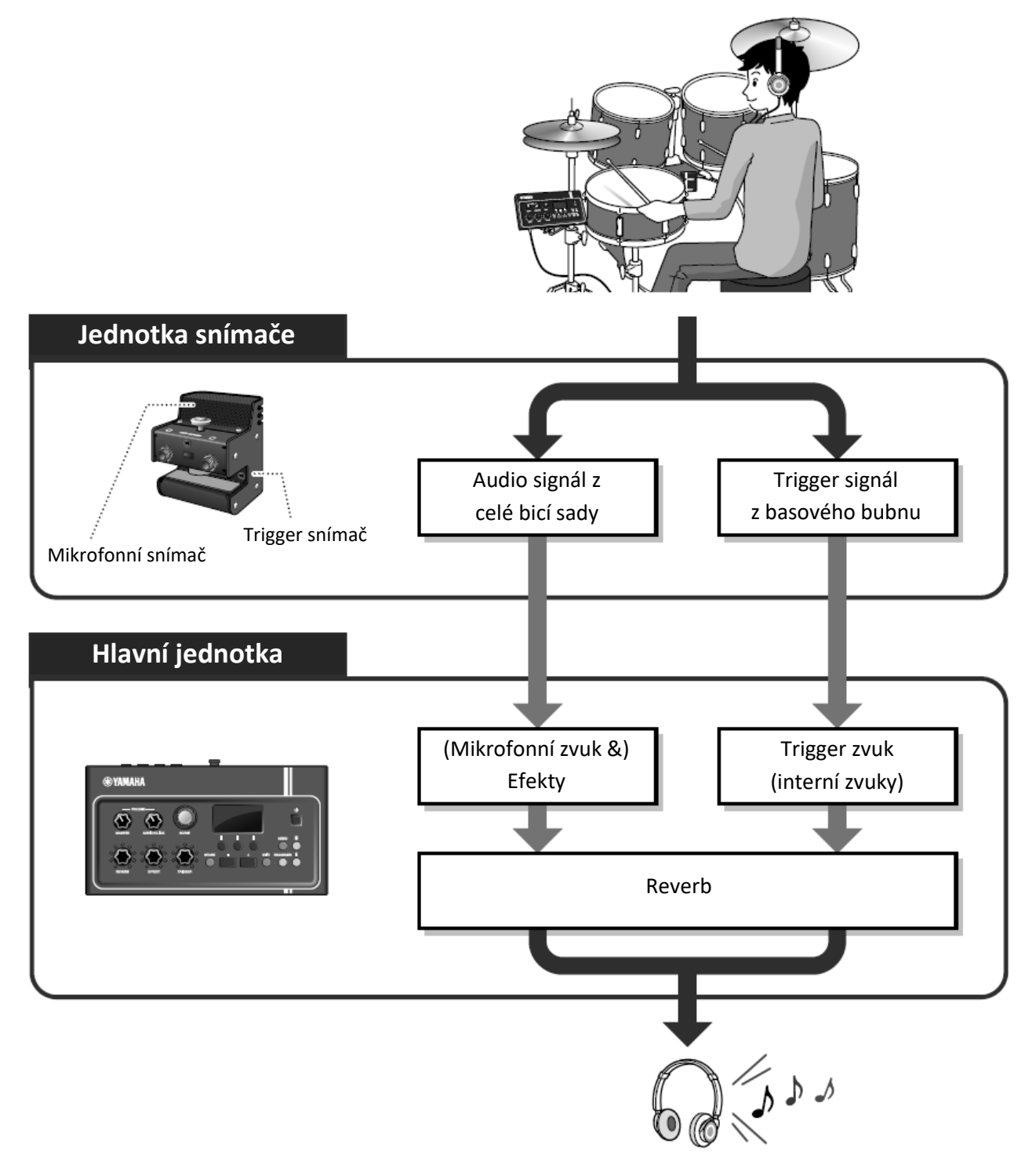

Jednotka snímače vysílá dva typy signálů do Hlavní jednotky; audio signál zachycený mikrofonním snímačem, a trigger signál zachycený trigger snímačem.

Audio signál lze zpracovat pomocí efektů, zatímco trigger signál lze použít pro hru Trigger zvuků v závislosti na tom, jak na vaše bicí hrajete.

Více informací o Trigger zvucích, efektech a Reverbu, viz "Co je to Scéna?" (strana 32).

### **O Manuálech**

Následující manuály jsou dodávány pro používání EAD 10. Tyto manuály jsou určené pro uživatele EAD 10.

### **Tištěný manuál**

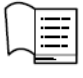

**Uživatelský manuál (tato příručka)**

**Průvodce sestavením** Vysvětluje, jak připevnit a nastavit EAD 10 pro vytváření zvuku.

**Základní průvodce** Popisuje základní potřeby pro ovládání EAD 10.

**Průvodce aplikací** Popisuje parametry nastavení a další pokročilá použití.

**Reference** Popisuje problémy a jejich řešení a obsahuje referenční materiály.

### **Digitální manuál (PDF)**

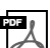

### **Referenční manuál (Pokročilý)**

Referenční manuál nabízí popis všech funkcí, které jsou dostupné po stisknutí tlačítka [MENU].

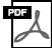

### **Data List**

Nabízí seznam Scén a názvů efektů v EAD 10, a informace týkající se MIDI.

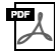

### **iPhone/iPad Connection Manual**

Popisuje, jak připojit chytrá zařízení jako jsou iPhone a iPad.

Manuály v digitální podobě, které jsou uvedeny výše, lze získat na webové stránce Yamaha pro stahování.

Abyste je získali, jděte na níže uvedenou stránku, zadejte "EAD10" do pole "Model Name" a klikněte na tlačítko "Search".

Yamaha stahování: http://download.yamaha.com/

### **Panelové ovladače a funkce**

### **Hlavní jednotka**

### **Horní panel**

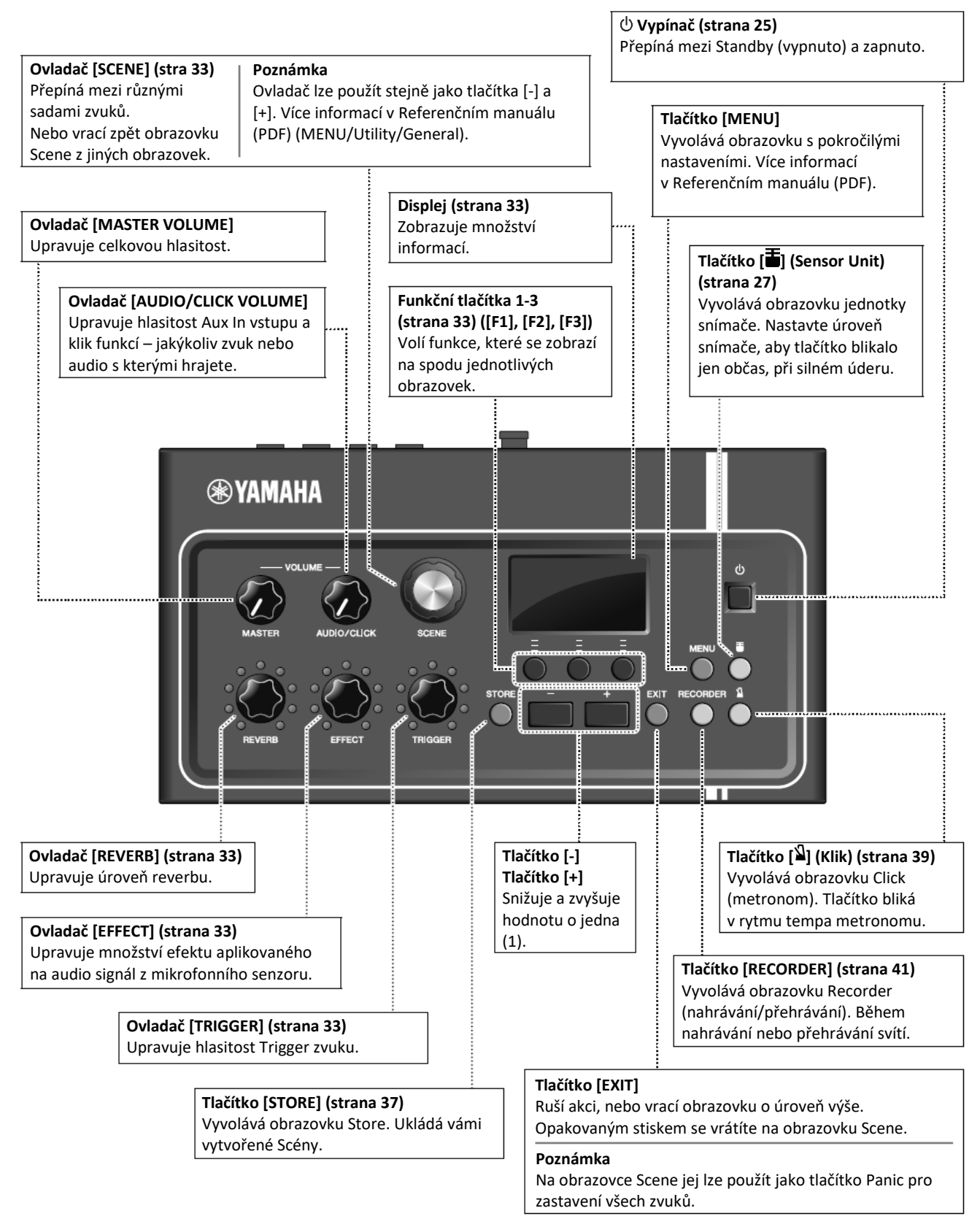

### **Zadní panel**

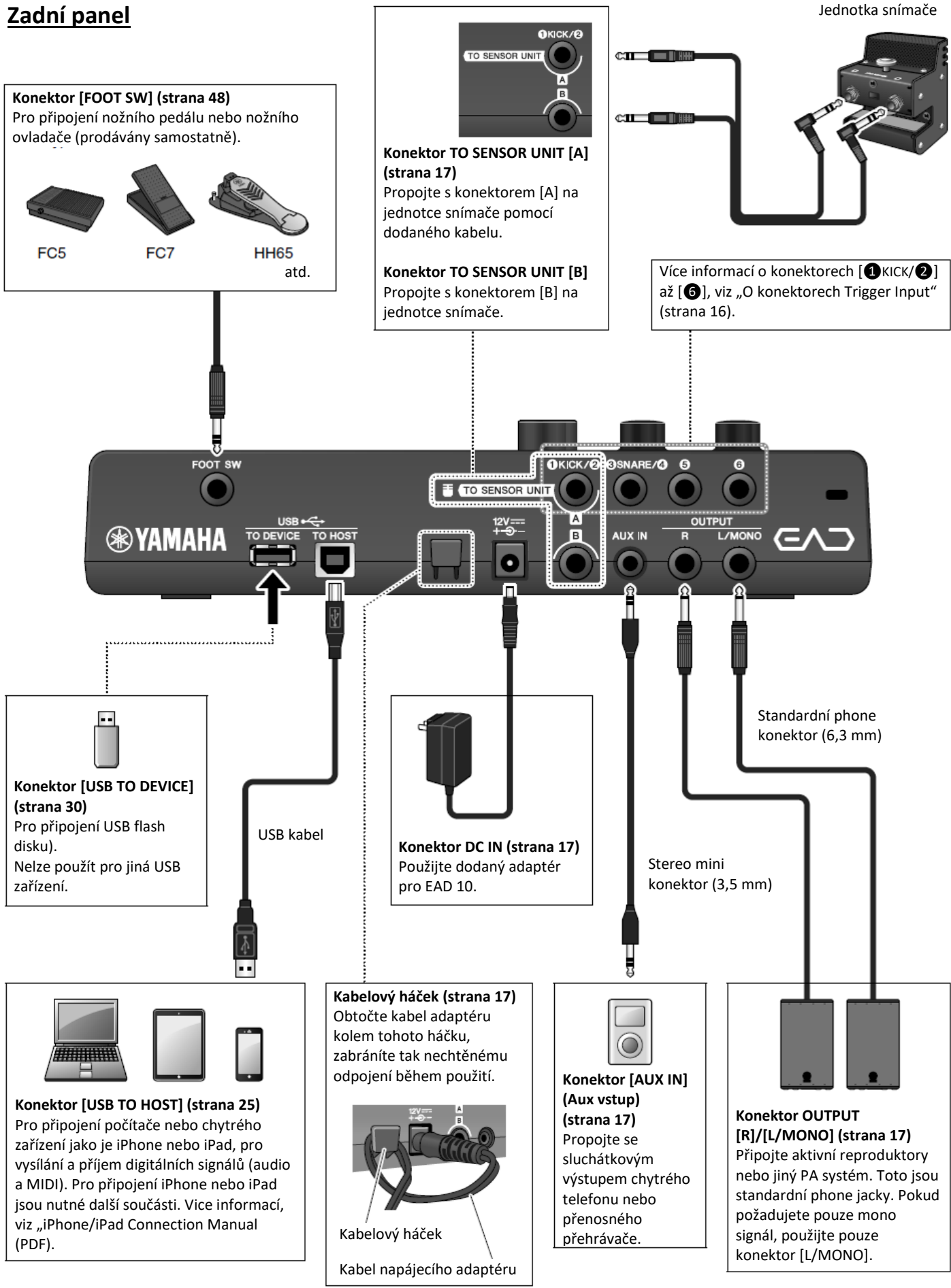

### **Zadní panel**

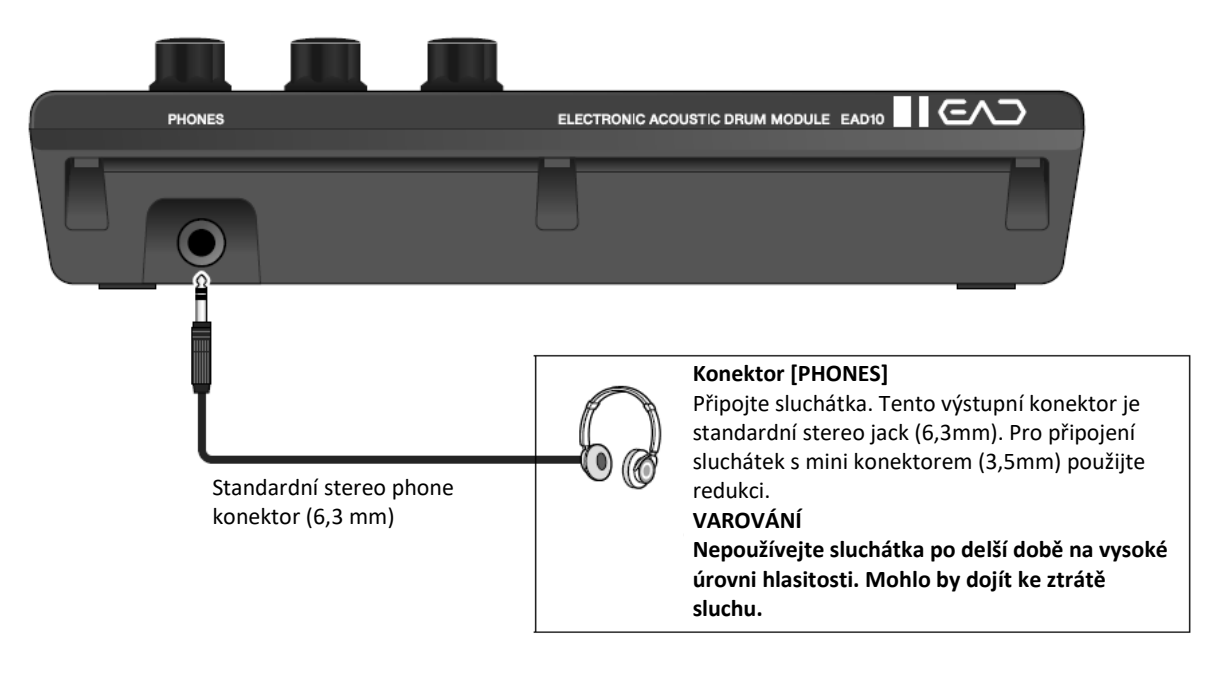

### **Jednotka snímače**

### **Upozornění**

**Na jednotku snímače nepoužívejte paličky, mohlo by dojít k poškození mikrofonního snímače a poklesu jeho výkonu.**

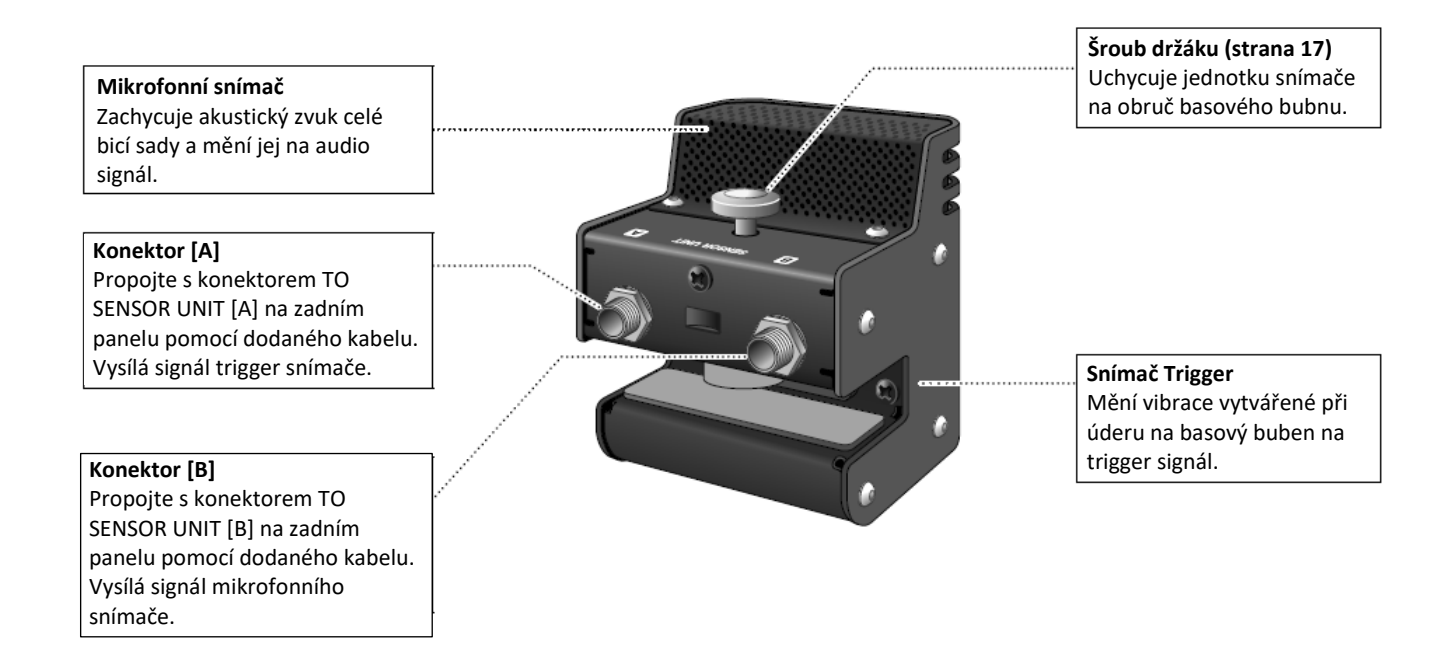

### **O Trigger vstupních konektorech**

Trigger signály jsou přijímány na trigger vstupních konektorech. Ty se používají pro připojení samostatně prodávaného příslušenství k EAD 10. Můžete připojit až šest padů nebo bicích triggerů. [❶KICK/❷] až [❻] jsou umístěny na zadním panelu Hlavní jednotky.

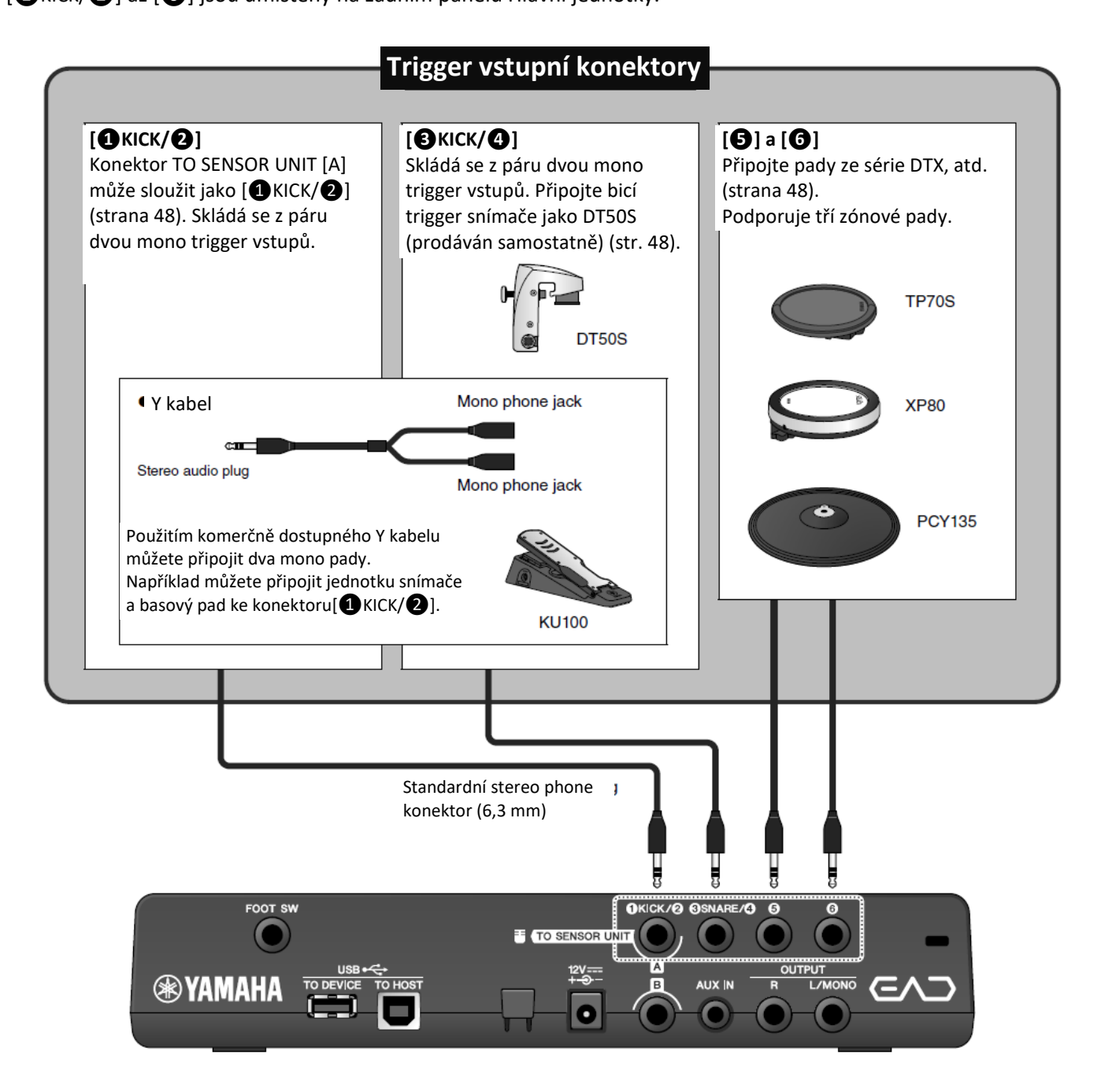

Více informací o samostatně prodávaném příslušenství, které lze připojit k těmto konektorům, najdete na níže uvedených stránkách.

Více informací o připojování samostatně prodávaného příslušenství najdete v kapitole "Vylepšení bicí sady pomocí samostatně prodávaných doplňků" na straně 48.

Yamaha stahování: http://download.yamaha.com/

\* Firma Yamaha si vyhrazuje právo kdykoliv bez předchozího upozornění změnit tuto URL adresu.

### **Průvodce sestavením**

Zde jsou informace o sestavení a prvotním nastavení před prvním použitím.

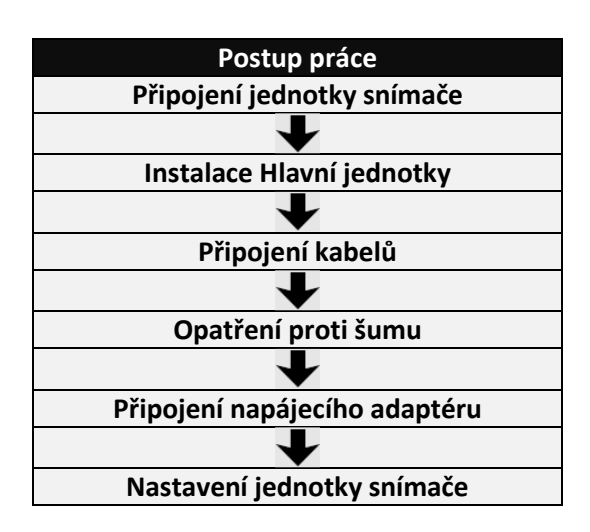

**Tímto je sestavení dokončeno**

### **Nastavení**

**Umístění bicí sady**

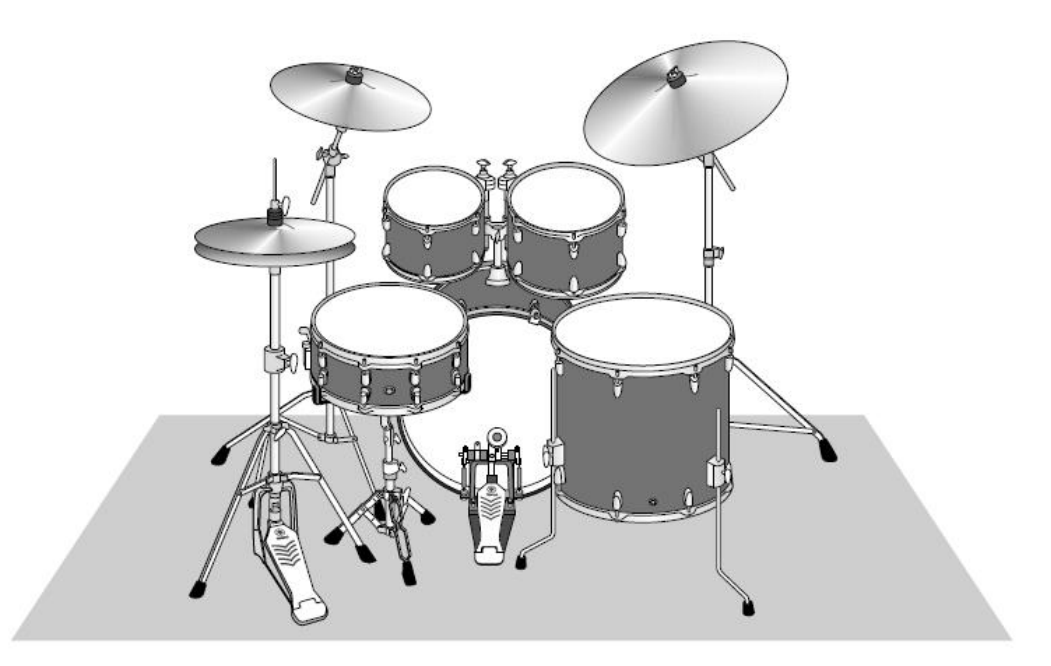

Basový buben by měl být středem bicí soustavy s rovnoměrně rozloženými bubny a činely okolo. Nástroje umístěné dále od jednotky snímače, která je namontována na basový buben, mohou znít poněkud méně hlasitě. Pokud jsou nástroje jako je Ride činel umístěny příliš blízko jednotce snímače, bude jejich zvuk příliš hlasitý a nevyvážený s ostatními.

Výsledkem použití snímače u sestavy s dvěma basovými bubny je nepravidelný a nevyrovnaný zvuk, proto v této situaci použití snímače nedoporučujeme.

### **Připojení jednotky snímače**

Připevněte jednotku snímače na obruč na úderové straně basového bubnu.

**Standardní rovná obruč**

### **Dřevěné obruče**

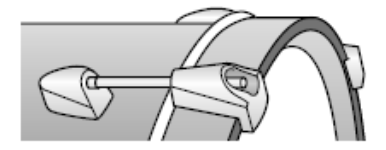

- 
- **1. Zasuňte jednotku snímače na obruč na úderové straně basového bubnu co nejdále.**
- **2. Nadzdvihněte jednotku snímače a poté co se ujistíte, že se oba povrchy, ukázané na obrázku níže, se dotýkají obruče, otáčejte šroubem držáku.**

Pevně šroub držáku dotáhněte, a ujistěte se, že je jednotka snímače pevně uchycena.

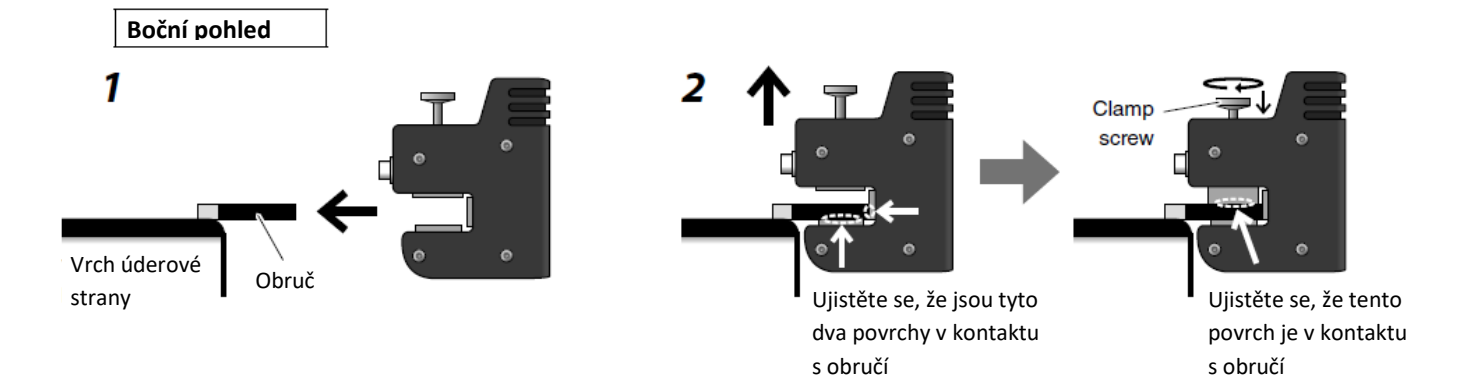

**Jiné typy obručí**

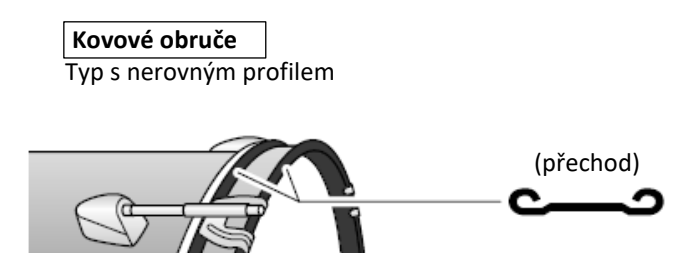

**1. Připevněte dodané lepící podložky, jednu nahoru a druhou dolů, na povrch obruče.**

### **Upozornění**

Ujistěte se, že je nerovný povrch vyplněn lepícími podložkami, které zajistí pevné uchycení snímače. Pokud nejsou lepivé podložky použity, jednotka snímače by mohla upadnout.

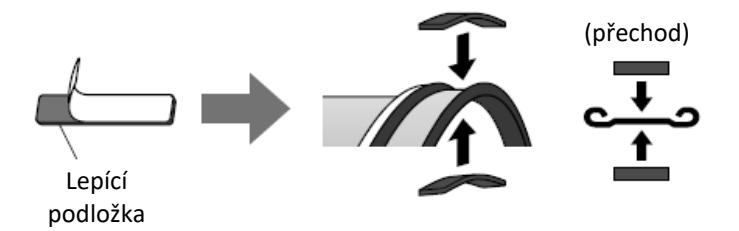

**2. Připevněte jednotku snímače stejným postupem jako na standardní basovou obruč.**

### **Instalace Hlavní jednotky**

Hlavní jednotku položte na stůl nebo ji připevněte na hi-hat stojan.

### **Umístění na plochý povrch**

Hlavní jednotku položte na stůl nebo jiný rovný povrch.

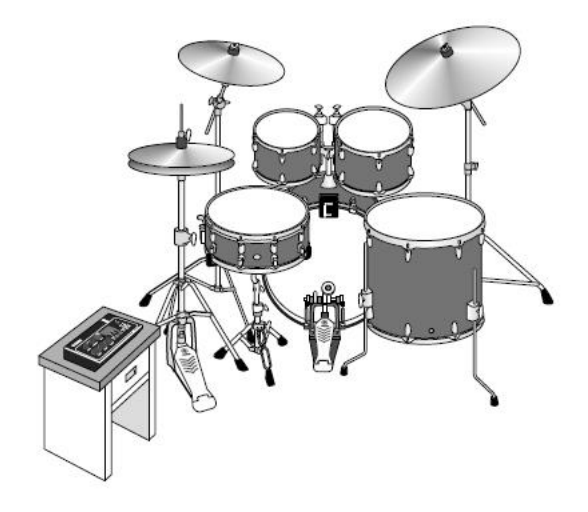

### **Upevnění na hi-hat stojan**

**1. Spojte dodaný držák modulu spolu se samostatně prodávaným činelovým držákem CSAT924A a připevněte jej na hi-hat stojan.**

Dotáhněte křídlové matky držáku modulu pro pevné uchycení Hlavní jednotky a držáku modulu. Doporučujeme upevnit Hlavní jednotku do pozice, kde je nebudete moci zasáhnout svými koleny.

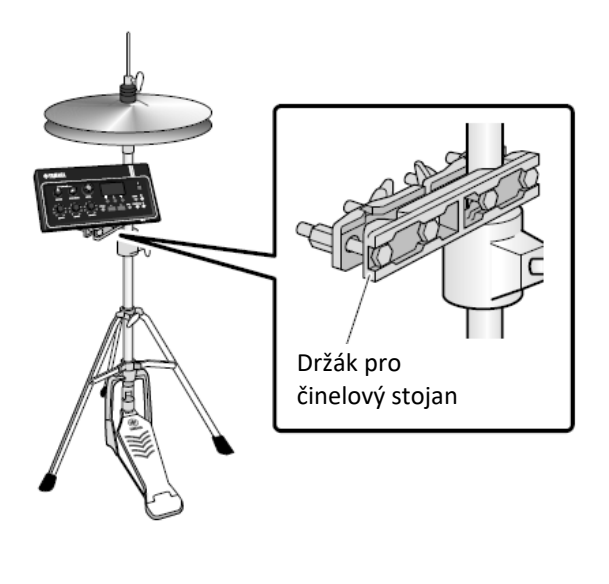

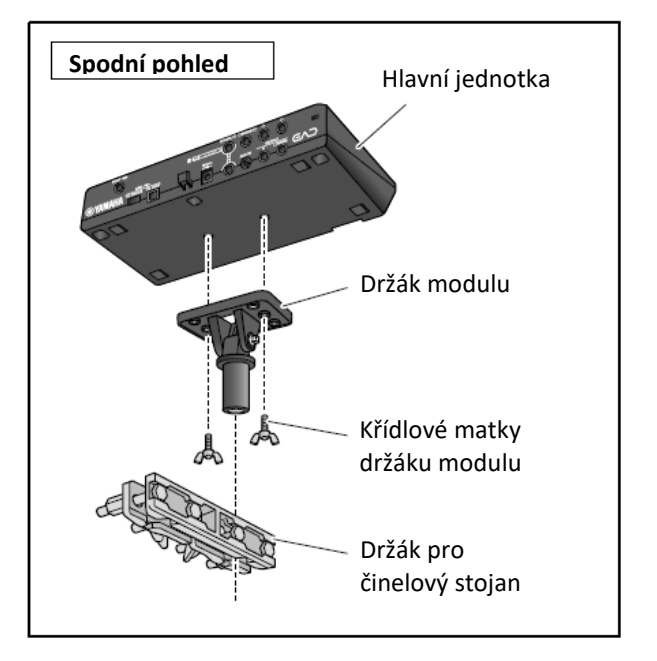

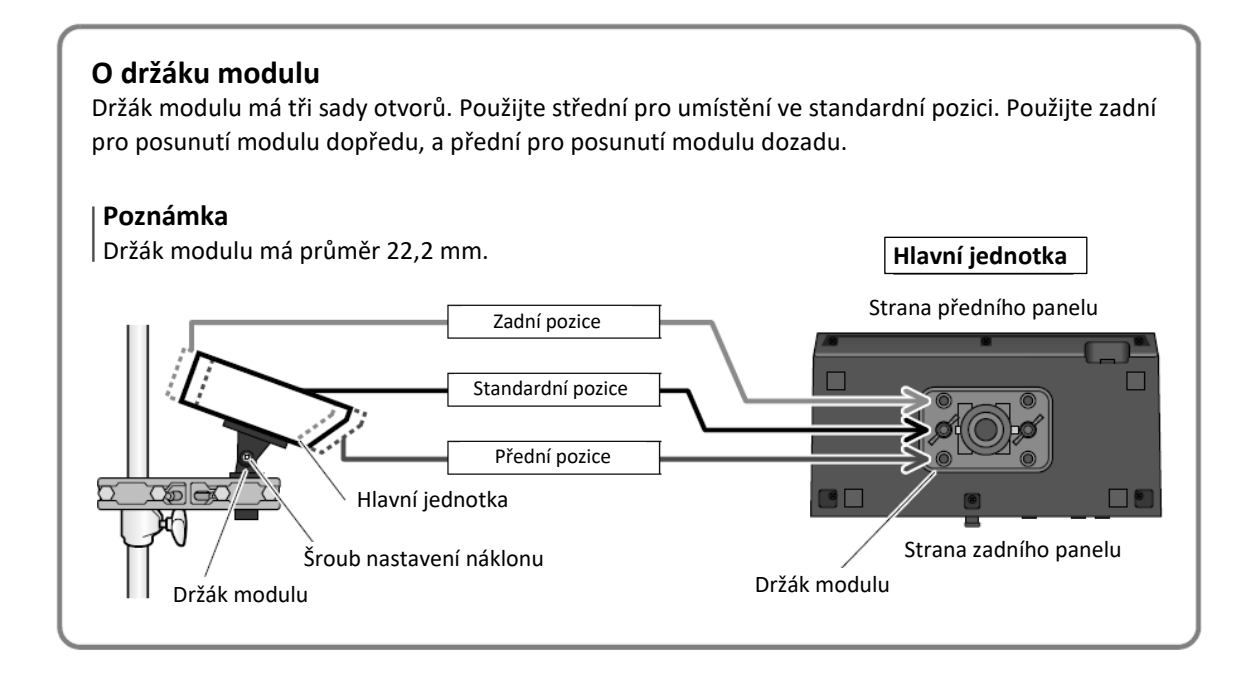

**2. Doporučujeme připevnit Hlavní jednotku tak, aby byla schovaná pod činelem při pohledu shora, vyvarujete se tak možnosti udeřit do Hlavní jednotky paličkami při hře.**

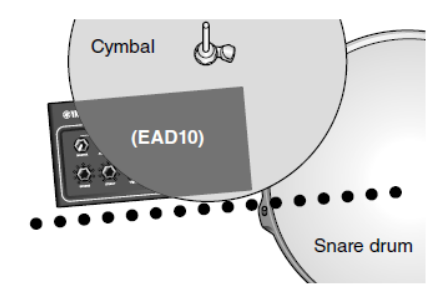

### **Připojení kabelů**

Připojte rovný konektor do Hlavní jednotky a zalomený konektor do jednotky snímače.

### **Dodané propojovací kabely**

[A] konektor na zadním panelu Hlavní jednotky [A] konektor na jednotce snímače

[B] konektor na zadním panelu Hlavní jednotky

I [B] konektor na jednotce snímače

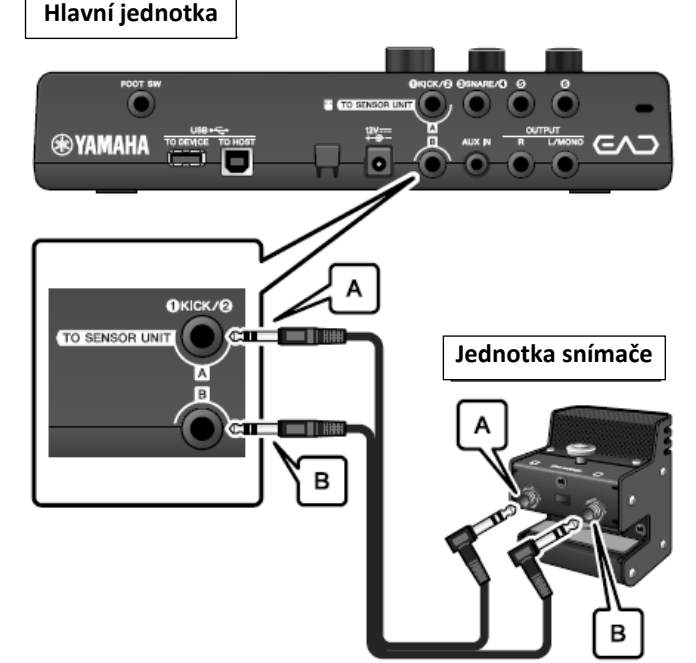

### **VAROVÁNÍ**

Pokud je napájení zapnuté, nepřipojujte ani neodpojujte žádné kabely.

### **Opatření proti šumu**

Abyste eliminovali problémy šumu, upravte také pozici jednotky snímače vzhledem k tomům, tak aby se nedotýkali, a také aby se kabely volně nepohybovali v blízkosti jednotky snímače.

### **Zkontrolujte umístění jednotky snímače**

Ujistěte se, že se jednotka snímače nedotýká tomů ani jiných nástrojů.

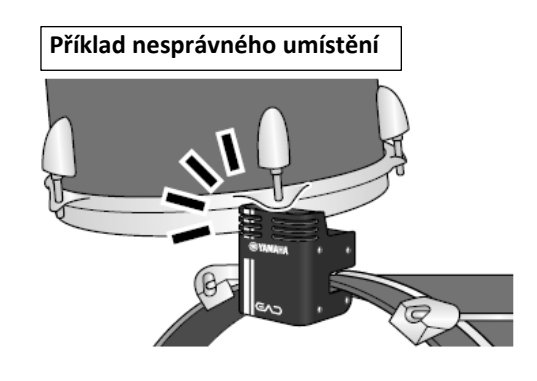

### **Zajištění kabelů**

Otočte zalomené konektory připojené k jednotce snímače na stranu. Dosáhnete tak stabilnější pozice kabelů.

Použijte kabelový pásek pro uchycení kabelů v blízkosti jednotky snímače.

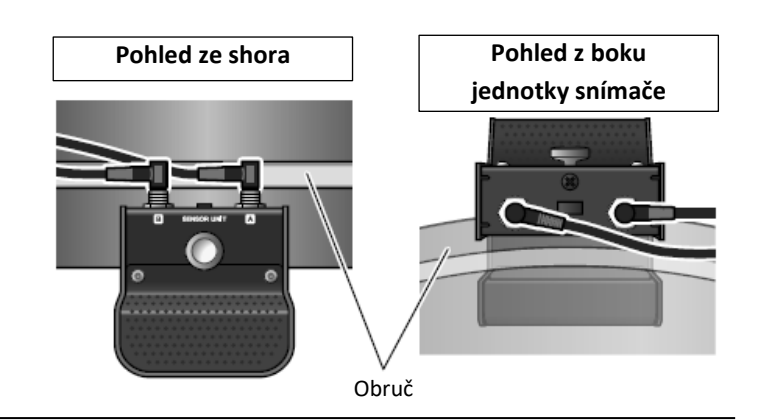

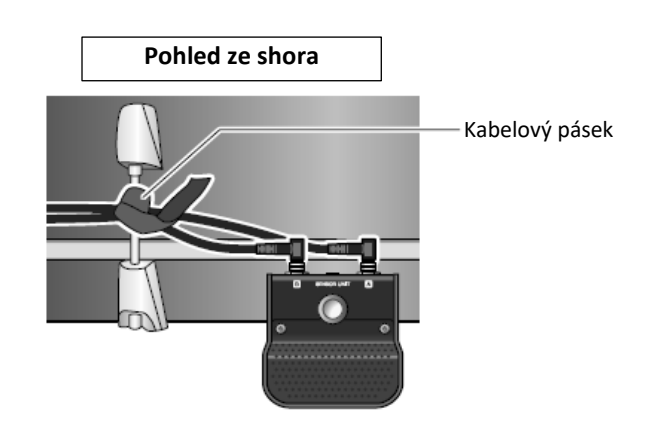

Pokud máte Hlavní jednotku upevněnou na hi-hat stojan, pomocí kabelových pásků pevně uchyťte kabely na stojan.

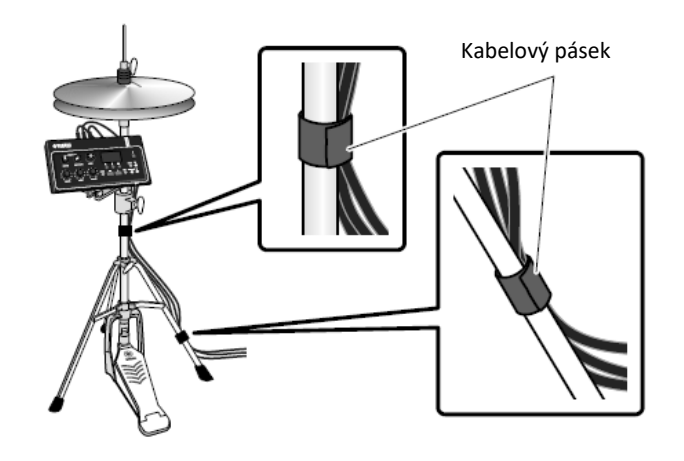

### **Připojení napájecího adaptéru**

Abyste eliminovali problémy

### **VAROVÁNÍ**

Používejte pouze určený napájecí adaptér (strana 63). Použitím jiného adaptéru může dojít k poruše, přehřátí, požáru a dalším problémům. Tím by byla porušena záruka.

### **VAROVÁNÍ**

Umístěte Hlavní jednotku do blízkosti elektrické zásuvky. Pokud během používání zaznamenáte abnormalitu, okamžitě vypněte napájení a odpojte napájecí adaptér.

**1. Ujistěte se, že je vypínač vypnutý (všechna světla a ani displej nesvítí).**

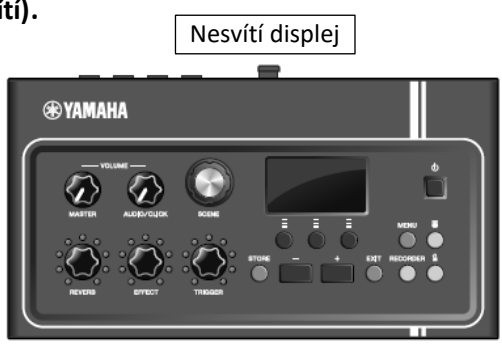

Vše je vypnuté

**2. Pouze pro výměnné typy adaptérů: Ujistěte se, že konektor není odpojený.**

### **VAROVÁNÍ**

- **Adaptéry s vyměnitelným konektorem používejte pouze s připojeným konektorem. Připojením adaptéru bez konektoru může dojít k elektrickému šoku nebo požáru.**
- **Pokud dojde k vysunutí konektoru, vyhněte se dotyku kovových částí a zasuňte konektor zpět, až uslyšíte cvaknutí. Ujistěte se také, že v konektoru nejsou zasunuty cizí objekty. Mohlo by dojít k elektrickému šoku, zkratu nebo poruše.**

### **3. Připojte napájecí adaptér.**

### **VAROVÁNÍ**

Používejte pouze určený napájecí adaptér.

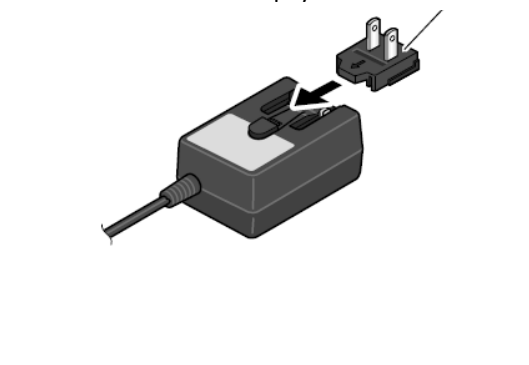

Zasuňte ve směru šipky konektor

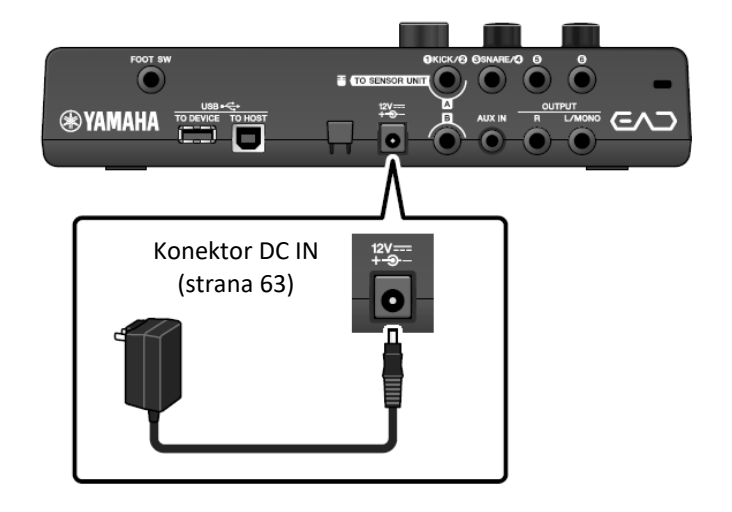

### **4. Zahákněte kabel napájecího adaptéru kolem jeho háčku.**

### **VAROVÁNÍ**

Přílišným ohnutím kabelu by mohlo dojít k jeho poškození a vzniku rizika požáru. Ujistěte se proto, že kabel není kolem háčku obtočen v extrémním úhlu.

### **5. Připojte napájecí adaptér k elektrické zásuvce.**

### **VAROVÁNÍ**

I když je vypínač přístroje vypnutý (světla i displej nesvítí), do přístroje stále proudí s minimální úrovní elektrický proud. Pokud nebudete EAD 10 delší dobu používat, ujistěte se, že jej odpojíte od elektrické zásuvky.

### **Poznámka**

Při odpojování adaptéru vypněte přístroj a poté postupujte v obráceném pořadí.

### **Připojení sluchátek**

Sluchátka připojte ke konektoru [PHONES].

### **VAROVÁNÍ**

Nepoužívejte sluchátka po delší dobu při vyšší nebo nepříjemné úrovni hlasitosti, mohlo by dojít k trvalému poškození sluchu.

### **Poznámka**

Uvědomte si prosím, následující poznámky, pokud používáte otevřená nebo polootevřená sluchátka.

- Hlasitost se zdá být vyšší, protože zvuk bicích vniká do sluchátek během hry.
- Při nahrávání nebo připojení PA, může být zvuk metronomu přimíchán k vaší nahrávce nebo do zvuku PA systému.

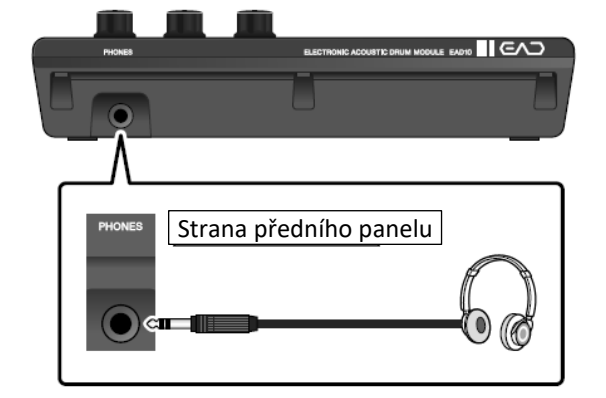

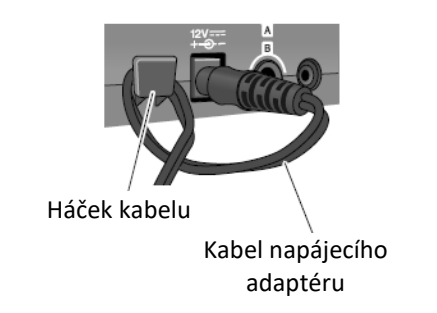

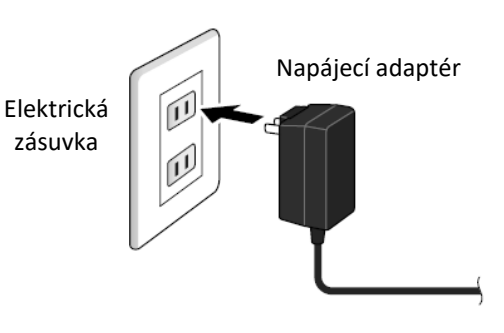

### **Připojení k ostatním zařízením**

Tato kapitola popisuje jak připojit přenosný hudební přehrávač nebo PA systém.

### **Připojení přenosného hudebního přehrávače**

Můžete hrát spolu s přehrávanou hudbou z vašeho chytrého telefonu nebo přenosného hudebního přehrávače.

### **Poznámka**

**Před připojením se ujistěte, že jsou všechny úrovně hlasitostí nastaveny na minimální úroveň.**

Připojte chytrý telefon nebo přenosný hudební přehrávač ke konektoru [AUX IN].

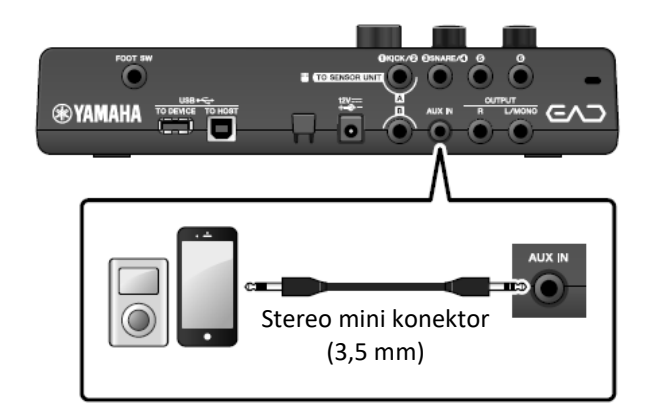

### **Připojení PA systému**

Připojte konektory OUTPUT [R]/[L/MONO] k PA systému.

### **VAROVÁNÍ**

- Mohlo by dojít ke vzniku zpětné vazby (hlasitý kvílivý zvuk) díky pozici mikrofonů a blízkosti a směru reproduktorů.
- Uvědomte si, že Scény využívající vysoko citlivostní efekty, jako jsou Distortion nebo Compression, mohou způsobovat vznik zpětné vazby, pokud jsou reproduktory příliš blízko nebo nasměrovány na bicí sadu.

### **Poznámka**

- Před připojením se vždy ujistěte, že konektory kabelů odpovídají vstupním konektorům.
- Ujistěte se, že jsou všechny úrovně hlasitostí nastaveny na minimální úroveň.
- Při používání Hlavní jednotky spolu s externím zvukovým výstupem, nejprve zapněte Hlavní jednotku a poté připojené externí zařízení. Při vypínání postupujte obráceně. Nesprávným postupem může dojít k poškození vybavení.

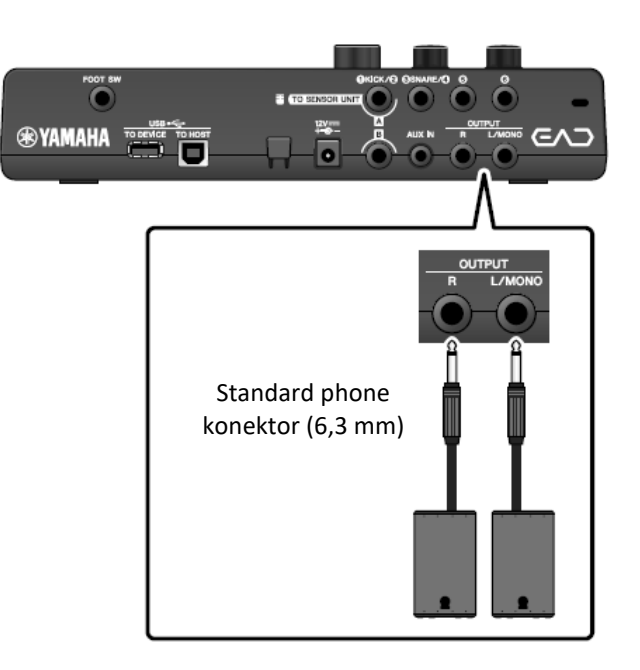

### **Připojení počítače**

Pokud máte počítač s DAW softwarem, připojte Hlavní jednotku k počítači a můžete nahrávat vaši hru a zpětně jí pak na počítači poslouchat. Více info, viz Referenční manuál (PDF).

### **Upozornění při použití konektoru [USB TO HOST]**

Při připojování počítače ke konektoru [USB TO HOST] se ujistěte, že dodržíte následující body. Jejich nedodržením riskujete zamrznutí počítače a poškození nebo ztrátu dat. Pokud došlo k zamrznutí počítače, restartujte aplikační software nebo operační systém počítače, nebo vypněte a znovu zapněte EAD 10.

### **Poznámka**

- **Používejte AB typ USB kabelu kratší než 3 metry. Kabely typu USB 3.0. používat nelze.**
- **Před připojením počítače ke konektoru [USB TO HOST] vypněte všechny spořící režimy.**
- **Proveďte následující kroky před vypnutím nebo zapnutím nástroje nebo před připojením či odpojením USB kabelu ke konektoru [USB TO HOST].**
	- **Vypněte všechny aplikace na počítači**
- **Pokud je počítač připojen k EAD 10, měli byste vyčkat nejméně šest vteřin mezi těmito operacemi: (1) zapnutím a vypnutím EAD 10; (2) připojením a odpojením USB kabelu.**

### **Zapnutí a vypnutí**

**Zapnutí**

### **VAROVÁNÍ**

Můžete hrát spolu s přehrávanou hudbou z vašeho chytrého telefonu nebo přenosného hudebního přehrávače.

**1. Otočte ovladačem [MASTER VOLUME] zcela doleva pro nastavení hlasitosti Hlavní jednotky na minimum.**

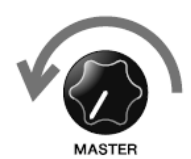

**2. Stiskněte přepínač [ ] (Standby/On – Vypnuto/Zapnuto)** Na displeji se objeví úvodní obrazovka.

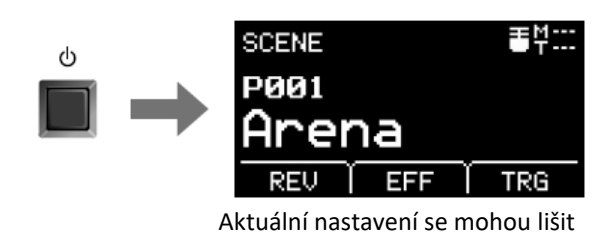

**3. Pokud jste připojeni k PA systému: Zapněte externí reproduktory.**

### **Vypnutí**

**Upozornění**

- **Hlavní jednotka automaticky ukládá nastavení, když dojde k jejímu vypnutí, takže neodpojujte napájecí adaptér, dokud displej úplně nezhasne.**
- **Neuložená data Scén budou ztracena, tudíž před vypnutím zařízení vždy data uložte (Store).**
- **1. Pokud jste připojeni k PA systému: Vypněte externí reproduktory.**

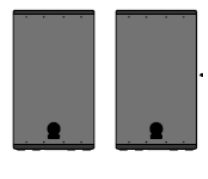

- **2. Otočte ovladačem [MASTER VOLUME] zcela doleva pro nastavení hlasitosti Hlavní jednotky na minimum.**
- **3. Podržte přepínač [ ] (Standby/On – Vypnuto/Zapnuto)** EAD 10 je režimu Standby (vypnuto) a displej a světla nesvítí.

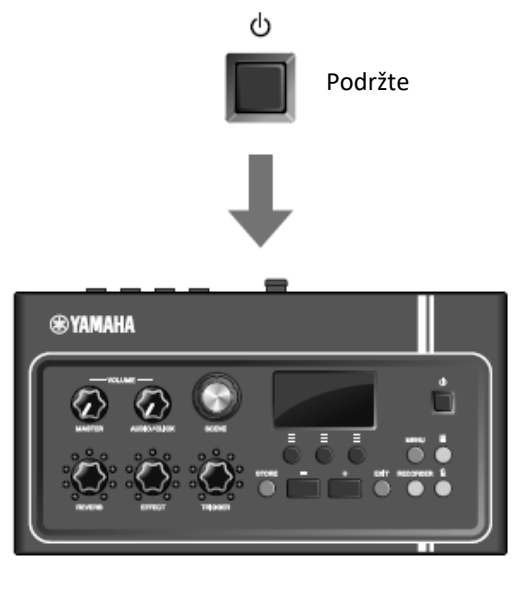

### **Nastavení jednotky snímače**

### **O nastaveních jednotky snímače**

Upravte nastavení zesílení (zisku) a citlivosti Mikrofonního snímače a Trigger snímače vestavěných v jednotce snímače. Pro nastavení zesílení můžete také použít funkci Auto Nastavení.

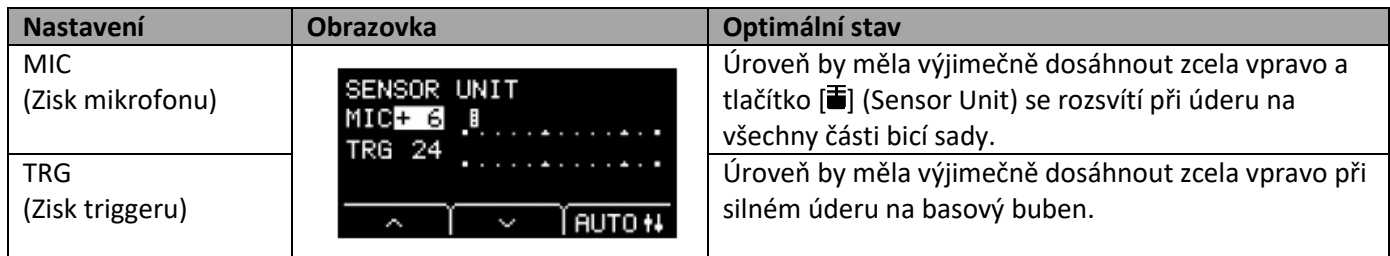

### **Automatické nastavení zesílení senzoru**

**1. Stiskněte tlačítko [ ] (Sensor Unit):**

Objeví se obrazovka SENSOR UNIT.

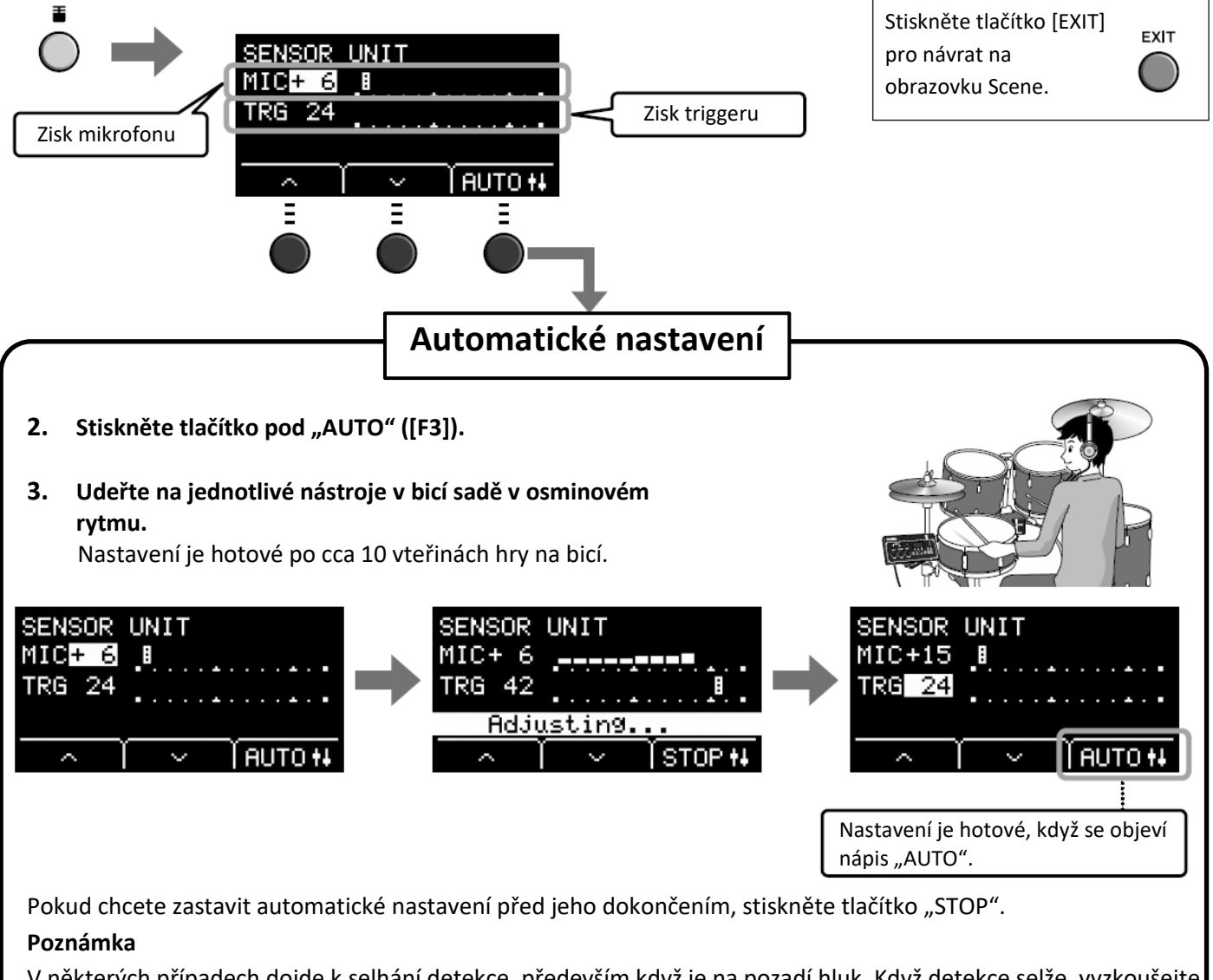

V některých případech dojde k selhání detekce, především když je na pozadí hluk. Když detekce selže, vyzkoušejte Automatické nastavení znovu. Jemné úpravy by měly být prováděny ručně. Pokud není Automatické nastavení úspěšné po několika pokusech, proveďte nastavení ručně.

### **Ruční nastavení jednotky senzoru**

**1. Stiskněte tlačítko [ ] (Sensor Unit).** Objeví se obrazovka SENSOR UNIT.

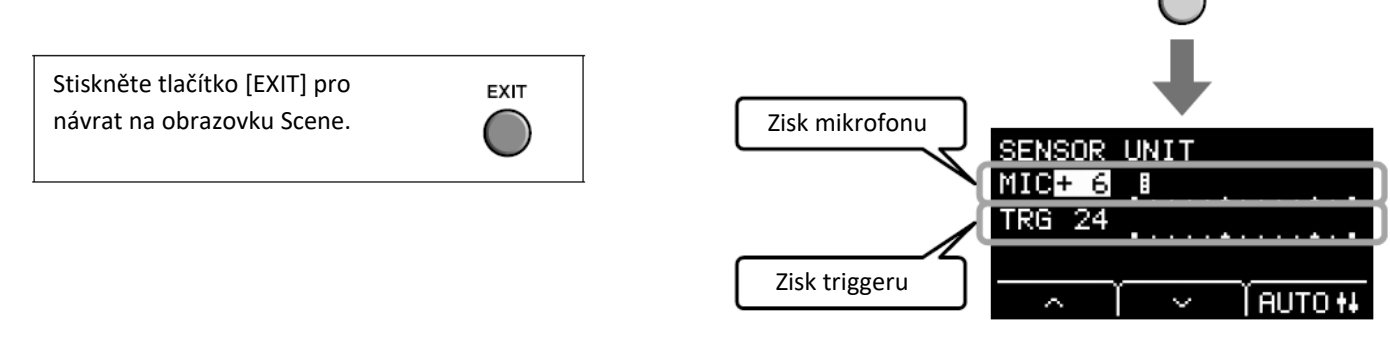

2. Použijte tlačítka pod "^" a "<sup>V"</sup> ([F1] nebo [F2] pro pohyb **kurzorem.**

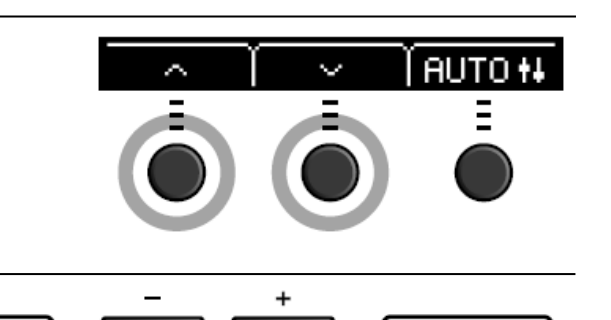

Menší > II | < Větší

**3. Pomocí tlačítek [-] a [+] upravte hodnoty.**

### **Provádění jemných nastavení**

1. Na obrazovce SENSOR UNIT stiskněte tlačítko pod "<sup>V"</sup> ([F2]). Objeví se obrazovka SENSOR UNIT pro jemná nastavení.

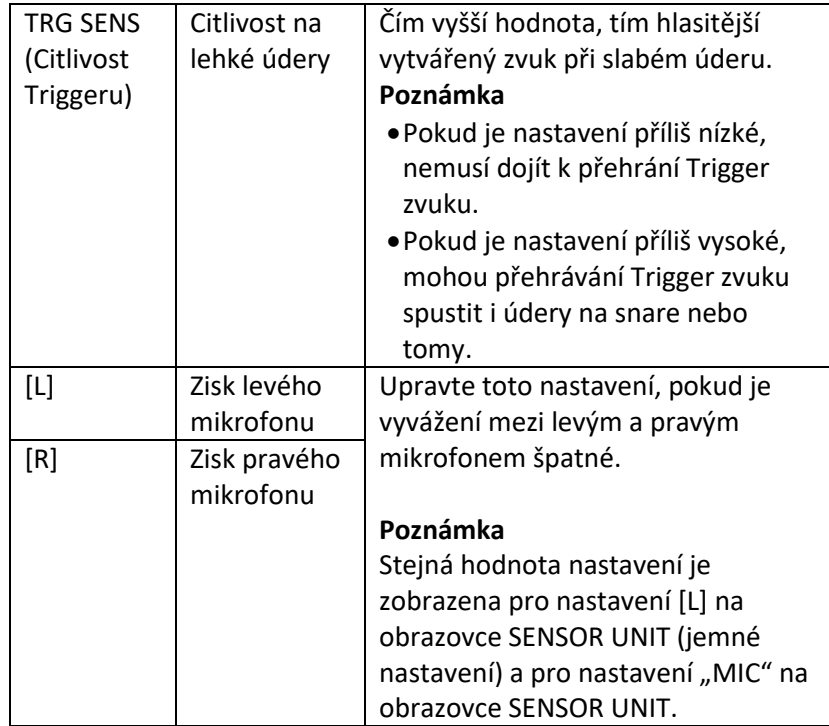

Obrazovka SENSOR UNIT

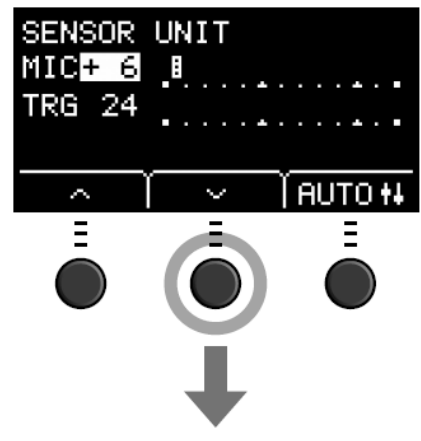

Obrazovka SENSOR UNIT (jemná nastavení)

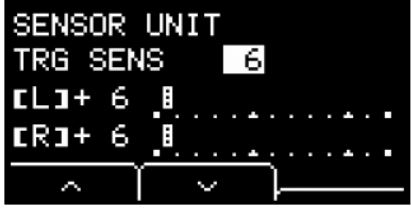

2. Použijte tlačítka pod "^" a "<sup>V"</sup> ([F1] nebo [F2] pro pohyb **kurzorem.**

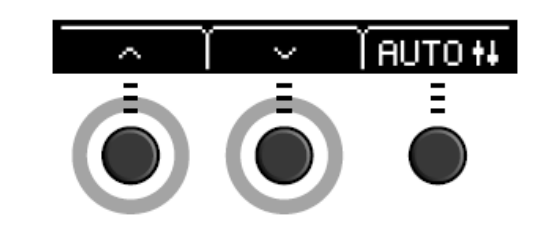

**3. Pomocí tlačítek [-] a [+] upravte hodnoty.**

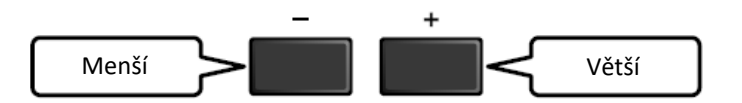

### **Změny Celkových nastavení**

### **Funkce Automatického vypínání**

Funkce Automatického vypínání vypne Hlavní jednotku po uplynutí určité doby. Tovární nastavení je 30 minut.

### **Upozornění**

- **Neuložená data jsou po aktivaci funkce Automatického vypínání ztracena. Vždy si důležitá data ukládejte.**
- **V určitých režimech ovládání nedojde k vypnutí Hlavní jednotky ani po uplynutí určené doby. Doporučujeme proto vypínat Hlavní jednotku ručně, pokud ji již nebudete používat.**
- **Pokud předpokládáte, že nebudete Hlavní jednotku delší dobu používat a je připojena k audio vybavení nebo PA systému, doporučujeme nastavit celkovou hlasitost externího zařízení na minimum. Popřípadě můžete funkci Automatického vypínání vypnout.**

### **Poznámka**

Pro nastavení jiné doby než 30 minut, vstupte do nastavení pomocí tlačítka [MENU] (MENU/Utility/General).

 **Rychlé zrušení Funkce Automatického vypínání** Zatímco podržíte tlačítko [STORE], stiskněte tlačítko [U] (Standby/On) pro zrušení Funkce Automatického vypínání. Funkce zůstane vypnutá, dokud nenastavíte nový čas pro Automatické vypínání.

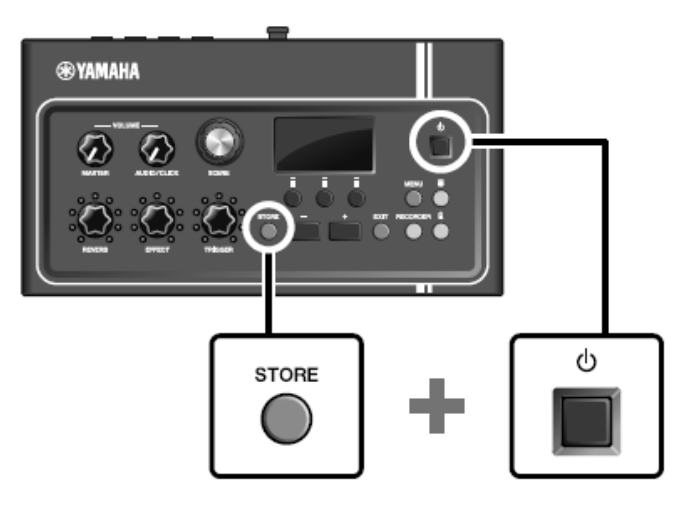

### **Obnovení výchozích nastavení Hlavní jednotky (Factory Reset)**

Použijte funkci Factory Reset pro obnovení výchozích továrních nastavení Hlavní jednotky, pokud došlo k jejich nechtěnému přepsání.

### **Upozornění**

**Funkce Factory Reset přepíše všechna nastavení, která jste provedli, výchozími nastaveními. Uložte si důležitá uživatelská data předem na USB flash paměťové zařízení ještě před provedením této funkce. Více info, viz Referenční manuál (PDF). (MENU/File).**

 **Provedení Funkce Factory Reset** Zatímco podržíte tlačítka [-] a [+], stiskněte tlačítko [(l)] (Standby/On) pro provedení funkce Factory Reset.

### **Poznámka**

Funkce Factory Reset je také dostupná pomocí tlačítka [MENU].

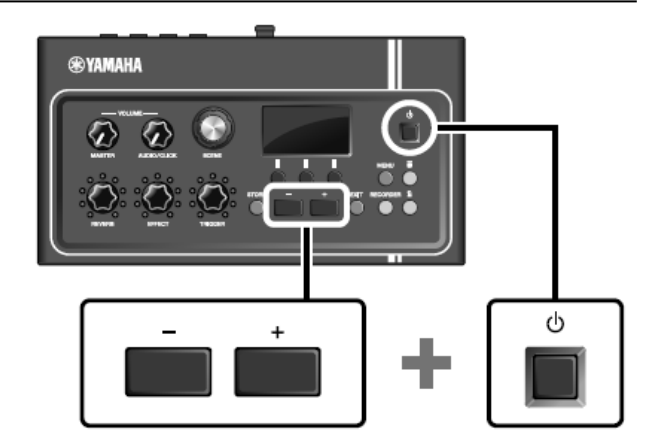

### **Použití USB flash disku**

Připojte USB flash paměťové zařízení ke konektoru [USB TO DEVICE] na zadním panelu Hlavní jednotky a můžete přímo nahrávat vaší hru na toto zařízení. Na USB flash paměťové zařízení můžete také uložit nastavení Hlavní jednotky nebo jej z něj načíst.

### **Připojení USB flash paměťového zařízení k Hlavní jednotce**

### **Upozornění při používání konektoru [USB TO DEVICE]**

Při připojování USB zařízení ke konektoru se ujistěte, že dodržujete následující upozornění.

### **Poznámka**

Více informací o zacházení s USB flash paměťovým zařízením najdete v jeho uživatelském manuálu.

### **Kompatibilní USB zařízení**

### **Pouze USB flash paměťová zařízení**

Seznam kompatibilních USB flash paměťových zařízení najdete na níže uvedené URL adrese. http://download.yamaha.com/

### **Poznámka**

- Jiná USB zařízení jako jsou USB hub, počítačová myš, klávesnice, nelze použít.
- USB zařízení není možné připojit ke konektoru [USB TO DEVICE] pomocí USB kabelu.

### **Upozornění**

**Napájení konektoru [USB TO DEVICE] je maximálně 5V/500mA. Nepřipojujte zařízení vyžadující vyšší úroveň napájení, mohlo by dojít k poškození vašeho zařízení.**

### **Připojení USB flash disku**

Při připojení USB zařízení ke konektoru [USB TO DEVICE] se ujistěte, že konektor na EAD 10 je odpovídající a že jej připojujete se správnou orientací. EAD 10 odpovídá specifikaci USB 1.1, USB 2.0 a USB 3.0 flash disky lze také používat. Nicméně přenosová rychlost bude odpovídat specifikaci pro USB 1.1.

### **Upozornění**

- **Vyvarujte se připojování nebo odpojování USB zařízení během přehrávání/nahrávání a během operací se soubory (jako je ukládání, kopírování, mazání a formátování), nebo během přístupu na USB zařízení. Porušením**  tohoto upozornění může být "zamrznutí" ovládání nástroje nebo poškození USB zařízení a dat.
- **Mezi připojením a odpojením (nebo naopak) USB flash paměťového zařízení vyčkejte vždy několik sekund.**

### **Formátování USB flash disku**

Některá USB flash paměťová zařízení by měla být před použitím s tímto nástrojem formátována. Informace o formátování USB flash paměťového zařízení, viz Referenční manuál (PDF). (MEMU/File/Format)

### **Upozornění**

**Formátování vymaže všechna předchozí existující data. Ujistěte se, že USB flash paměťové zařízení, které budete formátovat, neobsahuje žádná důležitá data.**

### **Ochrana dat (Write Protection)**

Abyste ochránili důležitá data před nechtěným vymazáním, zapněte u USB flash paměťového zařízení ochranu proti zápisu. Před zápisem dat na toto USB flash paměťové zařízení ochranu před zápisem vypněte.

# **Základní průvodce**

### **Hra s různými Scénami**

### **Co je to Scéna?**

Scéna se skládá ze skupiny spojených nastavení Reverbu, Efektů a Trigger zvuků. Hlavní jednotka je vybavena přednastavenými Scénami, pomocí kterých můžete změnit celkový zvuk zařízení.

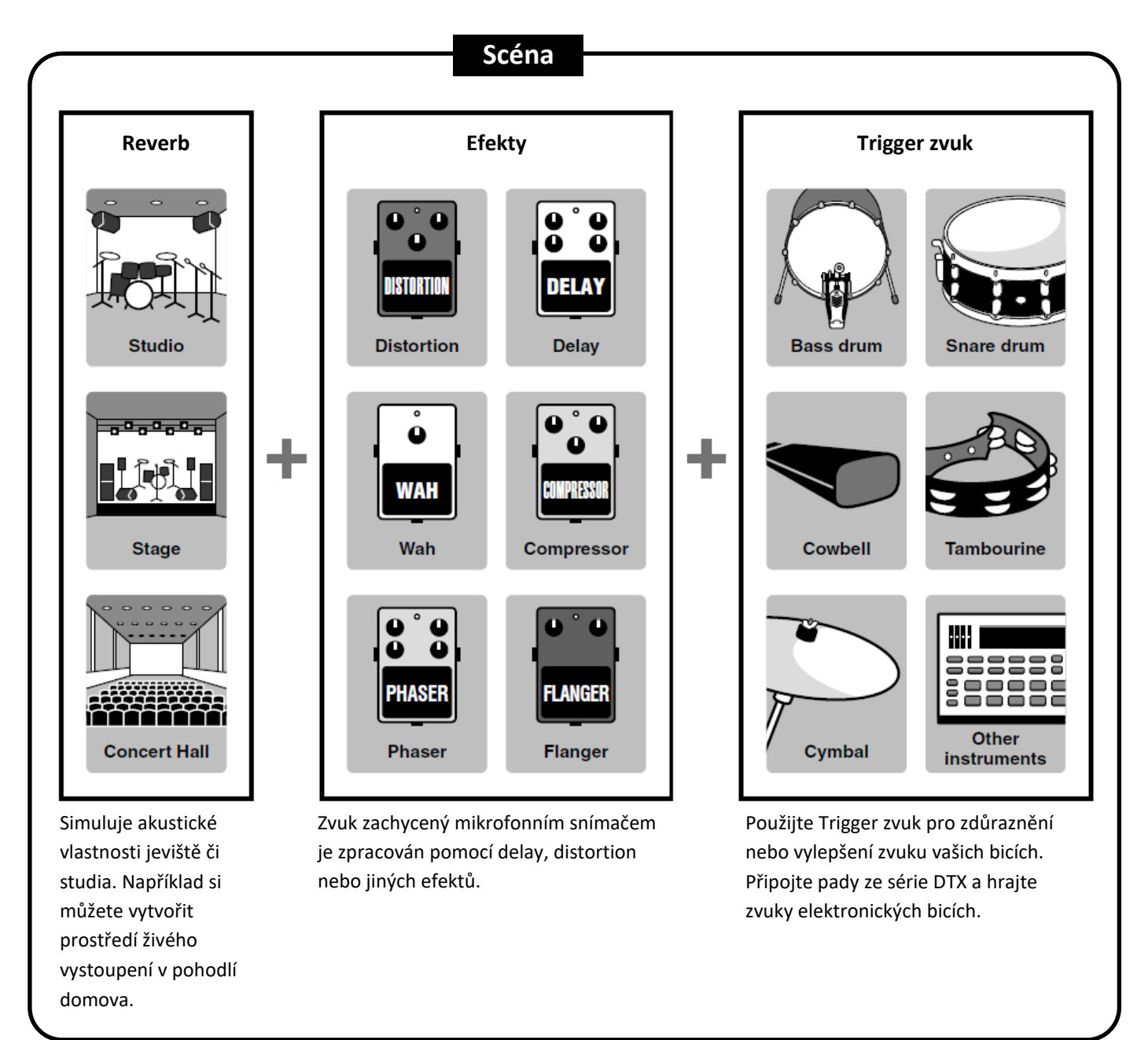

Také můžete ukládat nastavení Scén jako Uživatelské Scény, a poté vyvolávat pomocí ovladače [SCENE] (strana 35).

Pro živé vystupování si můžete Scény třídit a ukládat v libovolném pořadí, a pak je vyvolávat pomocí otáčení ovladačem [SCENE] nebo údery na pad. Více info, viz Referenční manuál (PDF). (MENU/Utility/PadFunction)
## **Základní ovládání Scén**

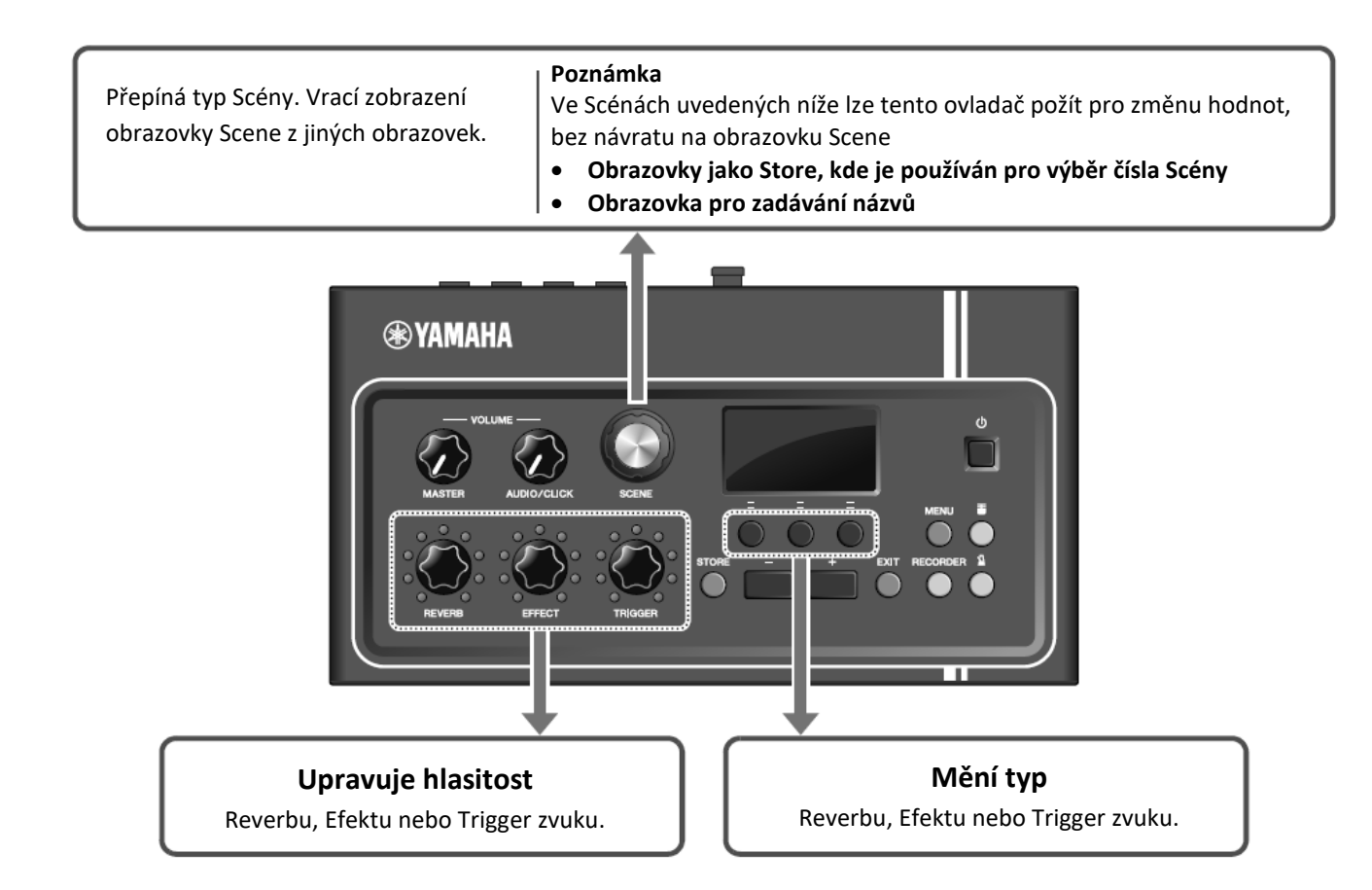

## **Jak číst údaje na obrazovce Scene**

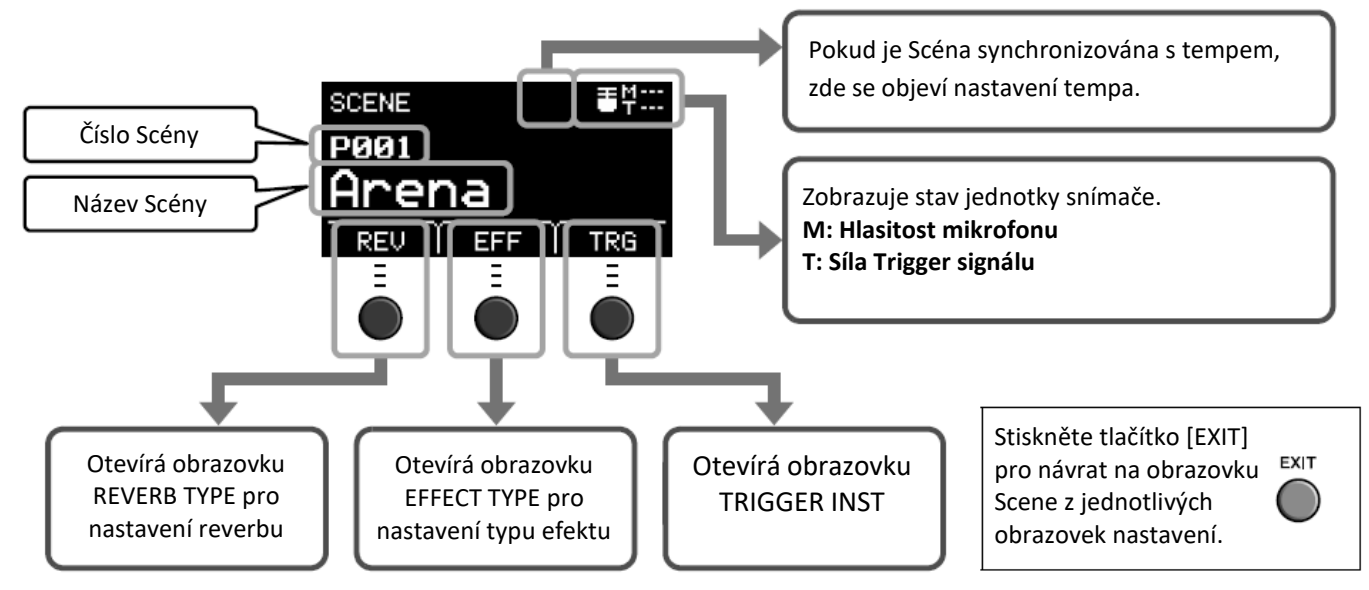

#### **Upozornění**

#### **O** ikoně "回"

Pokud byla změna nastavení Scény, objeví se v levém horním rohu obrazovky ikona " $\mathbf{E}^u$ . Slouží jako připomínka, že Scéna byla upravena, ale ještě ne uložena (Store). Po uložení nastavení ikona zmizí (strana 37). Pokud před uložením nastavení zvolíte jinou Scénu, změny zmizí.

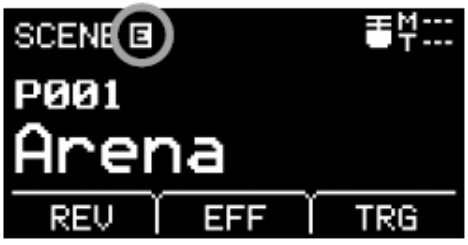

## **Výběr Scény**

## **1. Otáčejte ovladačem [SCENE].**

Objeví se obrazovka SENSOR UNIT.

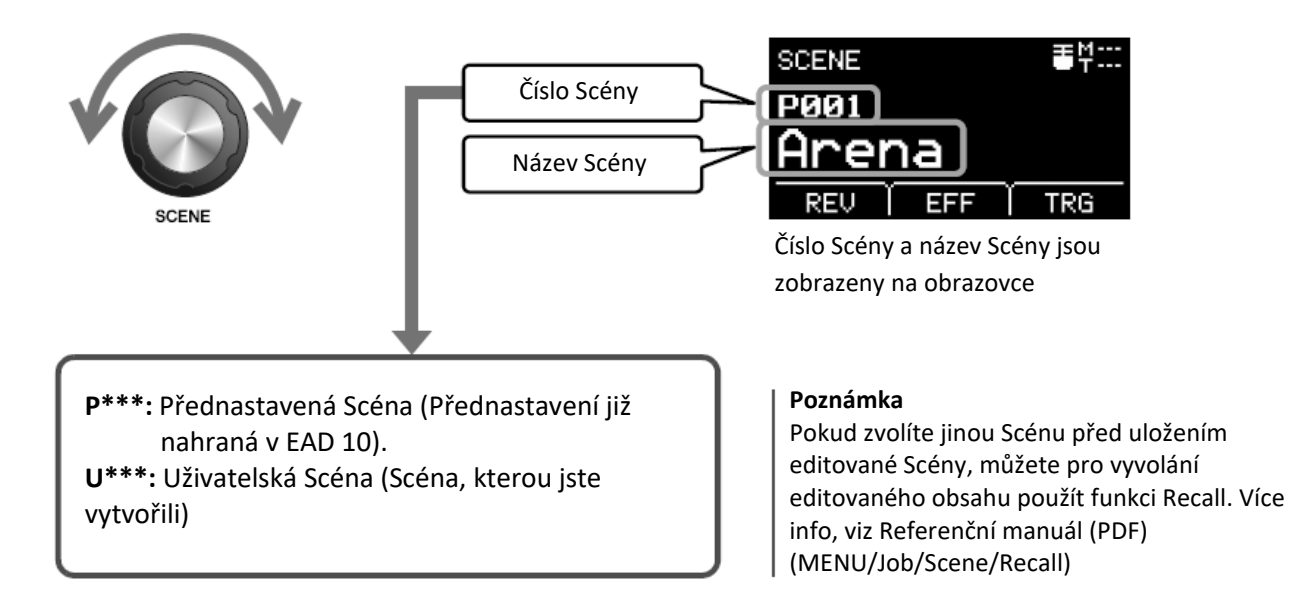

## **Úprava Scény**

**Úprava úrovní Reverbu, Efektu a hlasitosti Trigger zvuku**

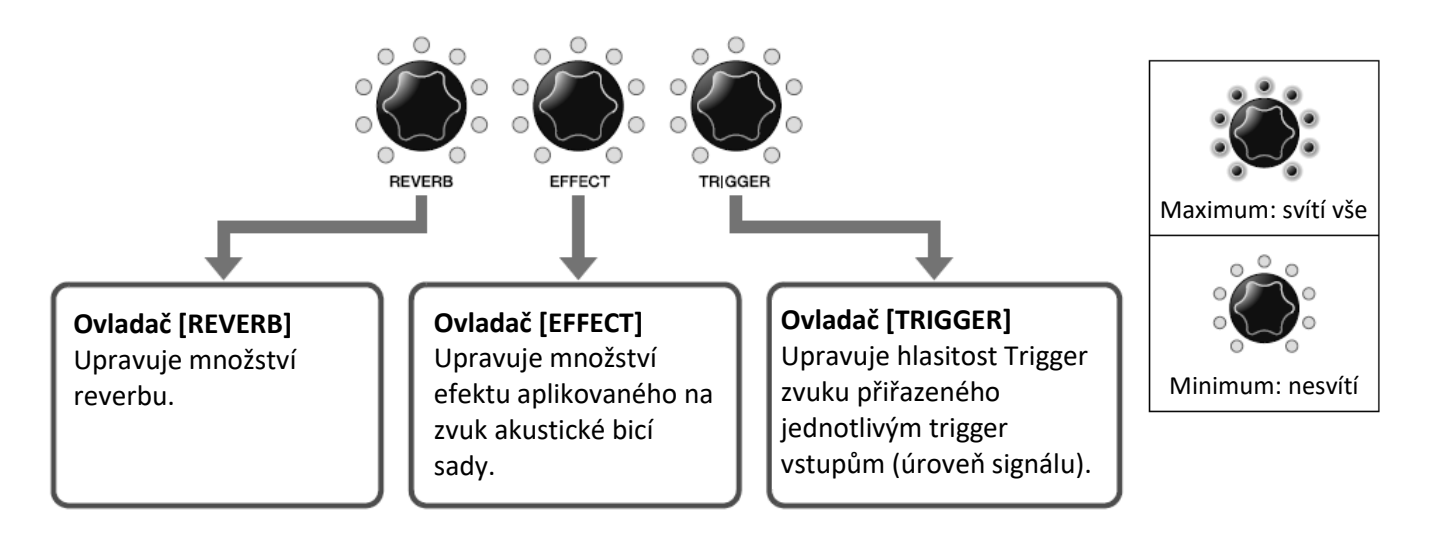

Po editaci Scény, budou editace ztraceny, pokud zvolíte jinou Scénu bez předchozího uložení změn (Store).

## **Vytváření vaší vlastní Scény**

Úpravou přednastavené Scény si můžete vytvořit Scénu vlastní (Uživatelskou).

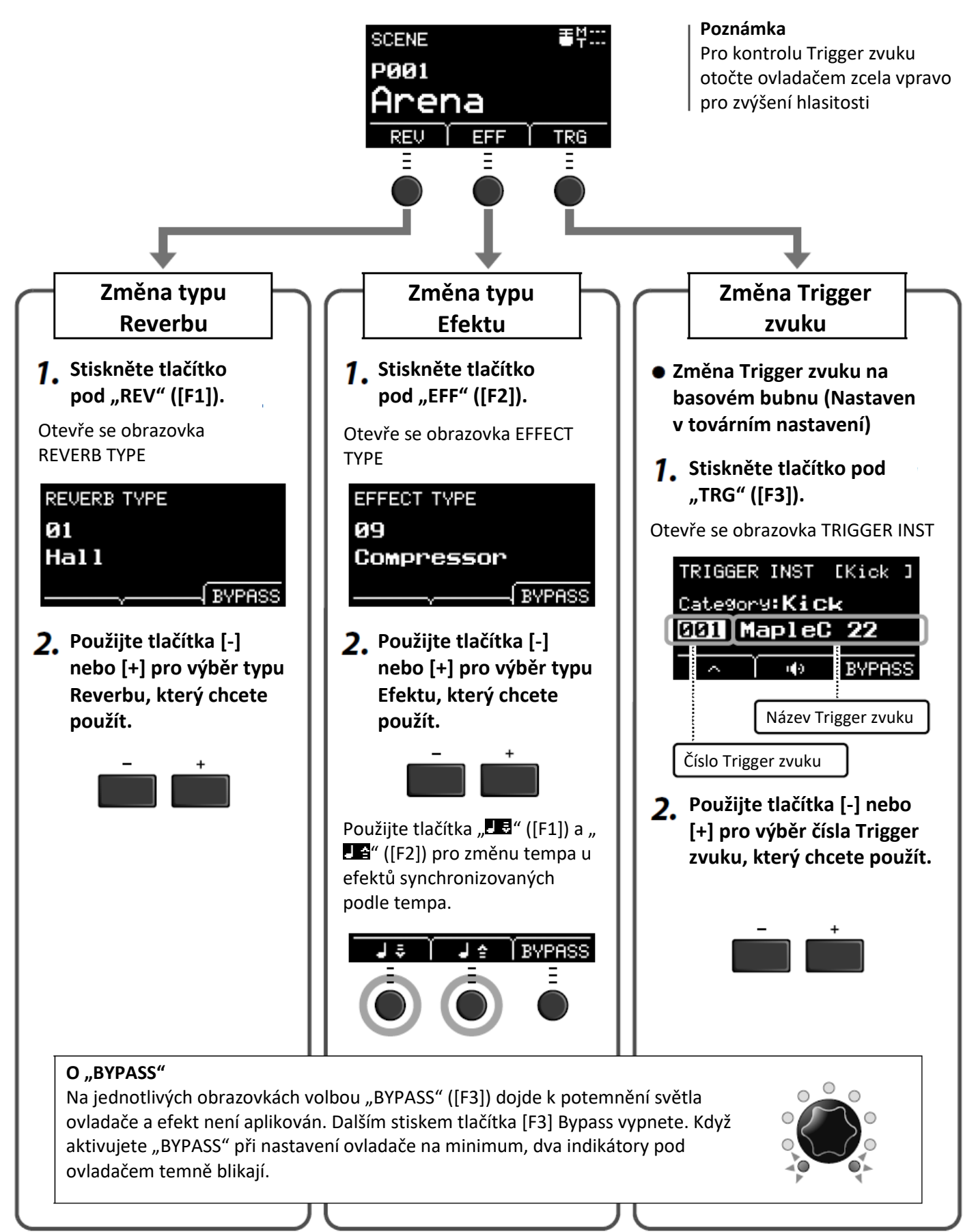

### **Pokročilé nastavení Trigger zvuku**

Pokud na snare buben upevníte Bicí Trigger snímač, nebo přidáte k vaší akustické bicí sadě elektronický bicí pad ze série DTX, budete potřebovat jednotlivým zařízením přehrávajícím Trigger zvuky tyto zvuky přiřadit. Tato kapitola popisuje, jak měnit kategorie nástrojů pro přiřazení různých Trigger zvuků, jak si poslechnout Trigger zvuky a jak Trigger zvuky vypnout pomocí funkce "BYPASS".

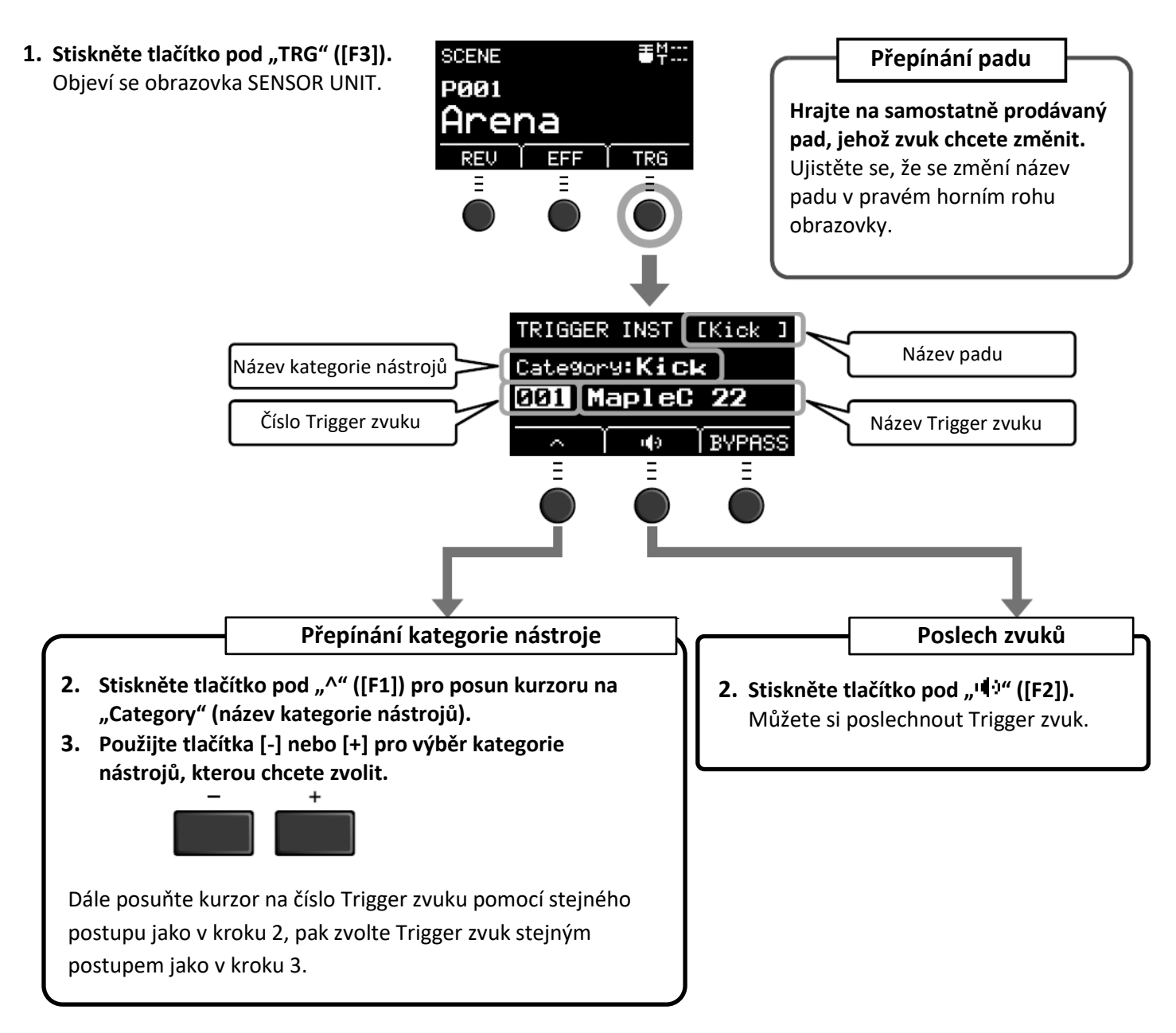

Pokud chcete provést detailnější nastavení, stiskněte tlačítko [MENU]. Více info, viz Referenční manuál (PDF). (MENU/Scene Edit/Inst nebo MENU/Scene Edit/Voice)

## **Použití importovaných zvuků (.wav)**

Můžete do EAD 10 importovat audio soubory (.wav) pro použití jako Trigger zvuky. Více info, viz Referenční manuál (PDF). (MENU/Job/Wave). Více informací o použití USB flash paměťového zařízení, viz strana 30.

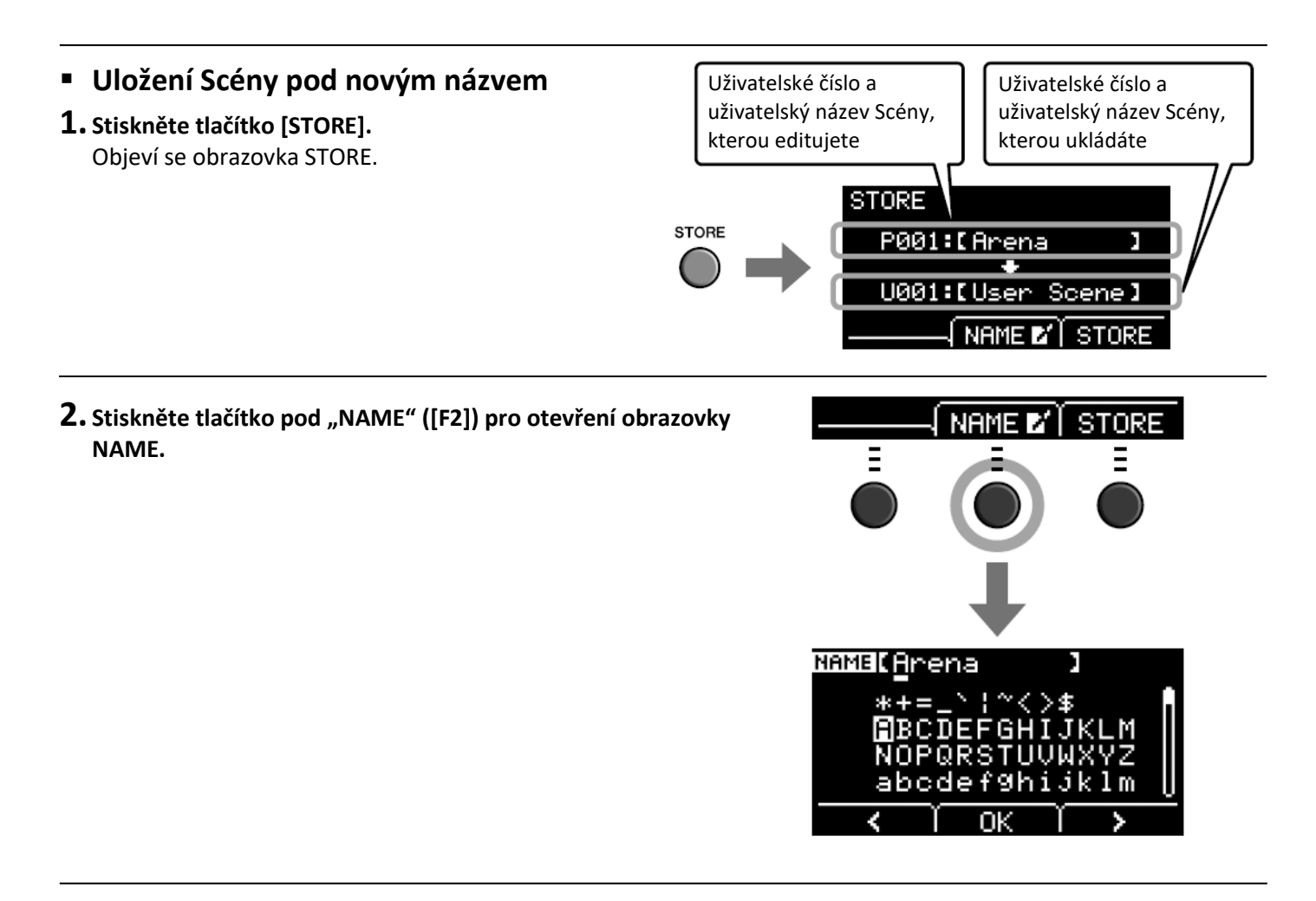

**3.** Použijte tlačítka pod "<" nebo ">" ([F1] nebo [F3]) pro výběr **pozice znaku, poté pomocí tlačítek [-] a [+] zvolte znak.** Pro Scénu lze použít název obsahující až deset znaků.

#### **Poznámka**

Pro výběr znaků můžete také použít ovladač [SCENE].

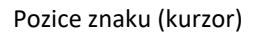

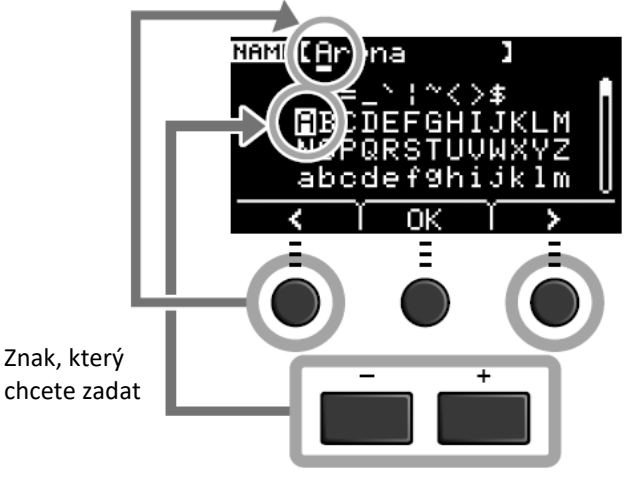

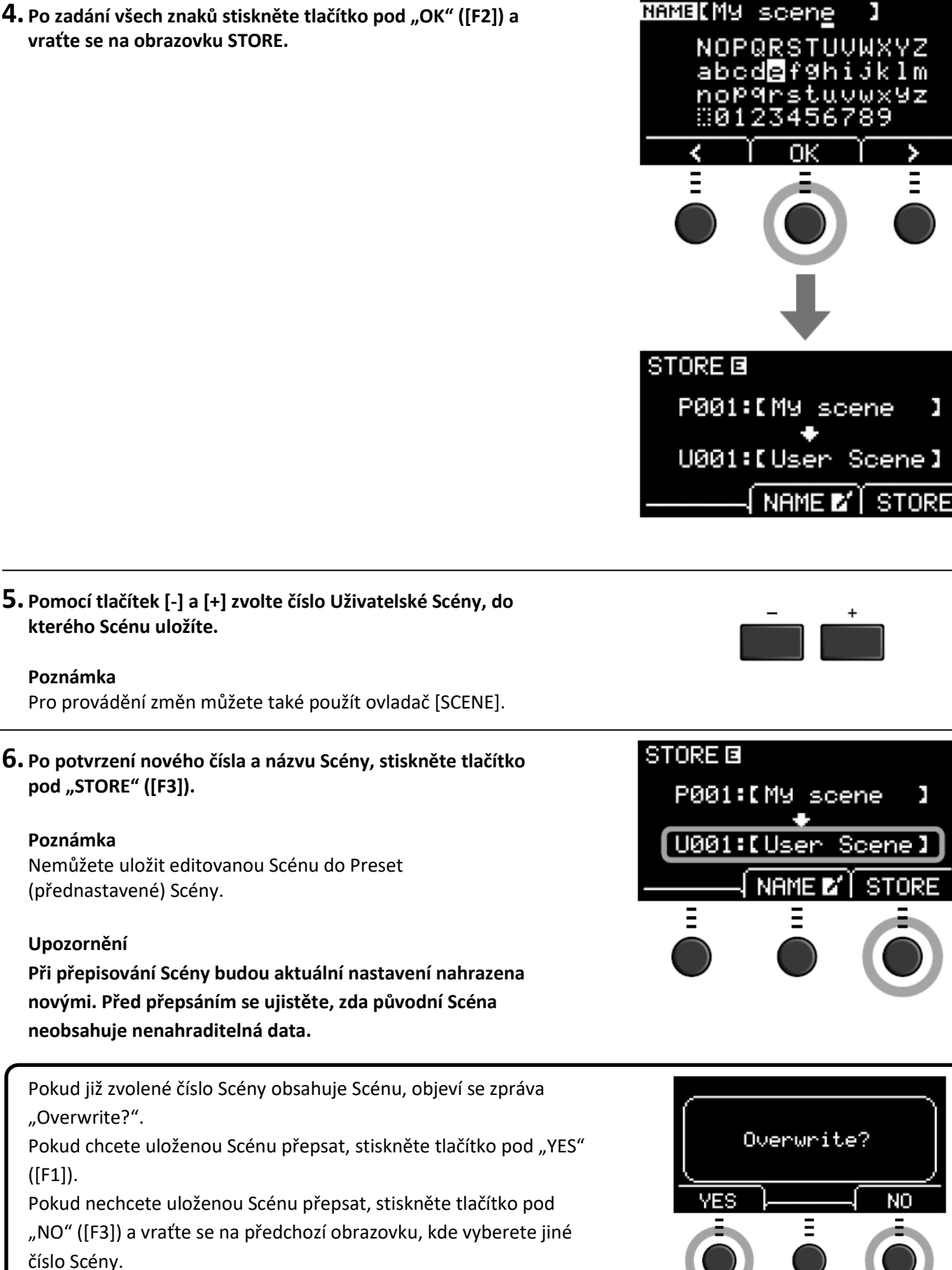

ΥZ

п

п

**Po dokončení operace uložení (Store) se displej vrátí na obrazovku Scene.**

 $(IF1).$ 

## **Použití kliku (metronom)**

Nastavte tempo kliku (metronomu), hlasitost, typ zvuku atd.

## **Stiskněte tlačítko [ ] (Klik).**

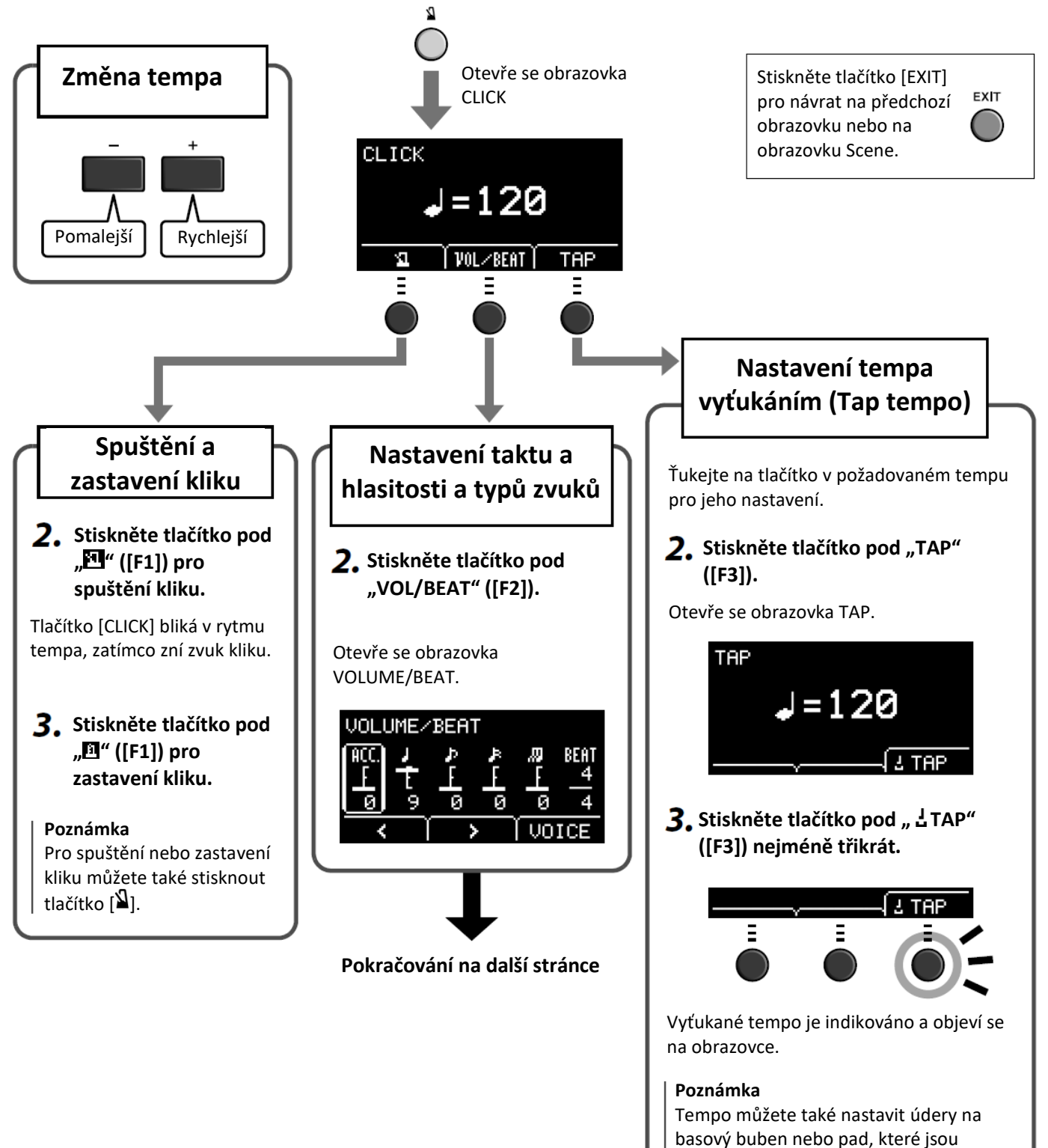

**Pokračování z předchozí stránky**

Obrazovka VOLUME/BEAT

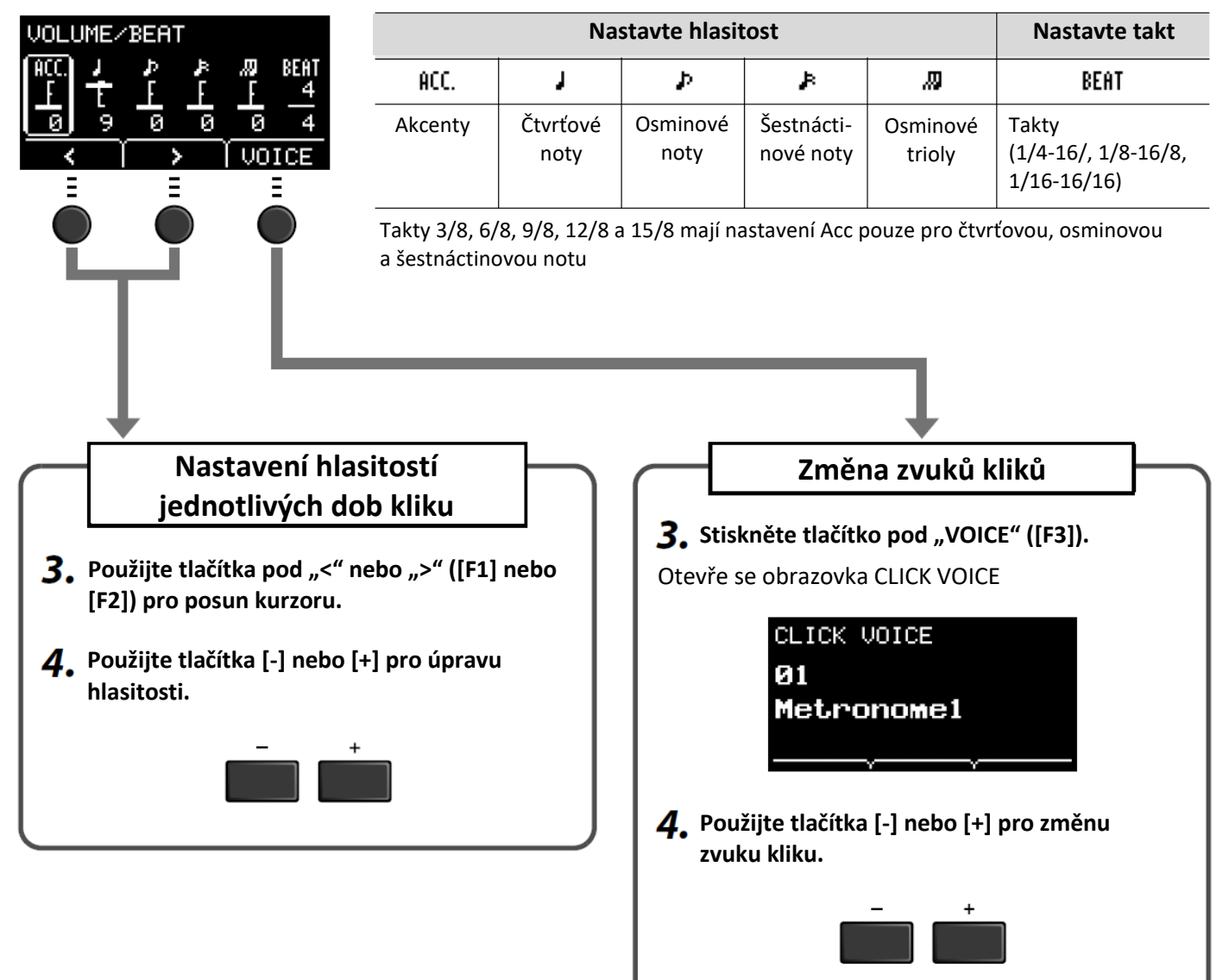

## **Použití kliku (metronom)**

Použijte EAD 10pro nahrání vaší hry. Pokud je k přístroji připojeno USB flash paměťové zařízení, audio je nahráváno na USB flash paměťové zařízení.

- **Nahrávání do Hlavní jednotky (pokud k zařízení není připojeno USB flash paměťové zařízení)**
	- **Stiskněte tlačítko [RECORDER].**

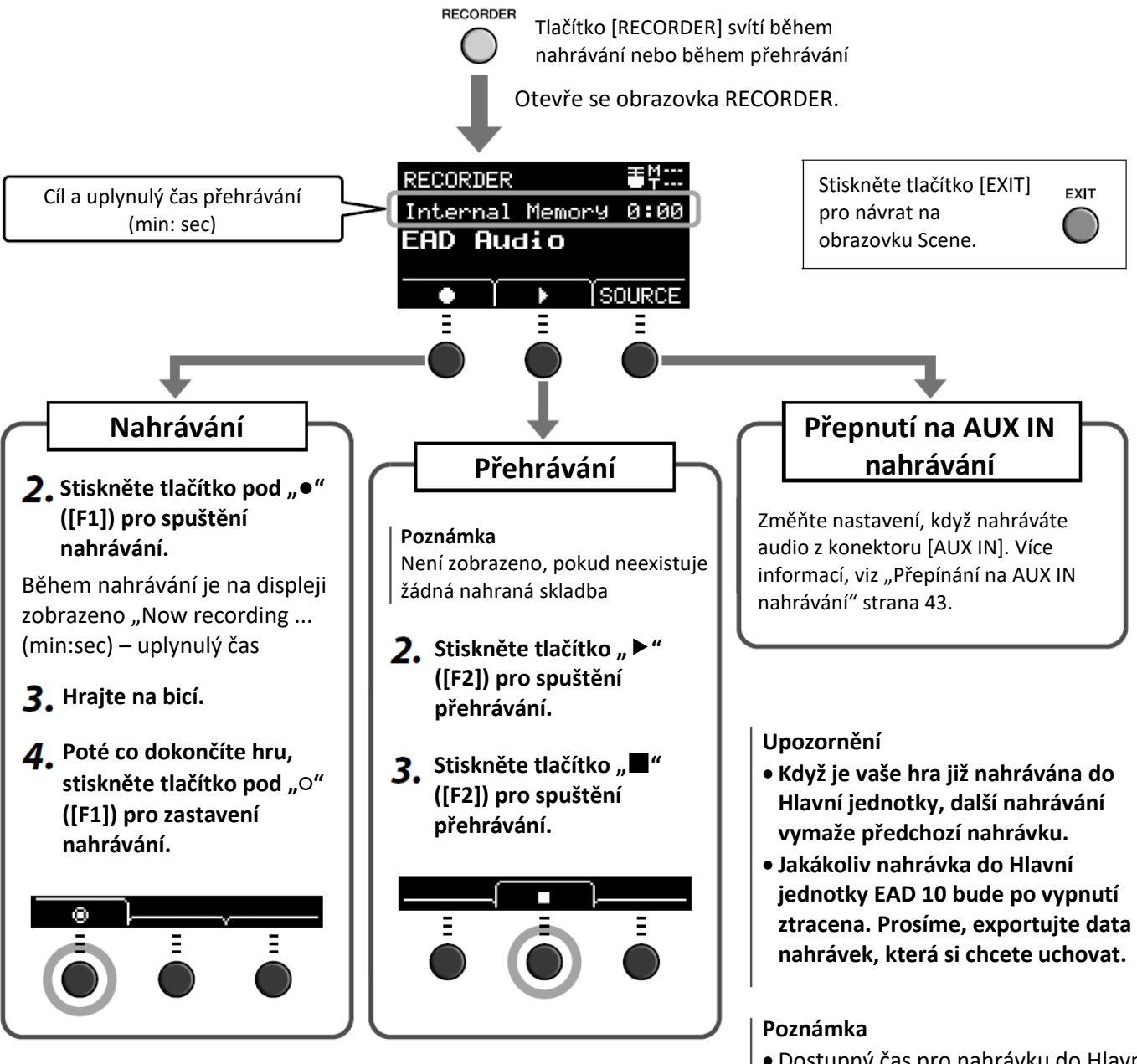

- Dostupný čas pro nahrávku do Hlavní jednotky je 1 minuta 30 sekund.
- Stiskněte tlačítko [MENU] pro otevření obrazovky Job, na které můžete exportovat vaši nahrávku do audio souboru. Více info, viz Referenční manuál (PDF). (MENU/Job/Recorder/Export Audio)

## **Nahrávání na USB flash paměťové zařízení**

**Připojte USB flash paměťové zařízení ke konektoru [USB TO DEVICE] na**  1. **zadním panelu zařízení.**

#### **Pokud je USB flash paměťové zařízení připojeno**

- Můžete nahrávat až 30 minut.
- Při každé nahrávce je vytvořen nový soubor.
- Současně stiskněte Playback a Record pro overdubbing vaší hry do současně přehrávané skladby.

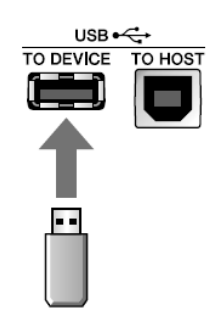

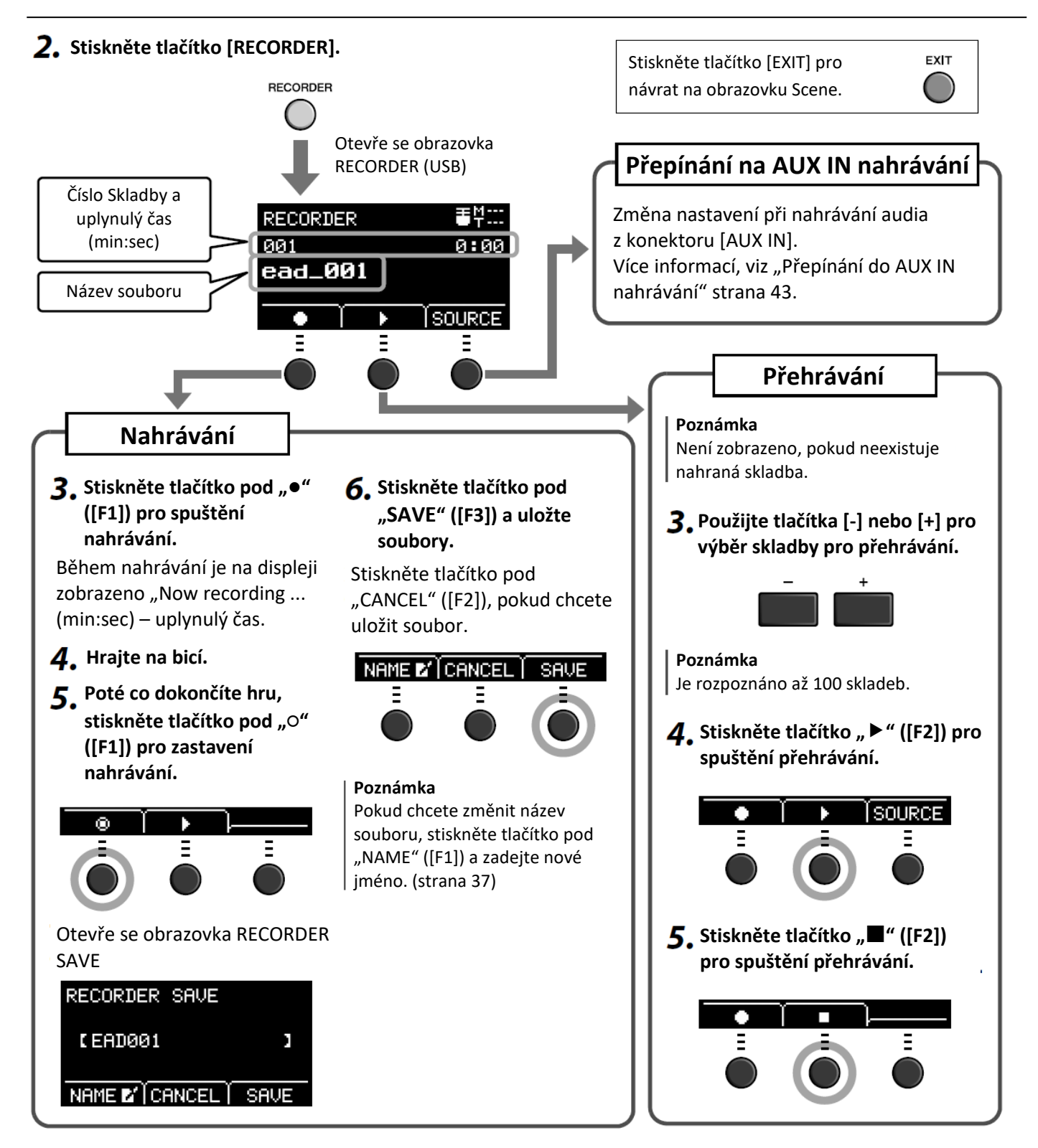

## **Přepínání na AUX IN nahrávání**

Vstupní zdroj musí být přepnutý na nahrávání z konektoru [AUX IN].

**1. Stiskněte tlačítko [RECORDER].**

**RECORDER** 

#### **2.** Stiskněte tlačítko pod "SOURCE" ([F3]).

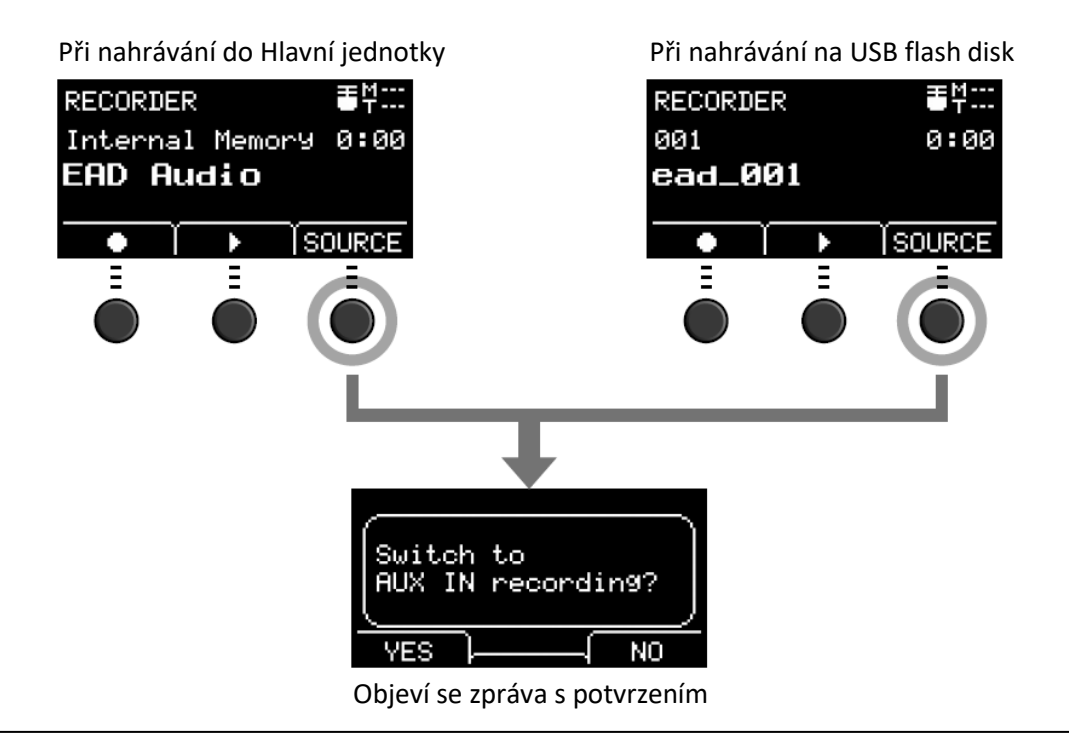

### **3.** Stiskněte tlačítko pod "YES" ([F1]).

Nastavení je nyní změněno na AUX IN nahrávání.

#### **Poznámka**

Během AUX IN nahrávání vaše hra nezní a není nahrávána.

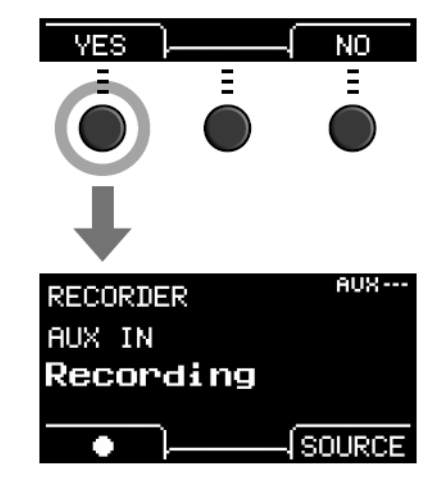

**Po dokončení nahrávání se EAD 10 vrátí do normálního nastavení nahrávání.**

## **Overdub nahrávání vaší hry do doprovodné skladby**

Můžete overdubbovat nahrávku vaší hry (přidat) do doprovodné skladby, kterou jste importovali na USB flash paměťové zařízení a uložit tuto kombinaci s doprovodem jako jeden audio soubor.

#### **Poznámka**

Pokud hrajete spolu se stopu znějící z Aux vstupu, je nahrávána pouze vaše hra.

## **Příprava doprovodné skladby (Audio soubor)**

#### **Import z počítače**

Uložte audio soubor (.wav) z počítače do kořenového adresáře USB flash paměťového zařízení.

**Požadavky na audio soubor:** 16-bit, 44,1 kHz, stereo, formát wav

#### **Poznámka**

- Některé z audio souborů nemusejí být přehrávány, i když splňují výše uvedené požadavky.
- EAD 10 nerozpozná soubor, pokud je v adresáři.

#### **Import z konektoru [AUX IN]**

Připojte ke konektoru [AUX IN] přenosný přehrávač nebo podobné zařízení a připravte přehrávání skladby.

#### **Nahrávání doprovodné skladby**

**1. Ke konektoru [USB TO DEVICE] na zadním panelu připojte USB flash disk, pak ke konektoru [AUX IN] připojte přenosný přehrávač.**

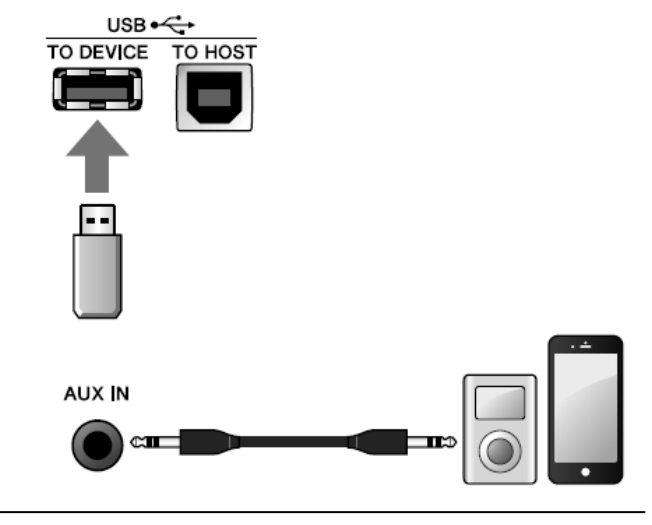

#### **2. Stiskněte tlačítko [RECORDER].** Otevře se obrazovka RECORDER (USB).

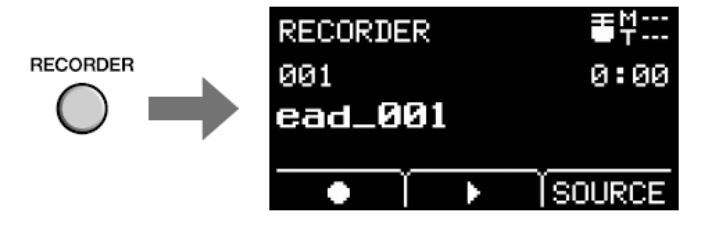

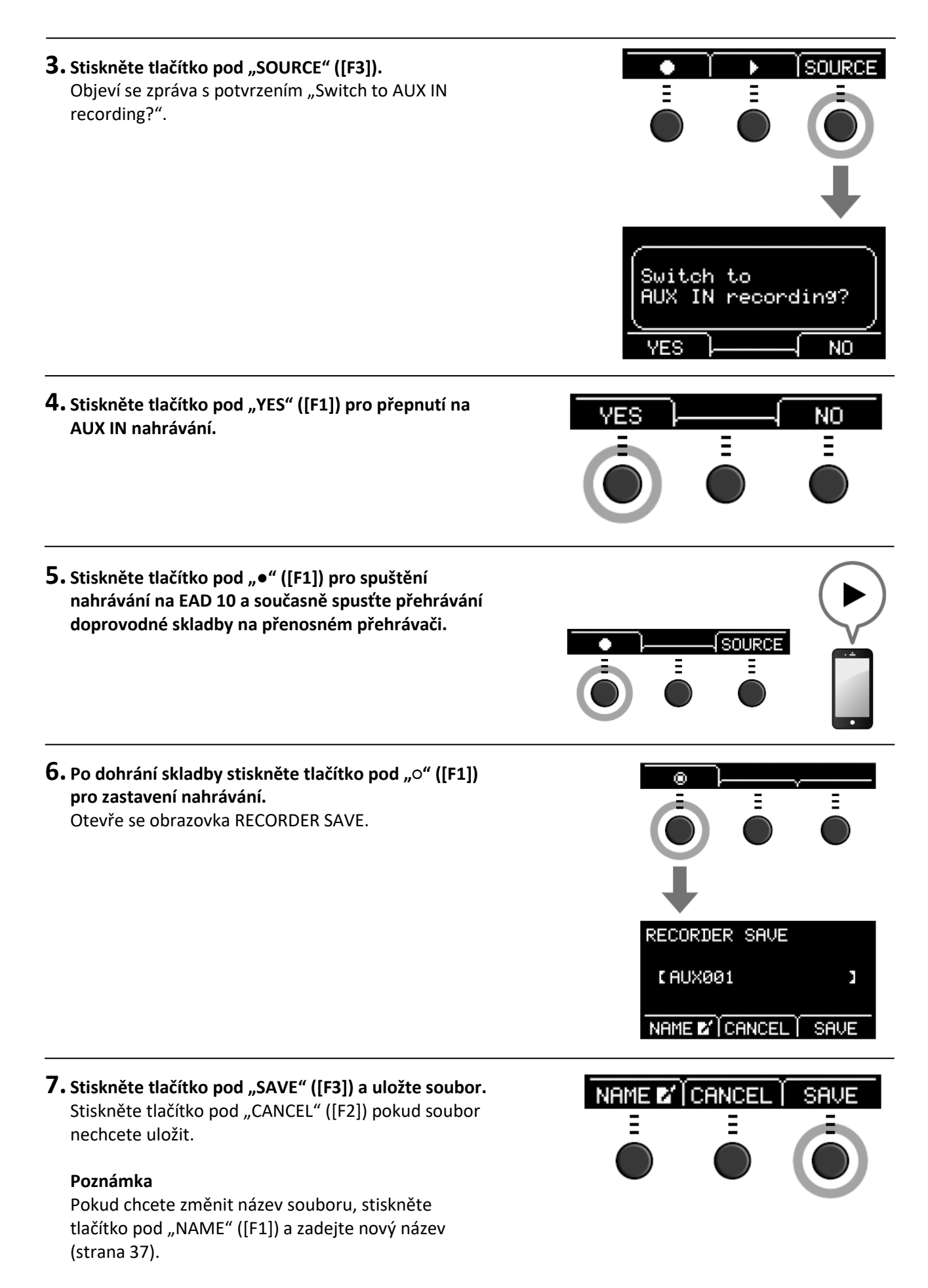

**Nyní je externí skladba, kterou jste nahráli na USB flash disk připravena pro použití.**

- **Nahrávání vaší hry spolu s přehrávaným doprovodem**
- **1. Použijte tlačítka [-] nebo [+] pro výběr doprovodu, který jste si připravili.**
- **2.** Stiskněte tlačítko pod "●" ([F1]) a tlačítko pod "▶" ([F2]) **pro spuštění nahrávání a přehrávání.**

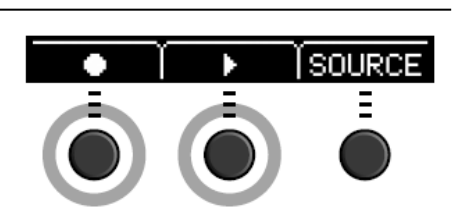

**3. Hrajte na bicí.**

#### $4.$  Po dohrání stiskněte tlačítko pod "o" ([F1]) pro zastavení **nahrávání.** Otevře se obrazovka RECORDER SAVE.

**Poznámka** Stiskem tlačítka pod "■" ([F2]) zastavíte přehrávání doprovodu, ale nahrávání pokračuje.

#### **Nyní jste přihráli vaši hru ke skladbě na USB flash paměťovém zařízení.**

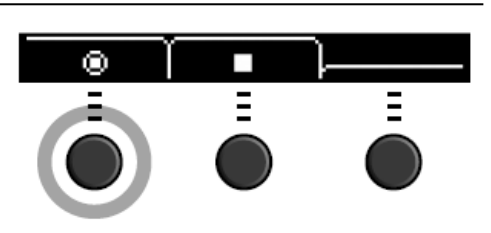

## **Nahrávání s aplikacemi chytrých zařízení**

#### **Poznámka**

Abyste omezili možnost rušení způsobeného ruchem vašeho iPhonu nebo iPadu, když je používáte spolu s EAD 10, nastavte na nich režim "Letadlo" a zapněte Wi-Fi.

#### **Upozornění**

#### **Ujistěte se, že umístíte váš iPhone nebo iPad na stabilní povrch, abyste zabránili jeho pádu a poškození.**

Použití aplikací kompatibilních s EAD 10 získáte větší pohodlí a větší uživatelskou přívětivost. Více informací o připojení naleznete v "iPhone/iPad Connection Manual" (PDF) dostupném na stránkách Yamaha. Detaily o kompatibilních chytrých zařízeních a aplikace naleznete na této stránce:

https://download.yamaha.com/

### **Nahrávání na počítač**

Můžete připojit počítač a nahrávat vaši hru do DAW softwaru.

#### **Co je to DAW software?**

DAW je zkratka pro Digital Audio Workstation (digitální pracovní stanice) a označuje aplikace, jako je Cubase, které vám umožňují nahrávat, editovat a míchat audio data na počítači.

Více informací o připojení počítače naleznete v Referenčním manuálu (PDF). Více informací o použití DAW softwaru naleznete v jeho Uživatelském manuálu.

# **Průvodce použitím**

## **Vylepšení bicí sady pomocí samostatně prodávaných doplňků**

Ke konektorům Trigger vstup a Footswitch na Hlavní jednotce můžete připojit samostatně prodávané doplňky a přehrávat pomocí nich Trigger zvuky nebo přepínat funkce.

## **Připojení ke konektorům [❶KICK❷] - [❻].**

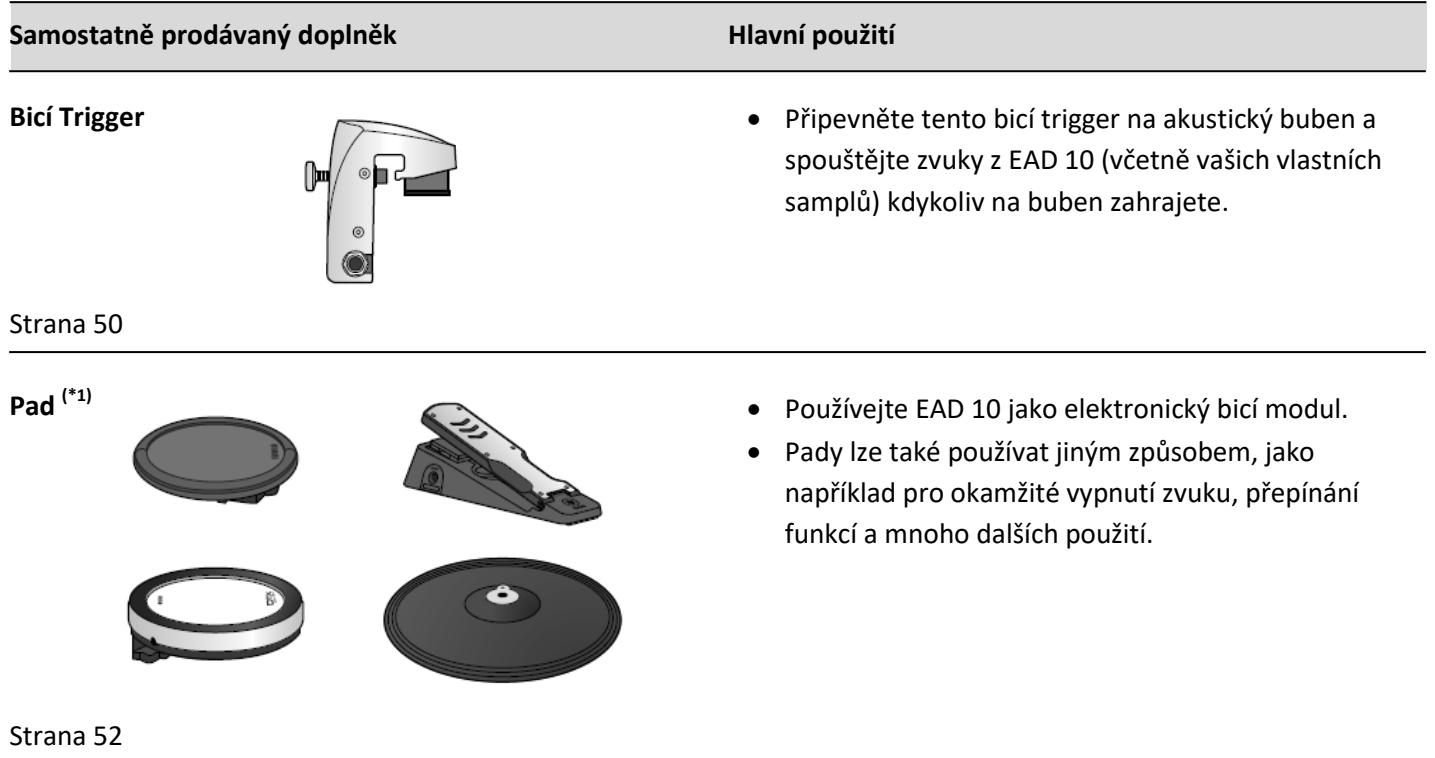

#### **(\*1) O padech**

V tomto Uživatelském manuálu jsou samostatně prodávané externí pady, které lze připojit k EAD 10, označovány svými modelovými názvy. Uvědomte si prosím, že tyto názvy jsou aktuální v době vytištění tohoto Uživatelského návodu. Detaily týkající se následně na trh uvedených modelů budou dostupné na níže uvedené webové stránce. <http://download.yamaha.com/>

\* Yamaha Corporation si vyhrazuje právo kdykoliv bez předchozího upozornění změnit toto URL.

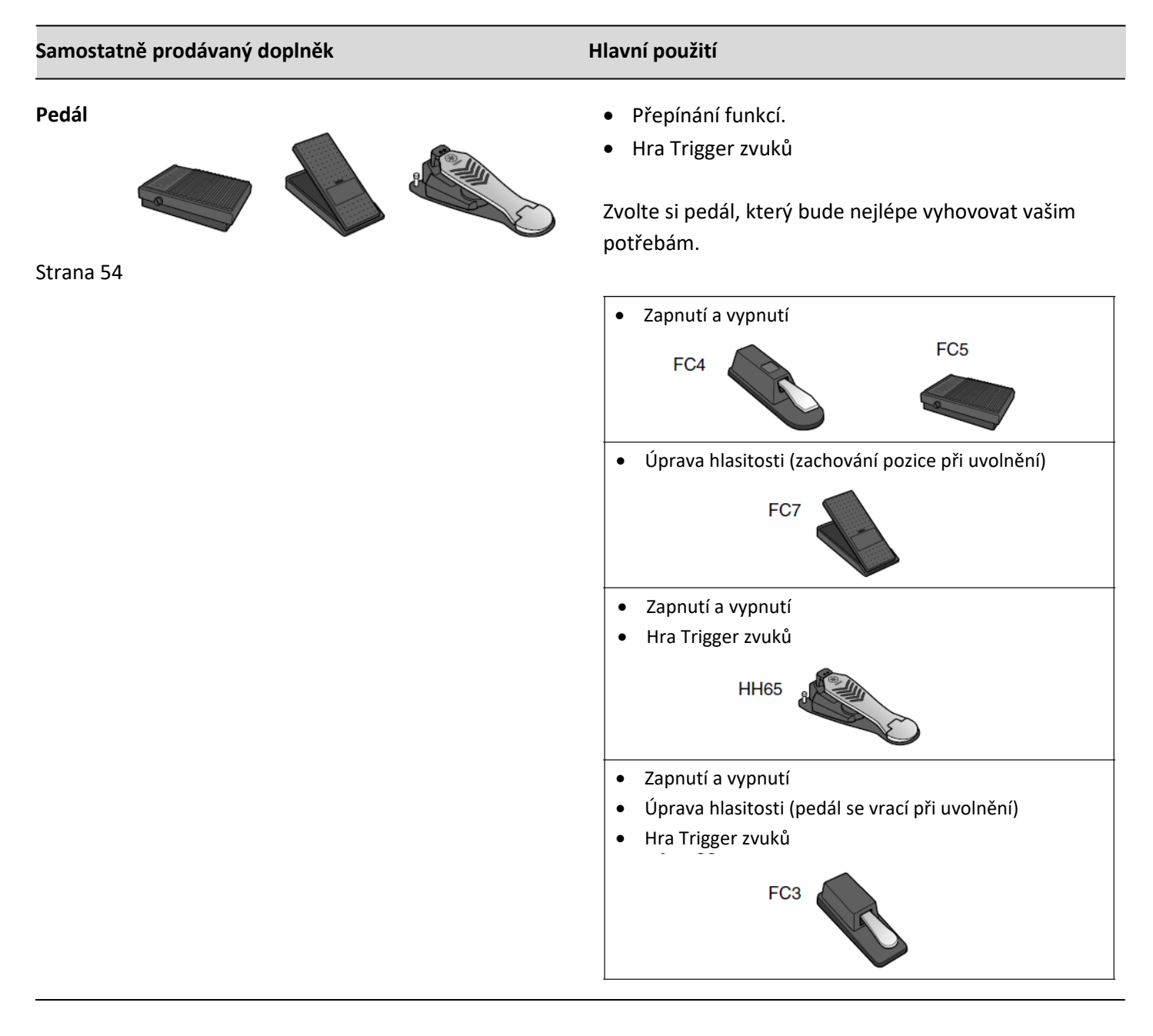

#### **Poznámka**

- · V tomto manuálu označuje termín "FC3" pedál FC3 a všechny jeho ekvivalentní verze, jako je FC3A.
- · V tomto manuálu označuje termín "FC4" pedál FC3 a všechny jeho ekvivalentní verze, jako je FC4A.

\* Nemusí být dostupný ve všech oblastech prodeje, informujte se u svého Yamaha prodejce.

## **Použití bicích triggerů pro přehrávání Trigger zvuků na akustických bicích (pomocí bicích triggerů)**

Připevněte samostatně prodávaný bicí trigger na akustický snare nebo tom, a propojte jej s Hlavní jednotkou, můžete tak hrát Trigger zvuky v závislosti na timingu a intenzitě jednotlivých úderů. Například, vrstvit interní bicí zvuky pro vylepšení zvuku, nebo vrstvit zvuky jiných nástrojů jako jsou perkuse nebo zvukové efekty.

#### **Příklady zapojení bicích triggerů**

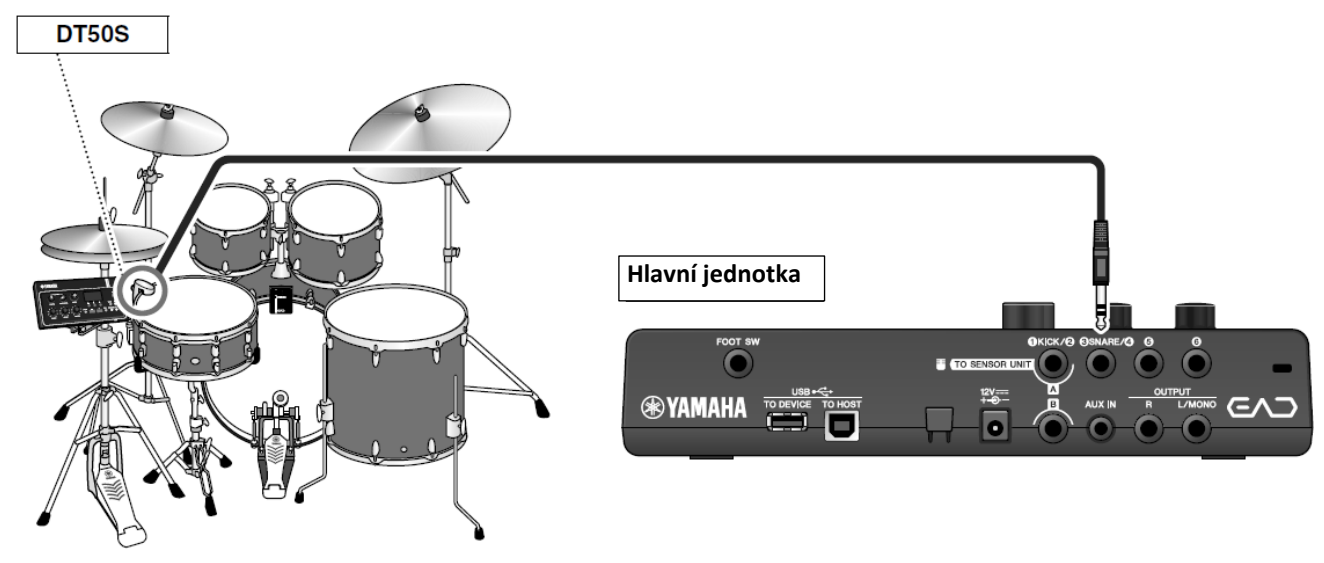

#### **Postup**

**Příklad: Připojení DT50S bicího triggeru**

#### **1. Vypněte Hlavní jednotku.**

Ujistěte se, že před připojením je Hlavní jednotka vypnutá.

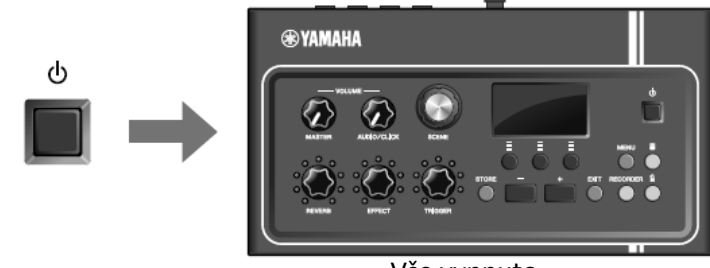

Vše vypnuto

**2. Připevněte DT50S na místo mezi dva napínací šrouby na snare.**

#### **Poznámka**

Umístěte bicí trigger dále od bubeníka, aby nedošlo k nechtěnému úderu do triggeru paličkou.

Více info, viz Uživatelský manuál DT50S.

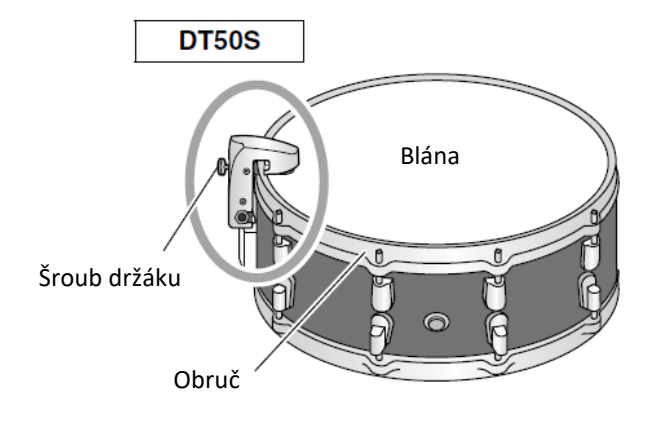

**3. Připojte DT50S ke konektoru [❸SNARE/❹] na zadním panelu Hlavní jednotky.**

## **Hlavní jednotka**

**MENU** 

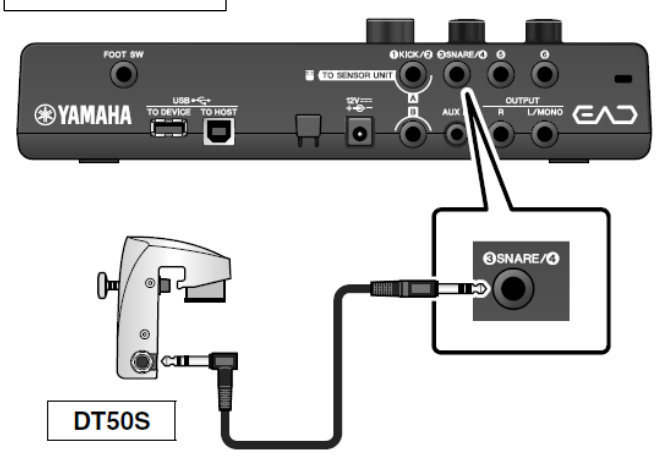

ene Edit

le

- **4. Stiskněte tlačítko [MENU] pro provedení nezbytných nastavení pro použití DT50S.** Pokud je ke konektoru [SSNARE/4] připojen DT50S, lze nastavení použít bez úprav, tak jak jsou. Pokud je připojen jiných bicí trigger, proveďte následující nastavení.
	- **Určete typ připojeného triggeru** Zvolte odpovídající trigger ze seznamu typů. Více info, viz Referenční manuál (PDF). (MENU/Trigger/Pad Type)
	- **Určete funkci připojeného triggeru** Zvolte Trigger zvuky pro přehrávání (strana 35).

#### **Tím je nastavení dokončeno**

## **Použití elektronických bicích padů pro přehrávání zvuků nebo ovládání funkcí (s doplňkovými pady)**

Můžete přehrávat bicí, perkusní nebo i jiné zvuky, nebo ovládat funkce pomocí samostatně prodávaných padů připojených k Hlavní jednotce EAD 10.

#### **Příklad zapojení padů**

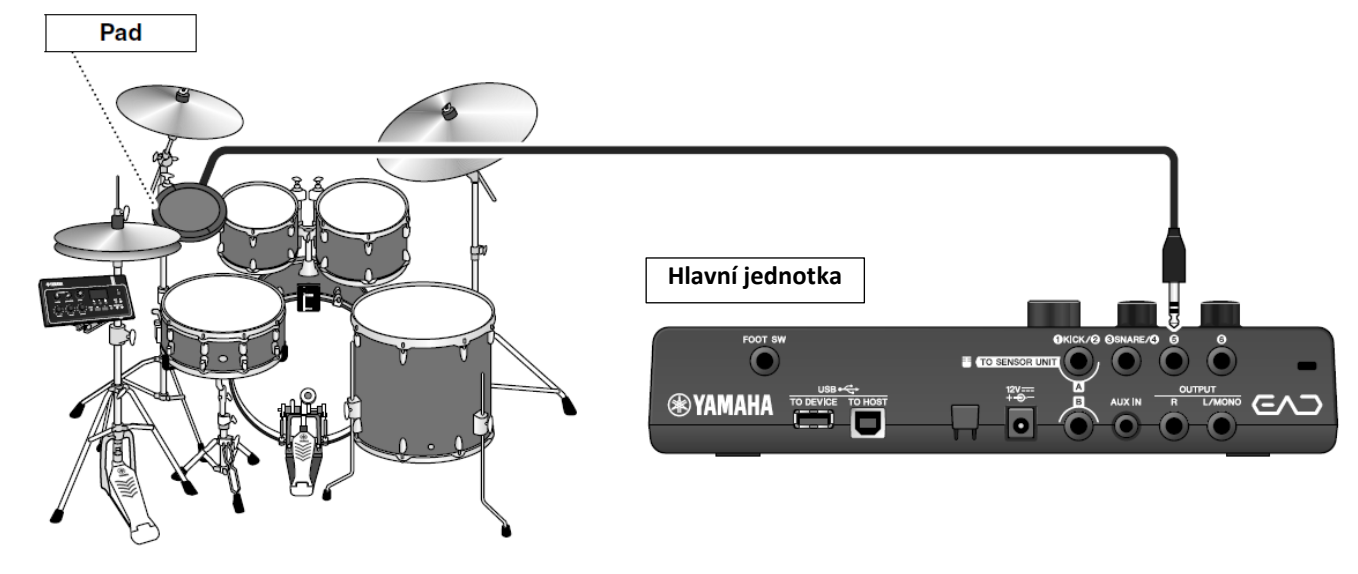

 **Postup Příklad: Připojení TP70S**

#### **1. Vypněte Hlavní jednotku.**

Ujistěte se, že před připojením je Hlavní jednotka vypnutá.

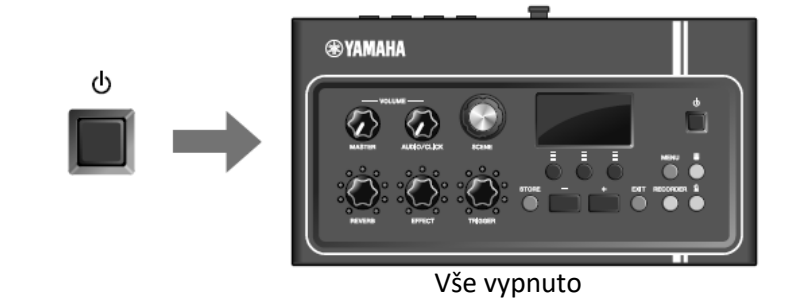

#### **2. Připevněte pad.**

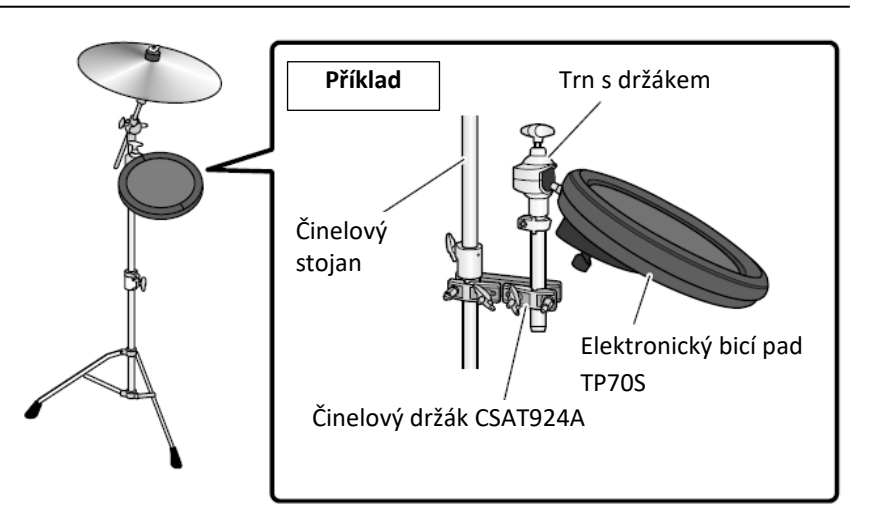

**Hlavní jednotka3. Připojte TP70S ke konektoru [❺] nebo [❻] na zadním panelu Hlavní jednotky.**  $\overline{\bullet}$ **®YAMAHA 4. Zapněte Hlavní jednotku. SCENE** ტ **P001** Arena REU **TRG** EFF **5. Stiskněte tlačítko [MENU] pro provedení nezbytných nastavení pro použití TP70S.** Scene Edit **MENU** 

Pokud je ke konektoru [❺] nebo [❻] připojen TP70S, lze nastavení použít bez úprav, tak jak jsou. Pokud je připojen jiných bicí trigger, proveďte následující nastavení.

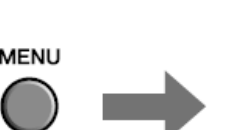

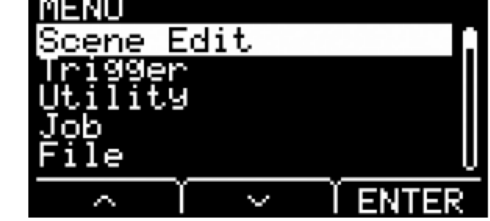

- **Určete typ připojeného padu** Zvolte odpovídající pad ze seznamu typů. Více info, viz Referenční manuál (PDF). (MENU/Trigger/Pad Type)
- **Určete funkci připojeného padu** Zvolte Trigger zvuky pro přehrávání (strana 35). Přepínání funkcí. Více info, viz Referenční manuál (PDF). (MENU/Utility/PadFunction)

#### **Tím je nastavení dokončeno**

 **Použití pedálu pro přehrávání zvuků nebo ovládání funkcí (s nožním pedálem nebo nožním ovladačem)**

Ke konektoru [FOOT SW] můžete připojit nožní pedál a využít jej mnoha různými způsoby.

**Postup**

**Příklad: Připojení HH65**

- **1. Vypněte Hlavní jednotku. ®YAMAHA** Ujistěte se, že před připojením je Hlavní ტ jednotka vypnutá. Vše vypnuto **HH65 2. Připojte konektor pedálu ke konektoru [FOOT SW] na zadním panelu Hlavní jednotky. ®YAMAHA Hlavní jednotka3. Zapněte Hlavní jednotku.** SCENE ტ РИИ1 TRG **4. Stiskněte tlačítko [MENU] pro provedení výchozích nastavení.** Edit **MENU** Pokud je připojen HH65, lze nastavení použít bez úprav, tak jak jsou. Pokud je připojen jiných bicí trigger, proveďte následující nastavení. le **Určete typ připojeného pedálu** Zvolte odpovídající pedál ze seznamu typů. Více info, viz Referenční manuál (PDF). (MENU/Trigger/FootSwSelect) **Určete funkci připojeného pedálu** Určete funkci připojeného pedálu (MENU/Utility/PadFunction)
	- Zvolte Trigger zvuky pro přehrávání (strana 35).

#### **Tím je nastavení dokončeno**

# **Reference**

## **Seznam Menu**

## **MENU**

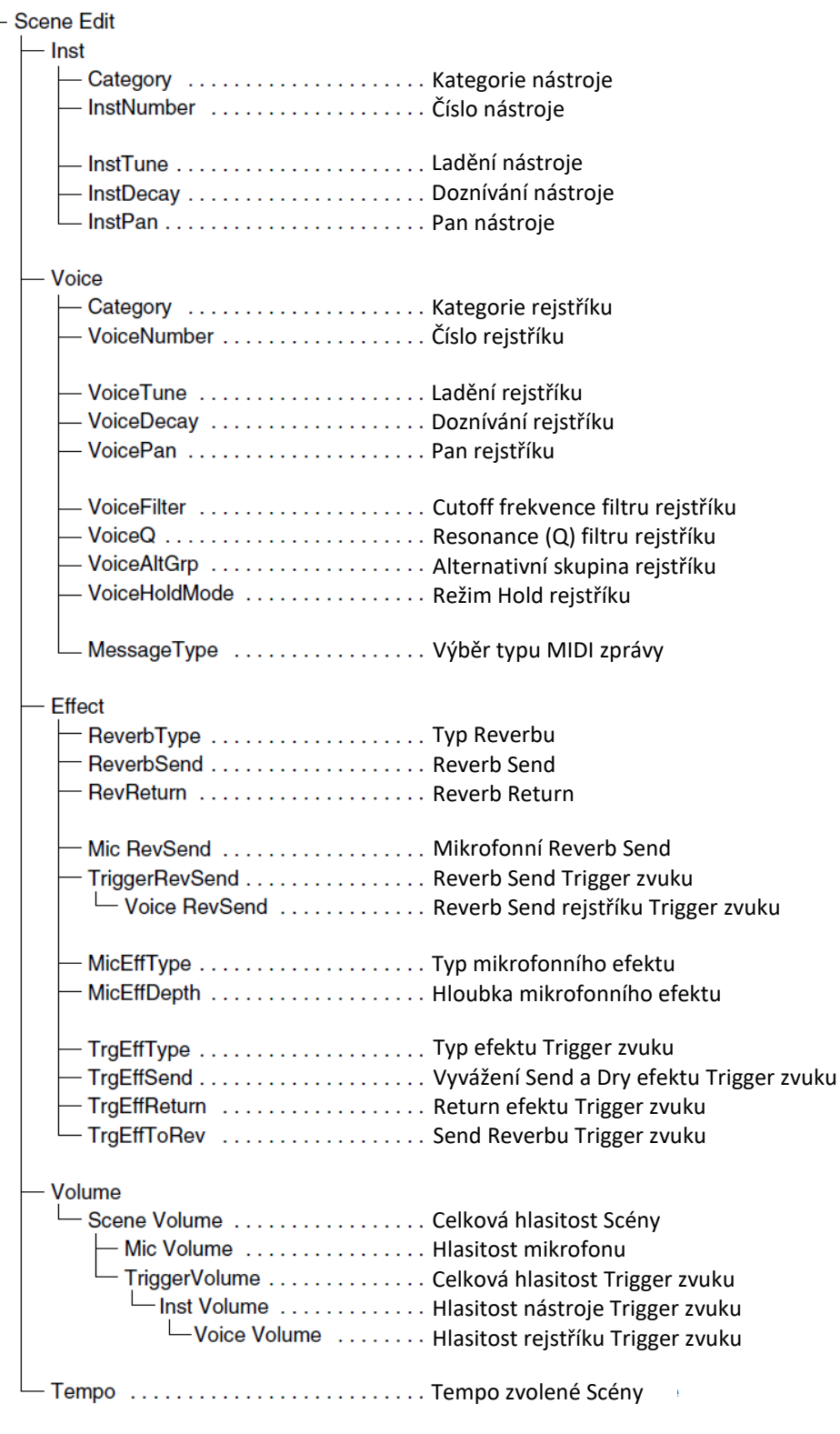

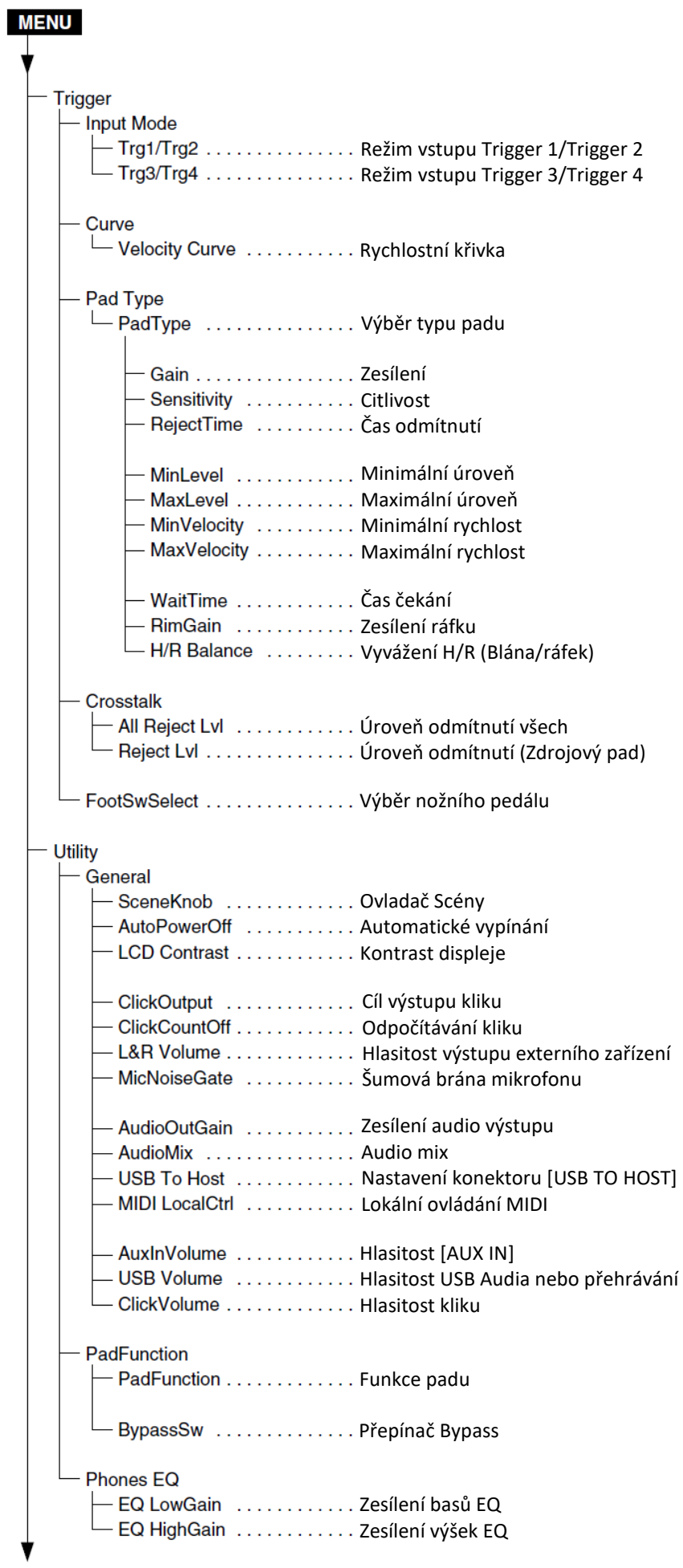

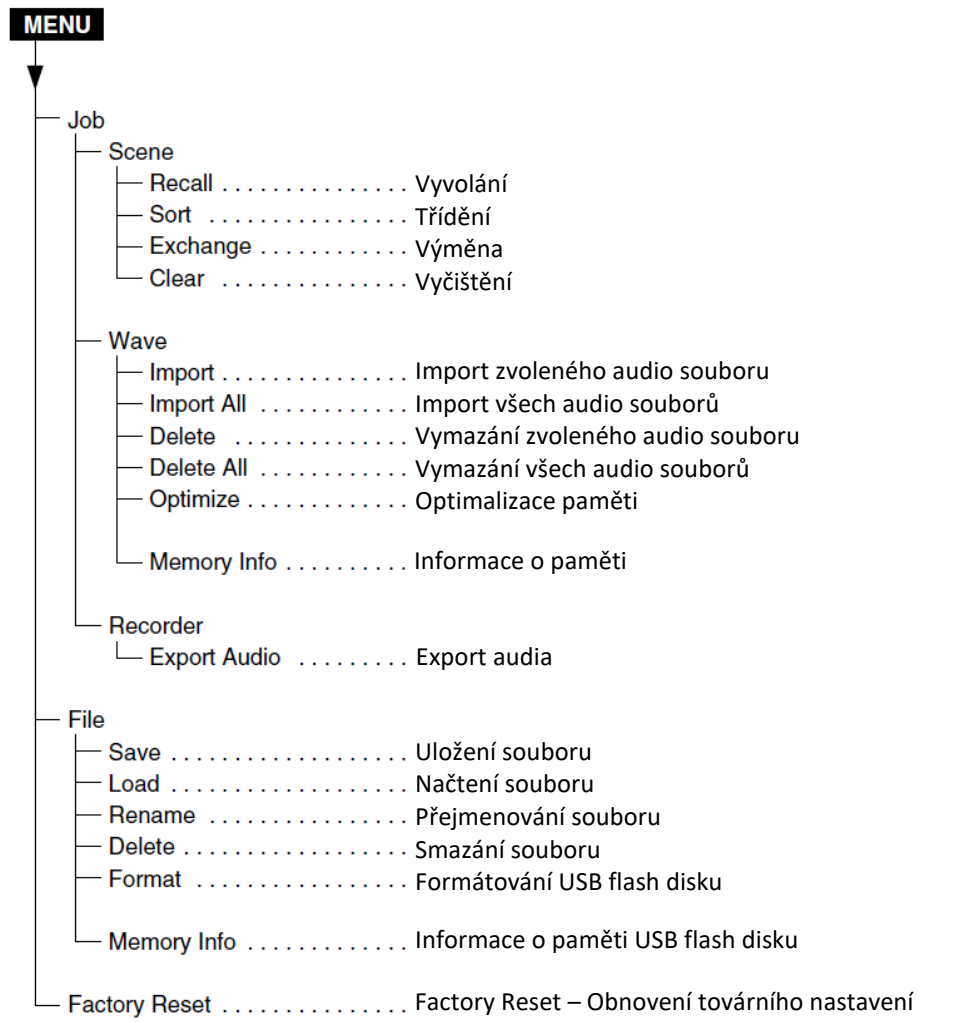

## **Problémy a jejich řešení**

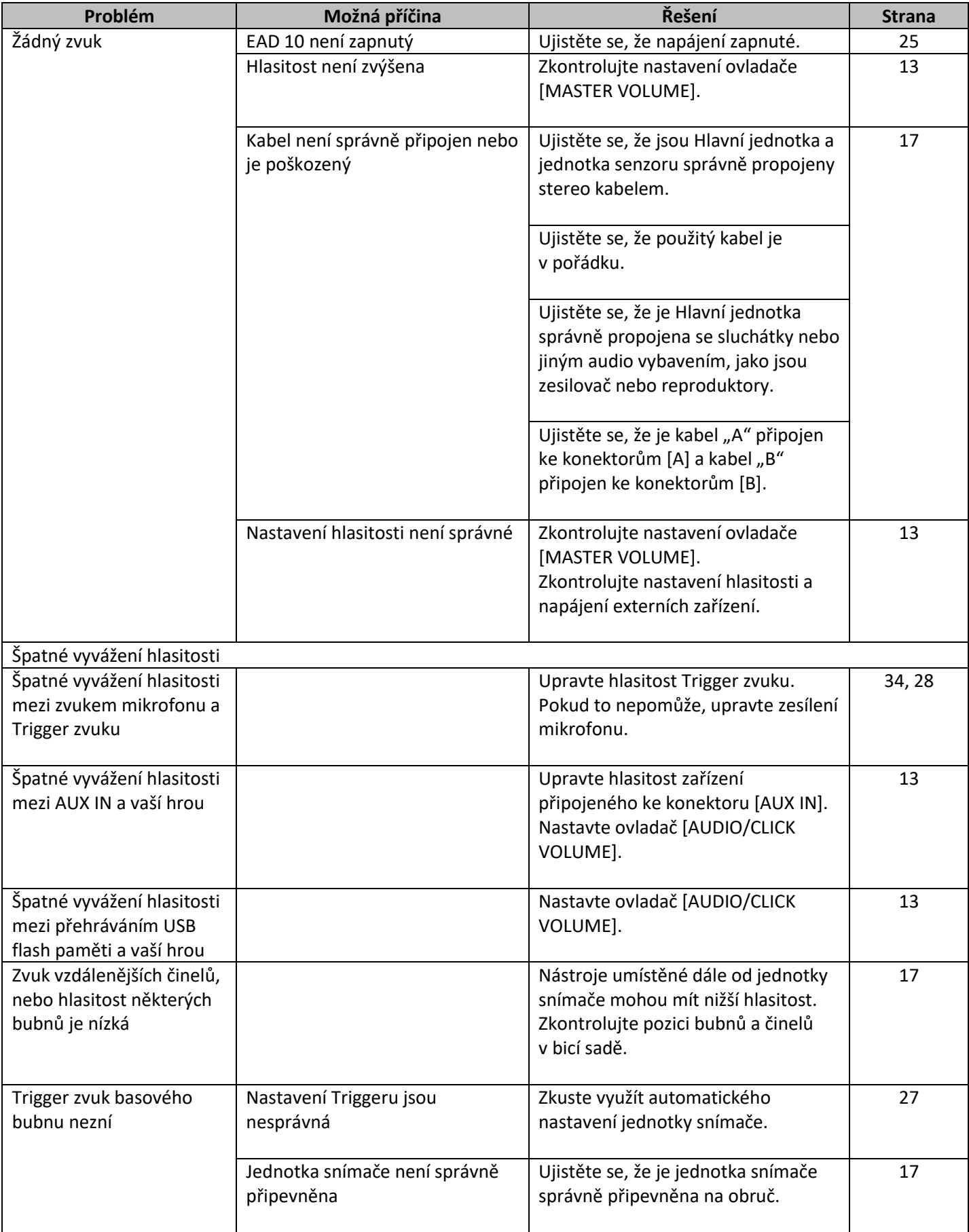

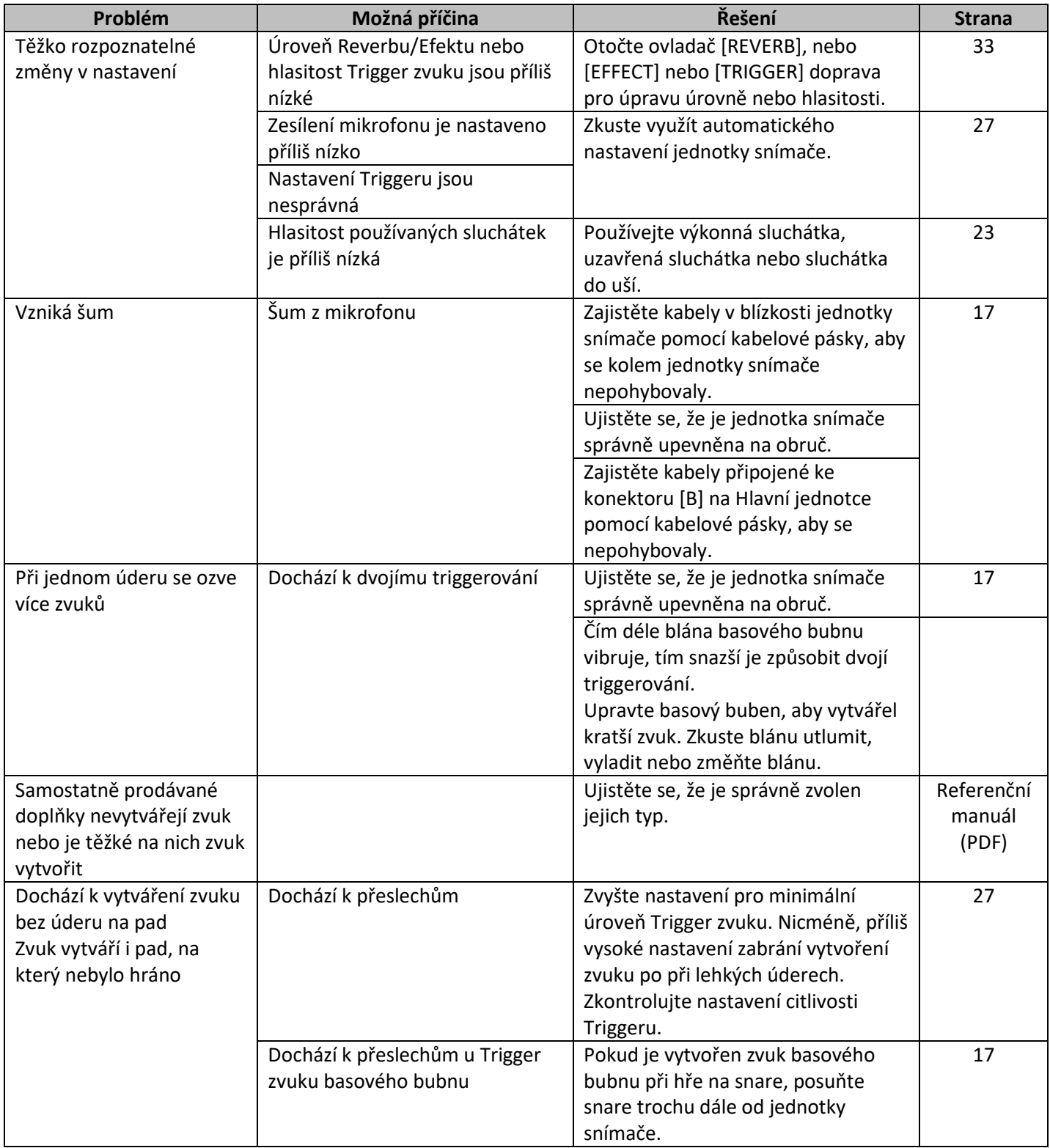

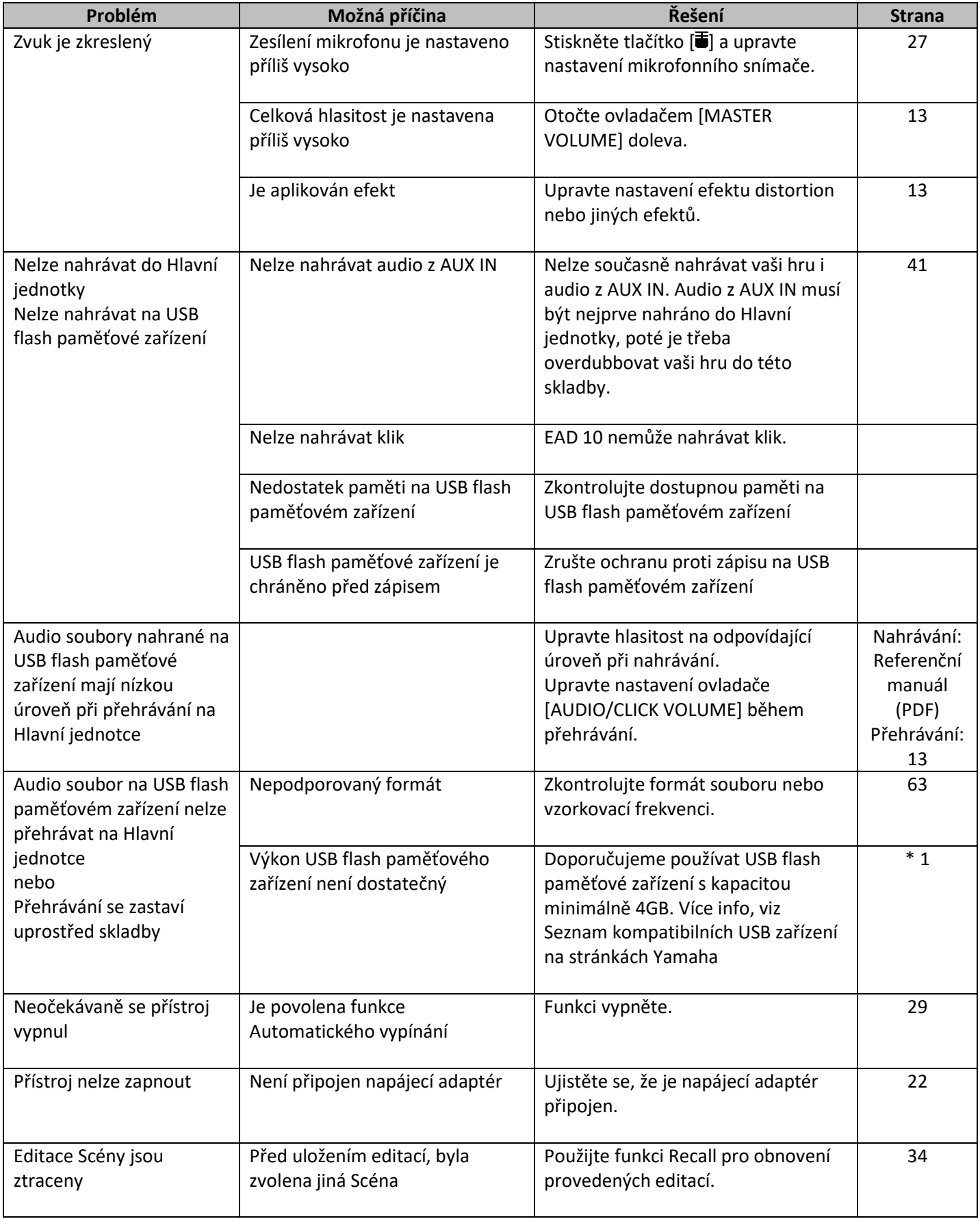

\* 1 Viz stránka: http://download.yamaha.com/

## **Seznam zpráv**

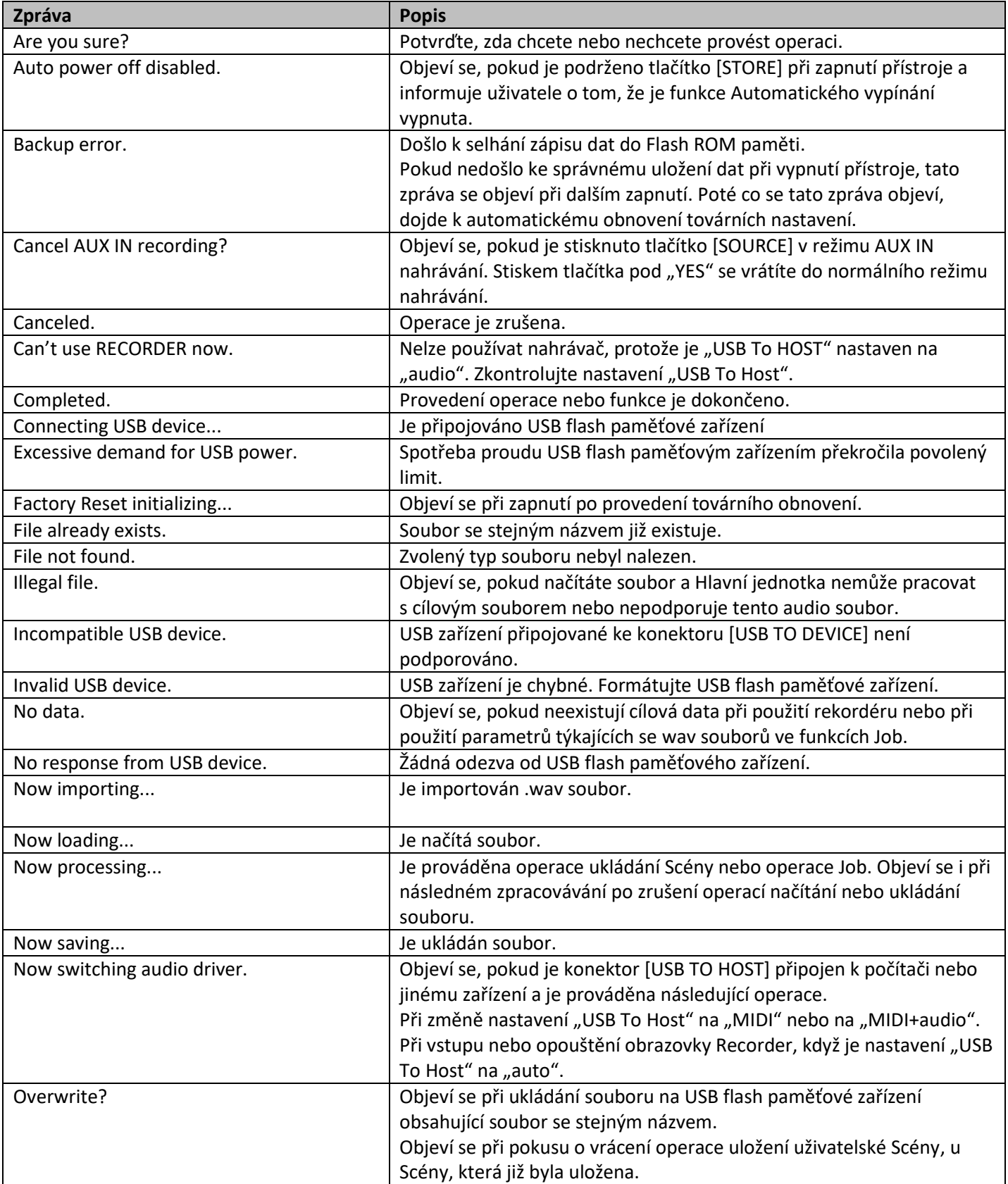

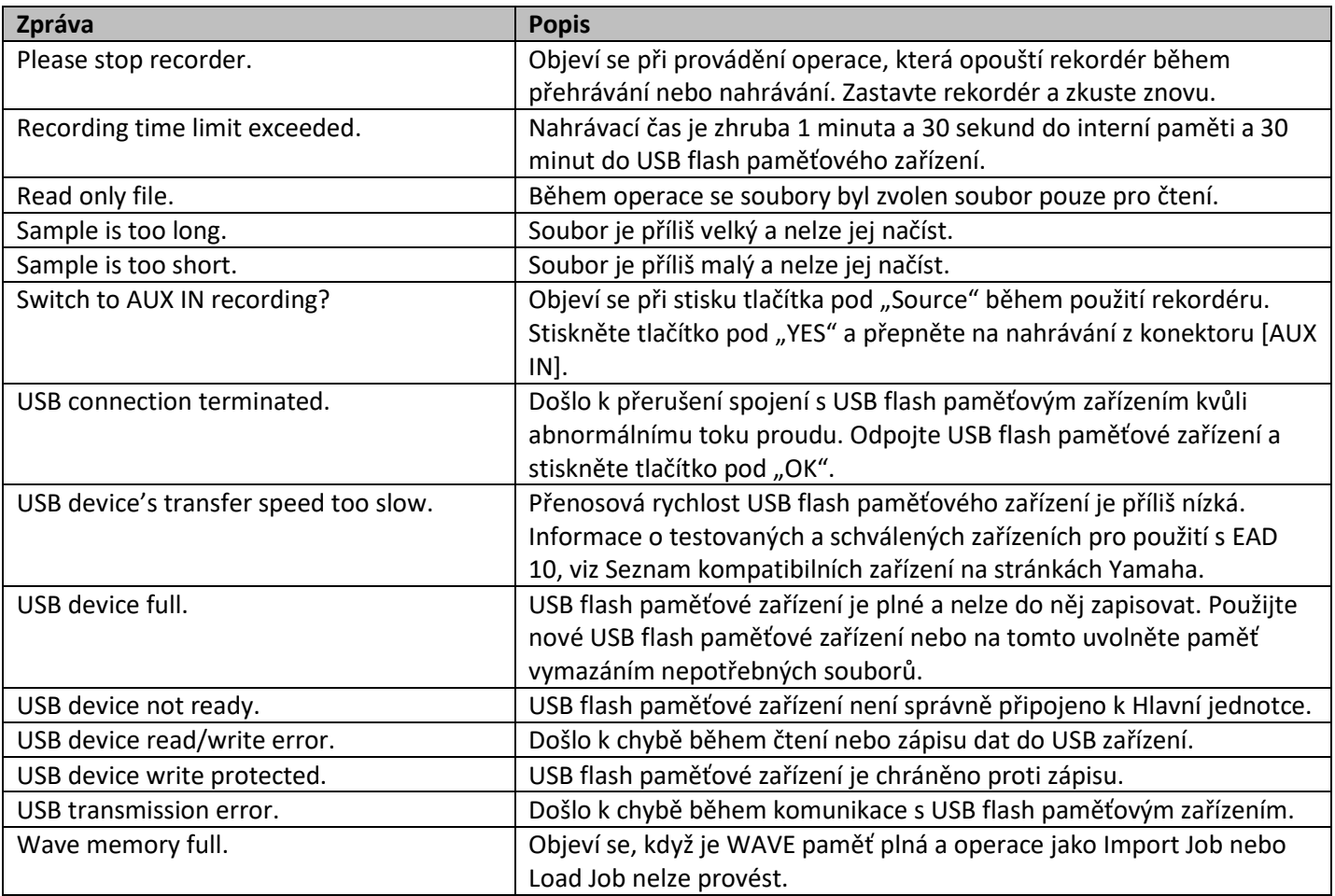

\* 1 Viz stránka: http://download.yamaha.com/

## **Specifikace**

#### **Hlavní jednotka**

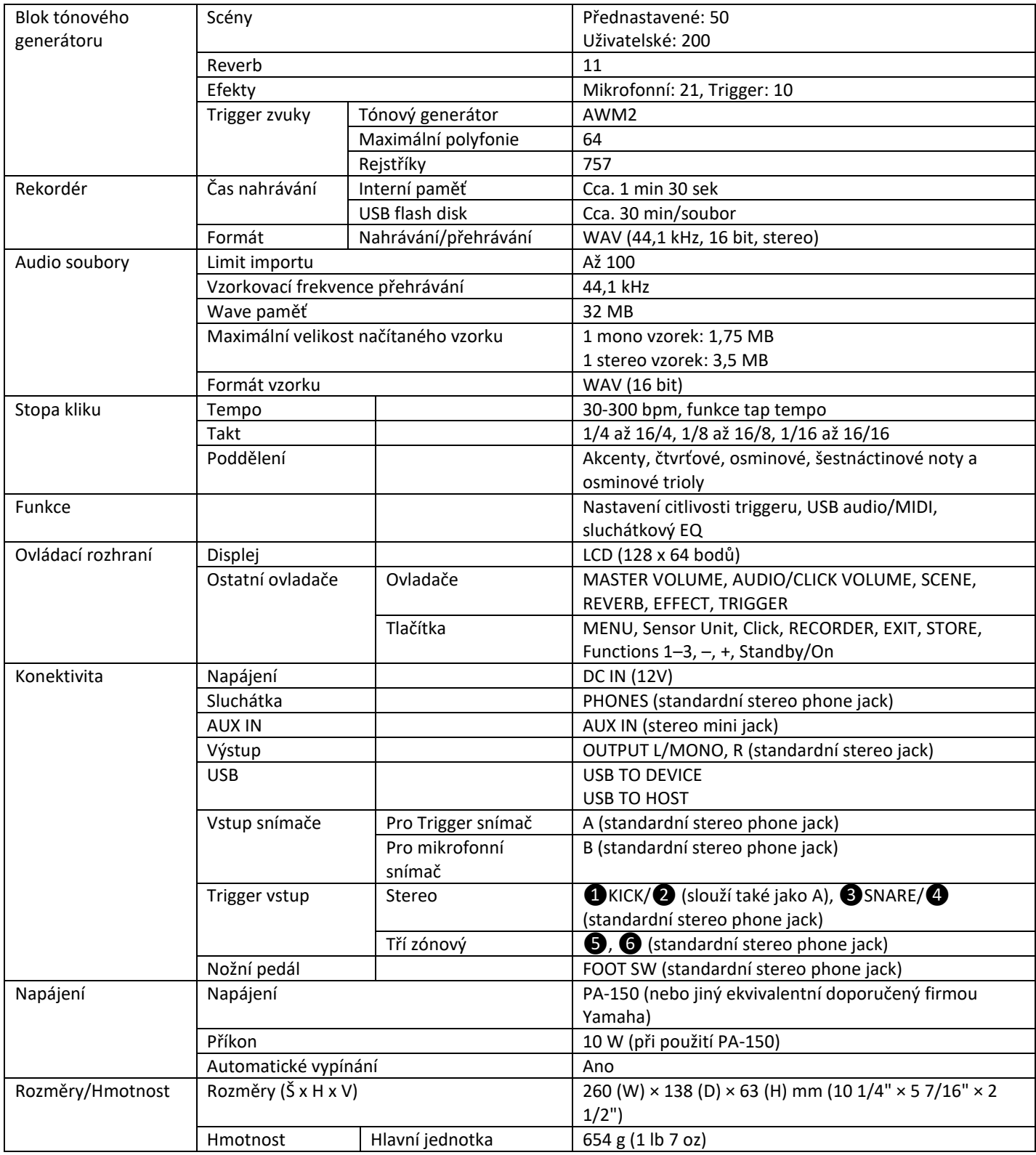

#### **Jednotka snímače**

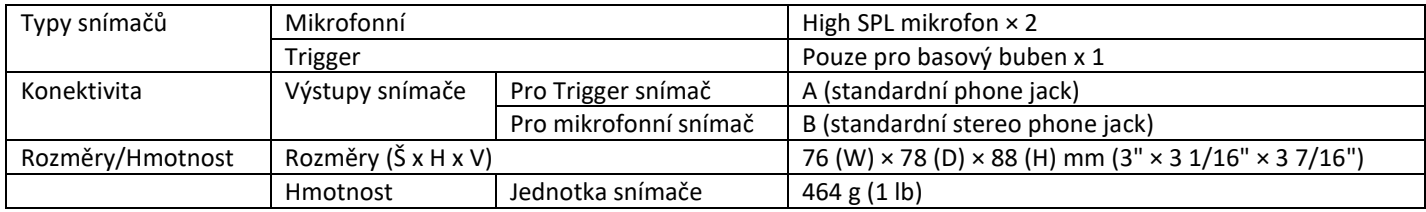

#### **Ostatní**

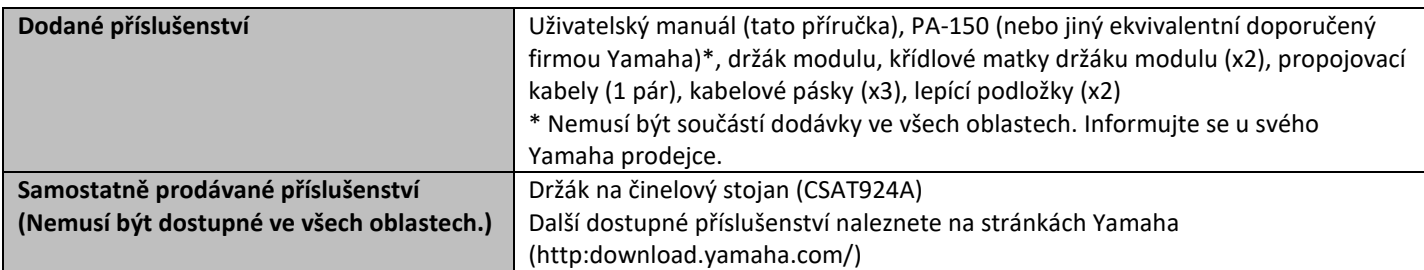

\* Obsah tohoto manuálu odpovídá aktuální specifikacím v době jeho vydání.

Aktuální manuál si můžete stáhnout na stránkách Yamaha.

Protože specifikace, vybavení nebo samostatně prodávané příslušenství se mohou lišit podle oblasti prodeje, informujte se o nich u svého Yamaha prodejce.

## **Index**

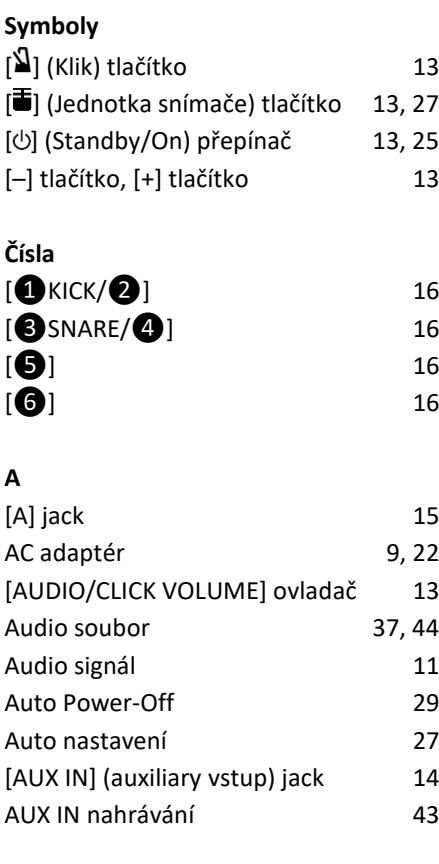

#### **B**

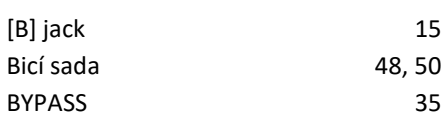

#### **D**

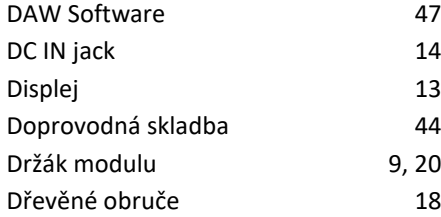

#### **E**

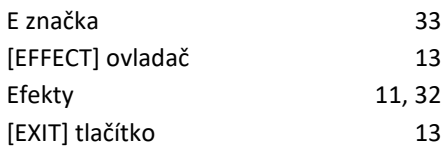

#### **F**

[F1], [F2], [F3] 13 Factory Reset 30 [FOOT SW] Jack 14

#### **H**

Háček kabelu 14

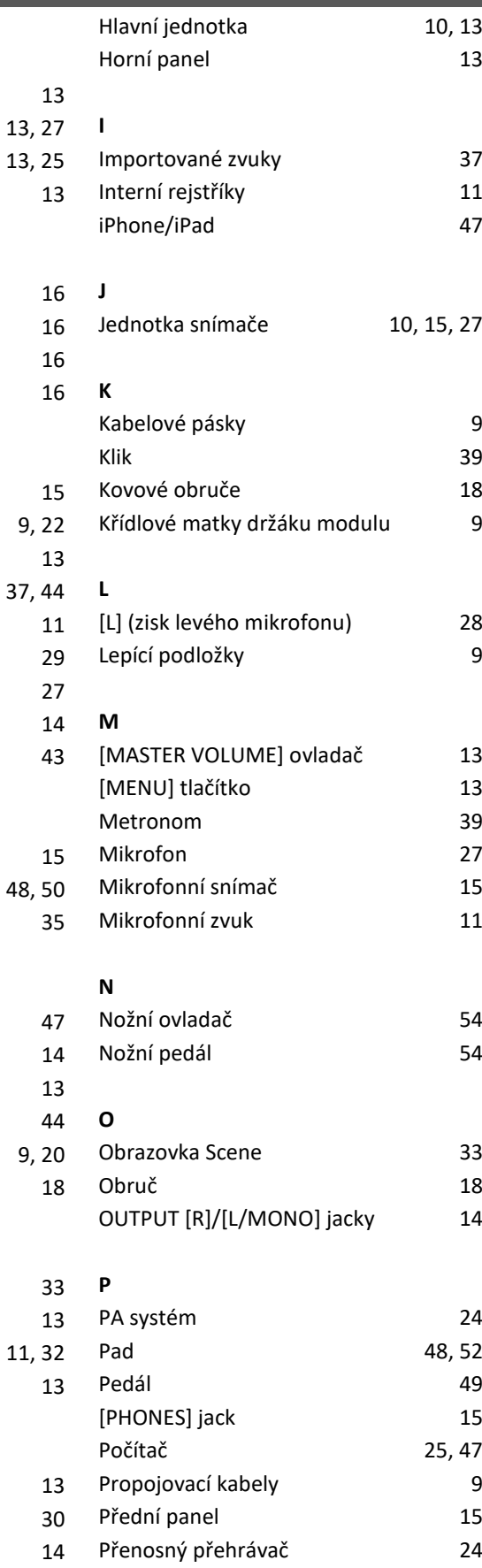

Přednastavená Scéna

**R**

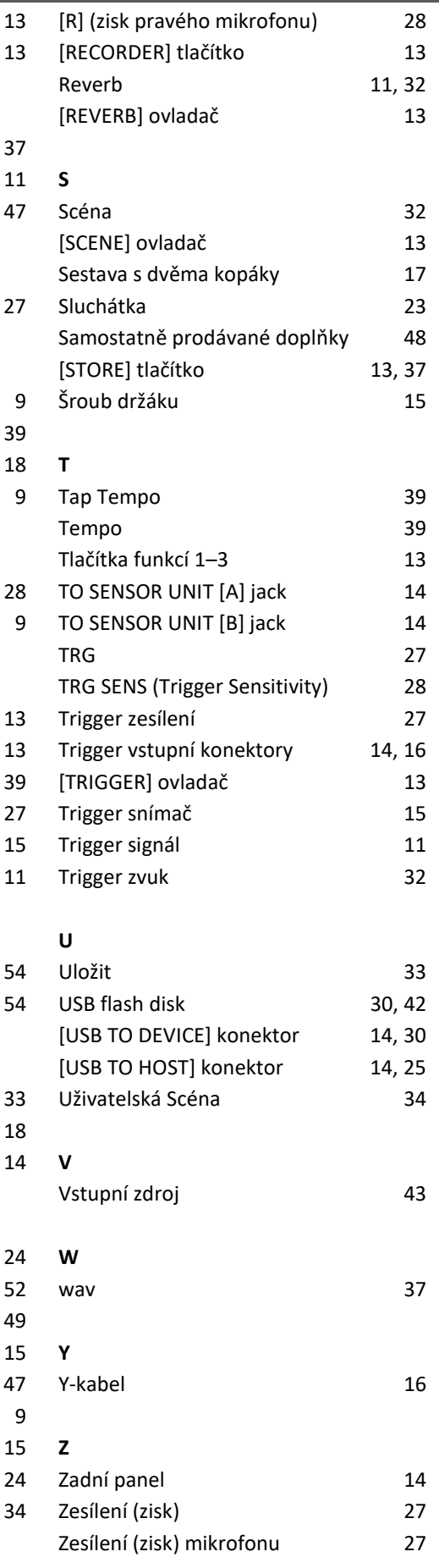

## **Důležité oznámení: Záruční informace pro zákazníky v EHS\* a ve Švýcarsku**

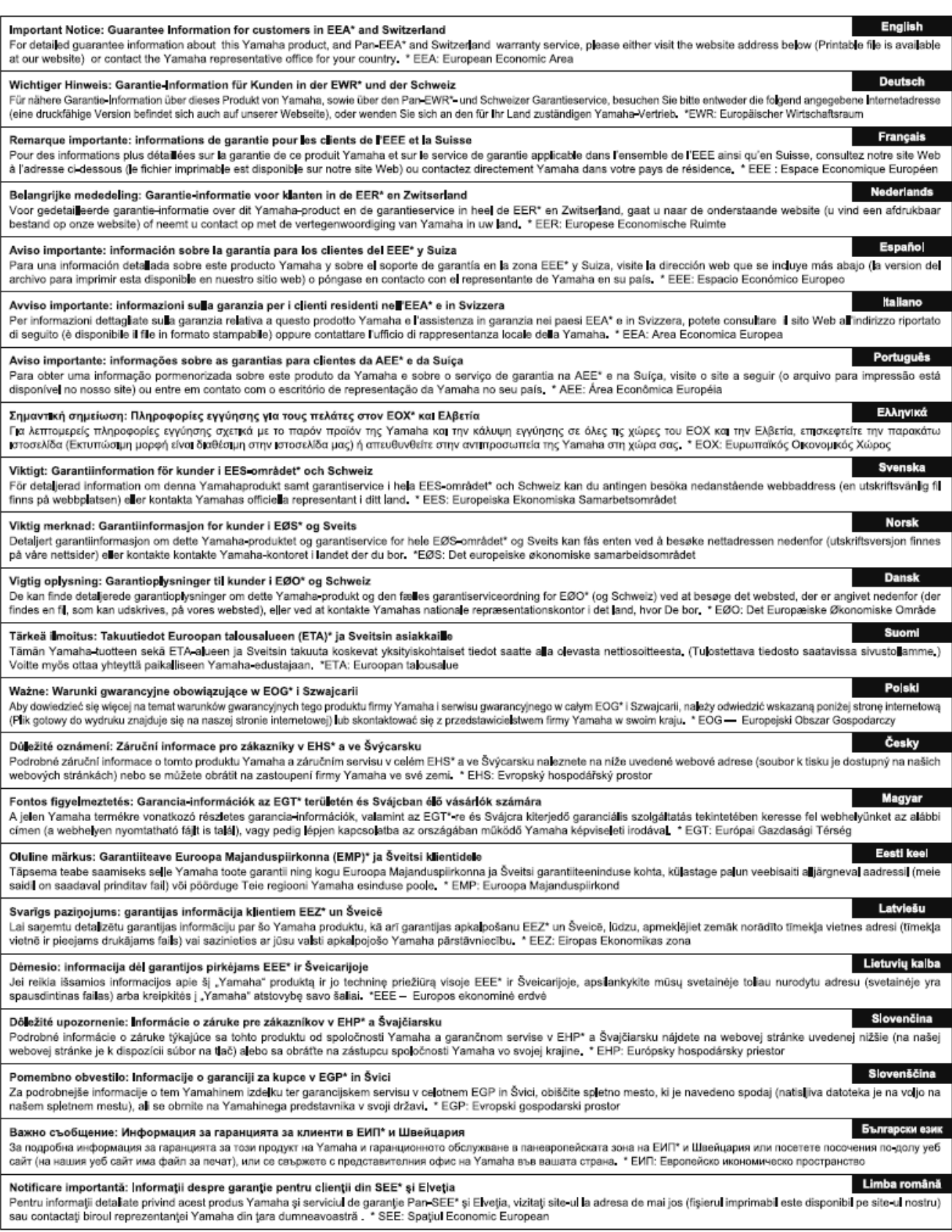

## http://europe.yamaha.com/warranty/

For details of products, please contact your nearest Yamaha representative or the authorized distributor listed below

Pour plus de détails sur les produits, veuillez-vous adresser à Yamaha ou au distributeur le plus proche de vous figurant dans la liste suivante.

Pro detaily o produktu kontaktujte prosím vašeho nejbližšího zástupce Yamaha nebo autorizovaného distributora ze seznamu níže.

**FRANCE OTHER COUNTRIES NORTH AMERICA** XIX VOZ<br>Yamaha Music Europe<br>7 rue Ambroise Croizat, Zone d'activités de Pariest, **CANADA** Yamaha Canada Music Ltd.<br>135 Milner Avenue, Toronto, Ontario M1S 3R1, Canada<br>Tel: +1-416-298-1311 77183 Croissy-Beaubourg, France  $Tel: +33-1-6461-4000$ **TTALY** U.S.A. .<br>Yamaha Music Europe GmbH, Branch Italy<br>Via Tinelli N.67/69 20855 Gerno di Lesmo (MB), Italy Yamaha Corporation of America 6600 Orangethorpe Avenue, Buena Park, CA 90620, Tel: +39-039-9065-1 **U.S.A** SPAIN/PORTUGAL  $T-1$ : +1-714-522-9011 Yamaha Music Europe GmbH Ibérica, Sucursal en España **CENTRAL & SOUTH AMERICA** Ctra. de la Coruna km. 17,200, 28231 **MEXICO** Las Rozas de Madrid, Spain<br>Tel: +34-91-639-88-88 Yamaha de México, S.A. de C.V.<br>Av. Insurgentes Sur 1647 Piso 9, Col. San José **GREECE** Insurgentes, Delegación Benito Juárez, México, D.F., Philippos Nakas S.A. The Music House<br>19th klm. Leof. Lavriou 190 02 Peania – Attiki, Greece C.P. 03900, México Tel: +52-55-5804-0600 Tel: +30-210-6686260 **BRAZIL SWEDEN** Yamaha Musical do Brasil Ltda. Yamaha Music Europe GmbH Germany filial Rua Fidêncio Ramos, 302 – Cj 52 e 54 – Torre B – Vila<br>Olímpia – CEP 04551-010 – São Paulo/SP, Brazil Scandinavia scandinavia<br>JA Wettergrensgata 1, 400 43 Göteborg, Sweden<br>Tel: +46-31-89-34-00 Tel: +55-11-3704-1377 **ARGENTINA DENMARK** Yamaha Music Latin America, S.A., Erwin<br>Tamaha Music Denmark,<br>Fillial of Yamaha Music Europe GmbH, Tyskland<br>Generatorvej 8C, ST. TH., 2860 Soborg, Denmark<br>Tel: +45-44-92-49-00 Sucursal Argentina<br>Olga Cossettini 1553, Piso 4 Norte, Madero Este-C1107CEK **Buenos Aires, Argentina FINLAND** Tel: +54-11-4119-7000 F-Musiikki Ov PANAMA AND OTHER LATIN Antaksentie 4 AMERICAN COUNTRIES FI-01510 Vantaa, Finland<br>Tel: +358 (0)96185111 **CARIBBEAN COUNTRIES** Armaha Music Latin America, S.A.<br>Edif. Torre Banco General, F7, Urb. Marbella, Calle 47 y Aquilino de la Guardia, Panama, **NORWAY** Yamaha Music Europe GmbH Germany -Norwegian Branch P.O.Box 0823-05863, Panama, Rep.de Panama<br>Tel: +507-269-5311 Norwegian Branch<br>Grini Næringspark 1, 1332 Østerås, Norway<br>Tel: +47-6716-7800 **ICELAND EUROPE Hliodfaerahusid Ehf.** THE UNITED KINGDOM/IRELAND Sidumula 20 HE UNITED MINGDOMITRELAIND<br>Vamaha Music Europe GmbH (UK)<br>Sherbourne Drive, Tilbrook, Milton Keynes,<br>MK7 8BL, U.K. IS-108 Reykjavik, Iceland<br>Tel: +354-525-5050 **CROATIA** Tel: +44-1908-366700 Euro Unit D.O.O. **GERMANY** Slakovec 73<br>40305 Nedelisce Tel: +38540829400 **RUSSIA SWITZERLAND/LIECHTENSTEIN** Yamaha Music (Russia) LLC. Yamaha Music Europe GmbH, Branch Room 37, entrance 7, bld. 7, Kievskaya street, Moscow,<br>121059, Russia Switzerland in Thalwil Seestrasse 18a 8800 Thalwil Switzerland Tel: +7-495-626-5005 Tel: +41-44-3878080 **OTHER EUROPEAN COUNTRIES** AUSTRIA/CZECH REPUBLIC/HUNGARY/ Yamaha Music Europe GmbH ROMANIA/SLOVAKIA/SLOVENIA Siemensstrasse 22-34, 25462 Rellingen, Germany<br>Tel: +49-4101-303-0 Namaha Music Europe GmbH, Branch Austria<br>Schleiergasse 20, 1100 Wien, Austria<br>Tel: +43-1-60203900 **AFRICA POLAND Yamaha Music Gulf FZE Yamaha Music Europe GmbH**<br>Sp.z o.o. Oddział w Polsce JAFZA-16, Office 512, P.O.Box 17328,<br>Jebel Ali FZE, Dubai, UAE sp.2 6.6, Oddział w Polsce<br>ul. Wielicka 52, 02-657 Warszawa, Poland<br>Tel: +48-22-880-08-88 Tel: +971-4-801-1500 **MIDDLE EAST BULGARIA** Dinacord Bulgaria LTD. **TURKEY** Bul.Iskarsko Schose 7 Targowski Zentar Ewropa Yamaha Music Europe GmbH<br>Merkezi Almanya Türkiye İstanbul Şubesi 1528 Sofia, Bulgaria<br>Tel: +359-2-978-20-25 Maslak Meydan Sodak, Spring Giz Plaza Bagimsiz Böl.<br>No:3, Sariyer Istanbul, Turkey **MALTA** Tel: +90-212-999-8010 **Olimpus Music Ltd.** Valletta Road, Mosta MST9010, Malta **CYPRUS** Tel: +356-2133-2093 Nakas Music Cyprus Ltd. NETHERLANDS/BELGIUM/

#### Nikis Ave 2k<br>1086 Nicosia Tel:  $+357-22-511080$ **Major Music Center** 21 Ali Riza Ave Ortakov

P.O.Box 475 Nicosia, Cyprus Tel: (392) 227 9213

Vamaha Music Culf FZF JAFZA-16, Office 512, P.O.Box 17328, Jebel Ali FZE, Dubai, UAE Tel: +971-4-801-1500 **ASIA** THE PEOPLE'S REPUBLIC OF CHINA Yamaha Music & Electronics (China) Co., Ltd. 2F, Yunhedasha, 1818 Xinzha-lu, Jingan-qu, Shanghai, China Tel: +86-400-051-7700 **HONG KONG** Tom Lee Music Co., Ltd. 11/F., Silvercord Tower 1, 30 Canton Road,<br>Tsimshatsui, Kowloon, Hong Kong Tel: +852-2737-7688 **INDIA** Yamaha Music India Private Limited P-401, JMD Megapolis, Sector-48, Sohna Road,<br>Gurgaon-122018, Haryana, India Tel: +91-124-485-3300 **INDONESIA** PT. Yamaha Musik Indonesia (Distributor) F1. Tamana Musik Indonesia (Distributor)<br>Yamaha Music Center Bldg. Jalan Jend. Gatot Subroto<br>Kav. 4, Jakarta 12930, Indonesia Tel: +62-21-520-2577 **KOREA** NAMAR<br>
Yamaha Music Korea Ltd.<br>
8F, Dongsung Bldg. 21, Teheran-ro 87-gil, Gangnamgu, Seoul, 06169, Korea<br>
Tel: +82-2-3467-3300 **MALAYSIA** n marki 531.<br>Yamaha Music (Malaysia) Sdn. Bhd.<br>No.8, Jalan Perbandaran, Kelana Jaya, 47301 Petaling Jaya, Selangor, Malaysia<br>Tel: +60-3-78030900 **SINGAPORE** Yamaha Music (Asia) Private Limited<br>Block 202 Hougang Street 21, #02-00,<br>Singapore 530202, Singapore<br>Tel: +65-6740-9200 **TAIWAN** Yamaha Music & Electronics Taiwan Co., Ltd. 2F., No.1, Yuandong Rd., Banqiao Dist. New Taipei City 22063, Taiwan (R.O.C.)<br>Tel: +886-2-7741-8888 **THAILAND** Siam Music Yamaha Co., Ltd. 4, 15, 16th Fl., Siam Motors Building, 891/1 Rama 1 Road, Wangmai, Pathumwan, Bangkok 10330, Thailand Tel: +66-2215-2622 **VIETNAM** Yamaha Music Vietnam Company Limited 15th Floor, Nam A Bank Tower, 201-203 Cach Mang<br>Thang Tam St., Ward 4, Dist.3, Ho Chi Minh City, Vietnam<br>Tel: +84-8-3818-1122 OTHER ASIAN COUNTRIES http://asia.yamaha.com **OCEANIA** 

#### **AUSTRALIA**

Yamaha Music Australia Pty. Ltd. Level 1, 99 Queensbridge Street, Southbank,<br>VIC 3006, Australia Tel: +61-3-9693-5111 **NEW ZEALAND** Music Works LTD P.O.BOX 6246 Wellesley, Auckland 4680, New Zealand Tel: +64-9-634-0099 **COUNTRIES AND TRUST** TERRITORIES IN PACIFIC OCEAN http://asia.yamaha.com

**Head Office/Výrobce: Yamaha Corporation** 10-1, Nakazawa-cho, Naka-ku, Hamamatsu, 430-8650, Japan **(pro evropské země) Importér: Yamaha Music Europe GmbH** Siemensstrasse 22-34, 25462 Rellingen, Germany

**LUXEMBOURG** 

Tel: +31-347-358040

Yamaha Music Europe, Branch Benelux<br>Clarissenhof 5b, 4133 AB Vianen, The Netherlands

Manual Development Group © 2017 Yamaha Corporation Vydáno 06/2017 POHD\*.\* - \*\*A0 ZW72890